# R&S®SMW-K60 Bluetooth®Enhanced Data Rate User Manual

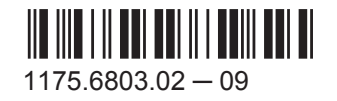

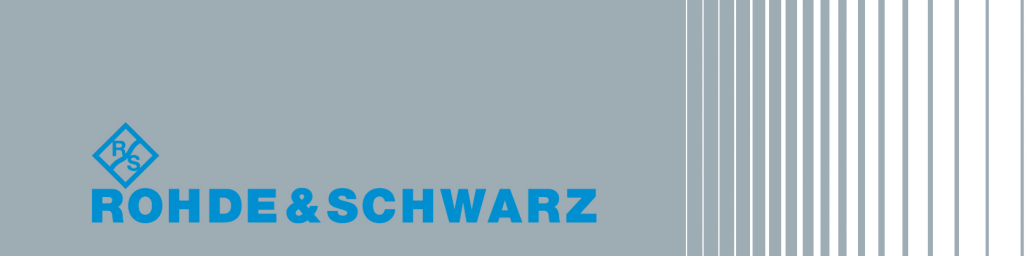

Test & Measurement Test & Measurement

User Manual

This document describes the following software options:

● R&S<sup>®</sup>SMW-K60 1413.4239.xx

This manual describes firmware version FW 3.20.390.xx and later of the R&S®SMW200A.

Mühldorfstr. 15, 81671 München, Germany Phone: +49 89 41 29 - 0 Fax: +49 89 41 29 12 164 Email: [info@rohde-schwarz.com](mailto:info@rohde-schwarz.com) Internet: [www.rohde-schwarz.com](http://www.rohde-schwarz.com) Subject to change – Data without tolerance limits is not binding. R&S® is a registered trademark of Rohde & Schwarz GmbH & Co. KG. The *Bluetooth*® word mark and logos are owned by Bluetooth SIG, Inc. and any use of such marks by Rohde & Schwarz is under license.

Trade names are trademarks of the owners.

© 2015 Rohde & Schwarz GmbH & Co. KG

The following abbreviations are used throughout this manual: R&S®SMW200A is abbreviated as R&S SMW, R&S®WinIQSIM2TM is abbreviated as R&S WinIQSIM2; the license types 02/03/07/11/13/16/12 are abbreviated as xx.

## **Contents**

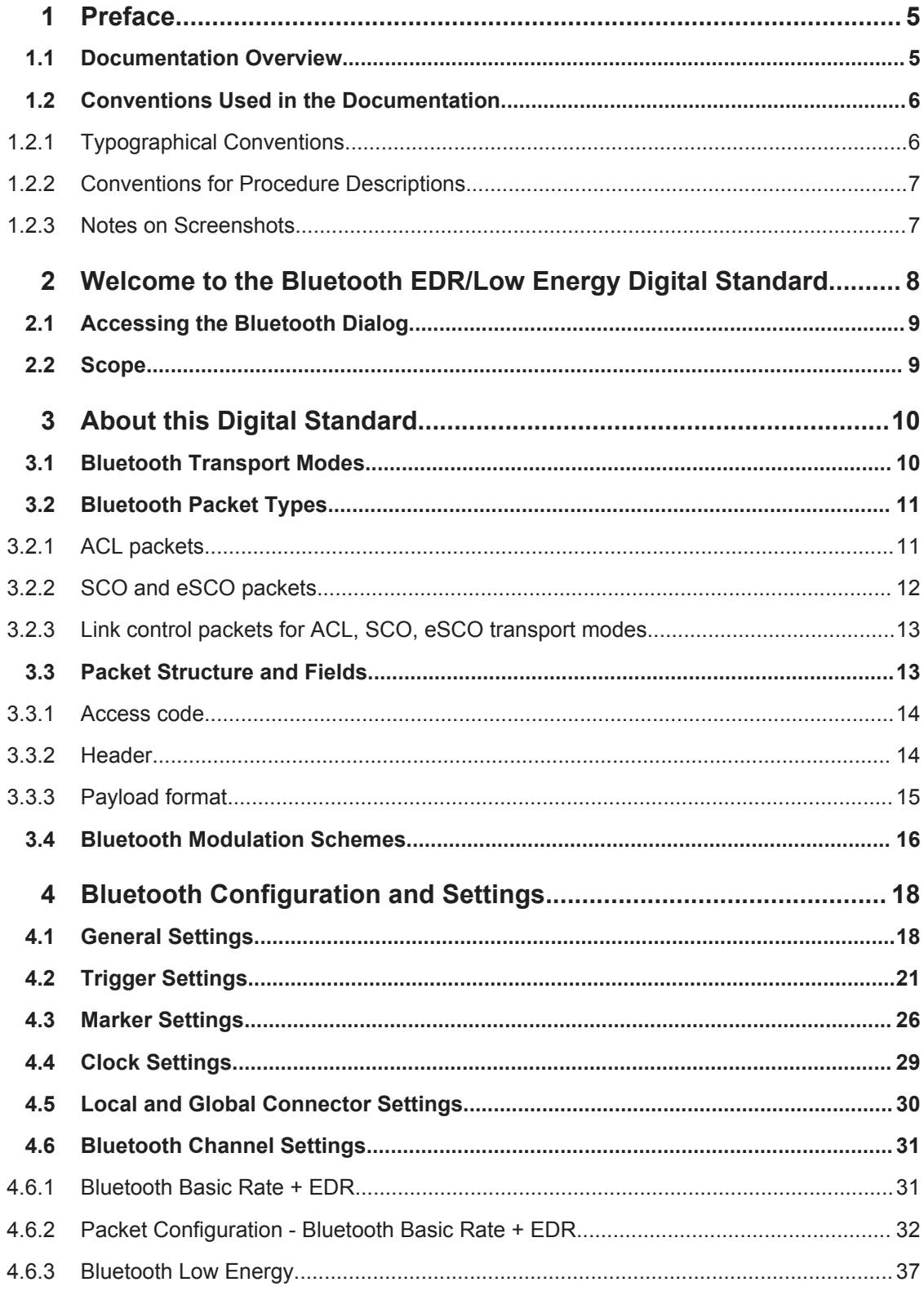

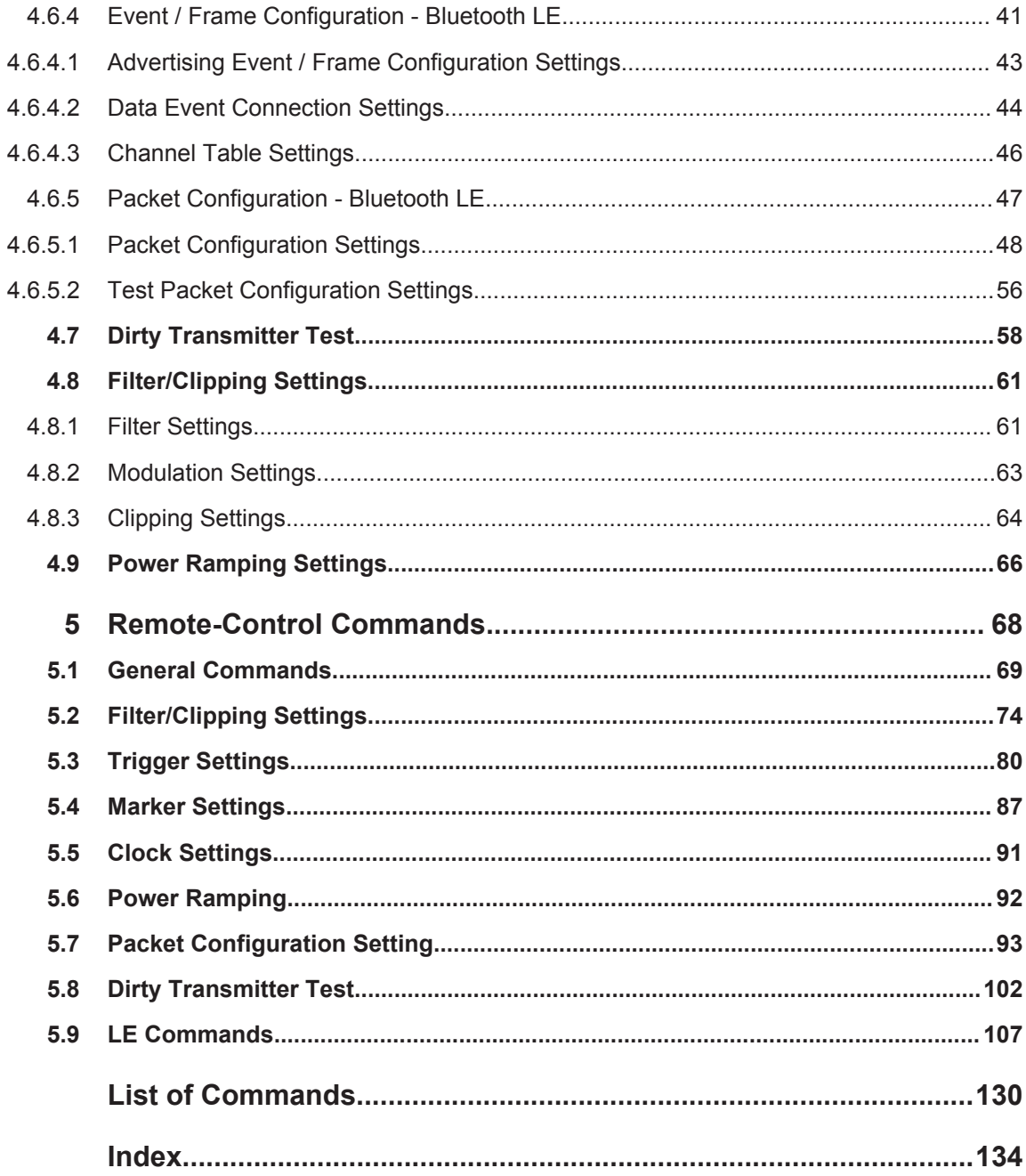

## <span id="page-4-0"></span>1 Preface

## **1.1 Documentation Overview**

The user documentation for the R&S SMW consists of the following parts:

- Getting started, printed manual
- Online help system on the instrument, incl. tutorials
- User manuals and online manual, see the product page
- Service manual, provided on the internet for registrated users
- Instrument security procedures, see the product page
- General safety instructions, printed brochure
- Release notes, see the product page (download > firmware)
- Data sheet and brochures, see the product page (download > brochures and data sheets)
- Application notes, provided on the internet

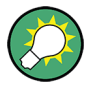

You find the user documentation on the R&S SMW product page mainly at: <http://www.rohde-schwarz.com/product/SMW200A.html> > "Downloads" > "Manuals" Additional download paths are stated directly in the following abstracts of the documentation types.

#### **Getting Started**

Introduces the R&S SMW and describes how to set up and start working with the product. Includes basic operations, typical measurement examples, and general information, e.g. safety instructions, etc.

#### **Online Help and Tutorials**

The **online help** offers quick, context-sensitive access to the information needed for operation and programming. It contains the description for the base unit and the software options.

The **tutorials** offer guided examples and demonstrations on operating the R&S SMW.

#### **User Manual and Online Manual**

Separate manuals are provided for the base unit and the software options:

**Base unit manual** 

Contains the description of the graphical user interface, an introduction to remote control, the description of all SCPI remote control commands, programming examples, and information on maintenance, instrument interfaces and error messages. Includes the contents of the getting started manual.

**Software option manuals** 

<span id="page-5-0"></span>Describe the specific functions of an option. Basic information on operating the R&S SMW is not included.

The **online manual** provides the contents of the user manual for immediate display on the internet.

#### **Service Manual**

Describes the performance test for checking the rated specifications, module replacement and repair, firmware update, troubleshooting and fault elimination, and contains mechanical drawings and spare part lists.

The service manual is available for registered users on the global Rohde & Schwarz information system (GLORIS).

#### **Instrument Security Procedures**

Deals with security issues when working with the R&S SMW in secure areas.

#### **Data Sheets and Brochures**

The data sheet contains the technical specifications of the R&S SMW. Brochures provide an overview of the instrument and deal with the specific characteristics, see [http://](http://www.rohde-schwarz.com/product/SMW200A.html) [www.rohde-schwarz.com/product/SMW200A.html](http://www.rohde-schwarz.com/product/SMW200A.html) > "Download" > "Brochures and Data Sheets".

#### **General Safety Instructions**

Contains basic safety instructions in English, Spanish, German and French.

#### **Release Notes**

Describes the firmware installation, new and modified features and fixed issues according to the current firmware version. You find the latest version at:

<http://www.rohde-schwarz.com/product/SMW200A.html> > "Downloads" > "Firmware"

#### **Application Notes, Application Cards, White Papers, etc.**

These documents deal with special applications or background information on particular topics, see [http://www.rohde-schwarz.com/appnotes.](http://www.rohde-schwarz.com/appnotes)

## **1.2 Conventions Used in the Documentation**

#### **1.2.1 Typographical Conventions**

The following text markers are used throughout this documentation:

<span id="page-6-0"></span>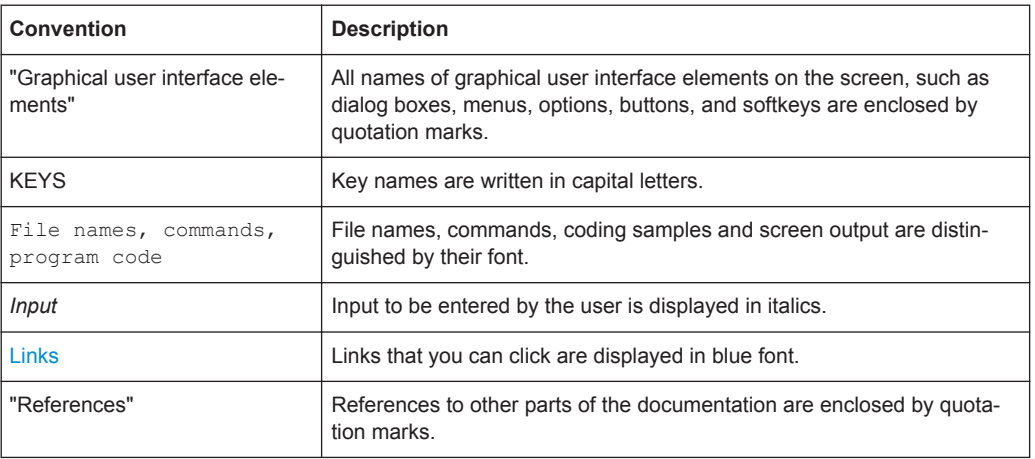

### **1.2.2 Conventions for Procedure Descriptions**

When describing how to operate the instrument, several alternative methods may be available to perform the same task. In this case, the procedure using the touchscreen is described. Any elements that can be activated by touching can also be clicked using an additionally connected mouse. The alternative procedure using the keys on the instrument or the on-screen keyboard is only described if it deviates from the standard operating procedures.

The term "select" may refer to any of the described methods, i.e. using a finger on the touchscreen, a mouse pointer in the display, or a key on the instrument or on a keyboard.

#### **1.2.3 Notes on Screenshots**

When describing the functions of the product, we use sample screenshots. These screenshots are meant to illustrate as much as possible of the provided functions and possible interdependencies between parameters. The shown values may not represent realistic test situations.

The screenshots usually show a fully equipped product, that is: with all options installed. Thus, some functions shown in the screenshots may not be available in your particular product configuration.

## <span id="page-7-0"></span>2 Welcome to the Bluetooth EDR/Low Energy Digital Standard

The R&S SMW-K60 is a firmware application that adds functionality to generate signals in accordance with the Bluetooth Specification 2.1+EDR. The basic documents for this specification are regulations for Europe, Japan and North America. The frequency band defined for Bluetooth devices is the unlicensed 2.4 GHz ISM (Industrial Scientific medical) frequency band.

The latest Bluetooth Low Energy specification is supported as well.

The following list gives an overview of the R&S SMW-K60 features:

- Support for three transport modes, the ACL+EDR, SCO, eSCO+EDR transport modes
- Support of all packet types for both the Basic Rate and the Enhanced Data Rate modes
- Generation of signals with up to 5238 frames sequence length
- Configuration of the packet contents with a convenient packet editor or all data packets, both with optional data whitening
- Generation of signals in accordance to the Dirty Transmitter Test specification for both the basic and Enhanced Data Rates and with possibilities to change the start phase, the frequency drift rate and the frequency drift deviation
- Power Ramp Control with possibilities to choose ramp time, rise and fall offset
- Configuration of the clipping, filter and modulation settings

The following list gives an overview of the options provided by the R&S SMW for Bluetooth LE compliant signal generation:

- Support for two channel types, the Advertising and Data channel types.
- Support of all Bluetooth LE packet types.
- Sequence Length unit can be set to Event or Frame.
- Convenient packet editor for all supported packet types including optional data whitening.
- Dirty Transmitter Test compliant to RF test specification, with options to change start phase, frequency drift rate and frequency drift deviation.
- Power Ramp Control with configurable ramp time, rise and fall offsets.
- Clipping, filter and modulation settings supported.

This user manual contains a description of the functionality that the application provides, including remote control operation.

All functions not discussed in this manual are the same as in the base unit and are described in the R&S SMW user manual. The latest version is available at the R&S SMW [product page](http://www.rohde-schwarz.com/product/SMW200A.html) >"Downloads" > "Manuals".

#### <span id="page-8-0"></span>**Installation**

You can find detailed installation instructions in the delivery of the option or in the R&S SMW Service Manual.

## **2.1 Accessing the Bluetooth Dialog**

#### **To open the dialog with Bluetooth settings**

► In the block diagram of the R&S SMW, select "Baseband > Bluetooth".

A dialog box opens that displays the provided general settings.

The signal generation is not started immediately. To start signal generation with the default settings, select "State > On".

## **2.2 Scope**

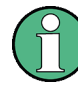

Tasks (in manual or remote operation) that are also performed in the base unit in the same way are not described here.

In particular, this includes:

- Managing settings and data lists, like storing and loading settings, creating and accessing data lists, or accessing files in a particular directory.
- Information on regular trigger, marker and clock signals, and filter settings, if appropriate.
- General instrument configuration, such as checking the system configuration, configuring networks and remote operation
- Using the common status registers

For a description of such tasks, see the R&S SMW user manual.

## <span id="page-9-0"></span>3 About this Digital Standard

The R&S SMW provides you with ability to generate signals in accordance with Bluetooth Specification 2.1+EDR as well as the latest Bluetooth Low Energy specification.

Two modulation modes are used for Bluetooth: a mandatory mode, called the Basic Rate and an optional one, called the Enhanced Data Rate. The Basic Rate mode uses binary FM modulation and has data rate of 1 MBps. The Enhanced Data Rate uses two types of PSK modulation, the π/4-DQPSK or 8DPSK, and achives data rates of 2 Mbps and 3 Mbps, respectively. All modulations schemes have the symbol rate equal to 1Ms/s.

A Time Division Duplex (TDD) scheme for full duplex transmission is defined for both modes.

The follwoing sections provide some background information on basic terms and principles used in the Bluetooth EDR/Low Energy specifications.

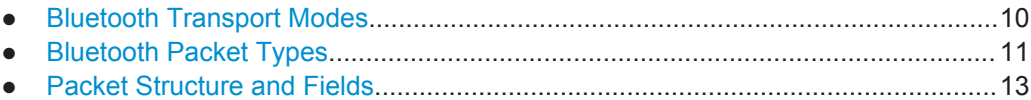

● [Bluetooth Modulation Schemes.............................................................................. 16](#page-15-0)

## **3.1 Bluetooth Transport Modes**

There are three different transport modes defined in the Bluetooth specification, each of them with special applications:

- Synchronous Connection-Oriented (SCO) The SCO transport mode is used for a symmetric point-to-point link establishment between a master and a specific slave in the piconet.
- **Extended Synchronous Connection-Oriented (eSCO)** The eSCO transport mode is used for a symmetric or asymmetric, point-to-point link establishment between the master and a specific slave.
- Asynchronous Connection-Less (ACL) The ACL transport mode is used for a point-to-multipoint link establishment between the master and all slaves participating on the piconet.

There are some common transmitted packets used by all transport modes and some specific packets defined for each transport mode.

## <span id="page-10-0"></span>**3.2 Bluetooth Packet Types**

## **3.2.1 ACL packets**

The ACL packets are used for asymmetric links and they contain user data or control data. The table and the figures below give an overview of the ACL packets and their structure.

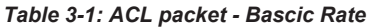

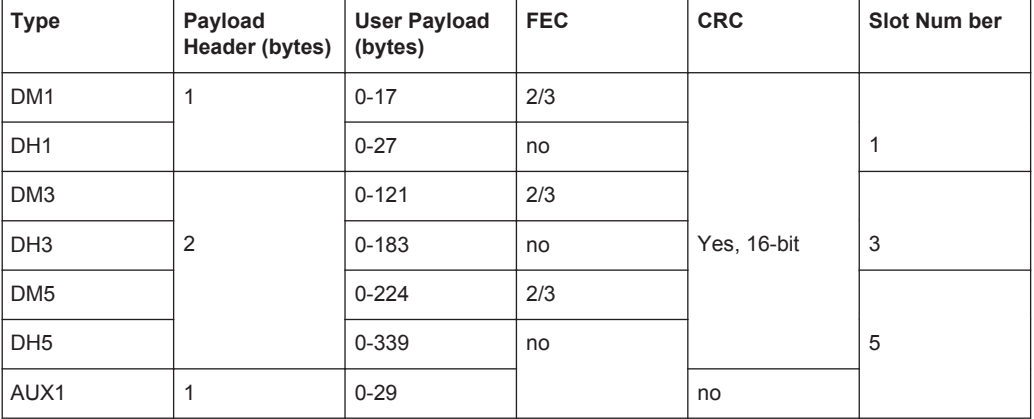

Access Payload Header Code

*Figure 3-1: Packet Structure of ACL packets - Basic Rate*

#### *Table 3-2: ACL packets - Enhanced Rate*

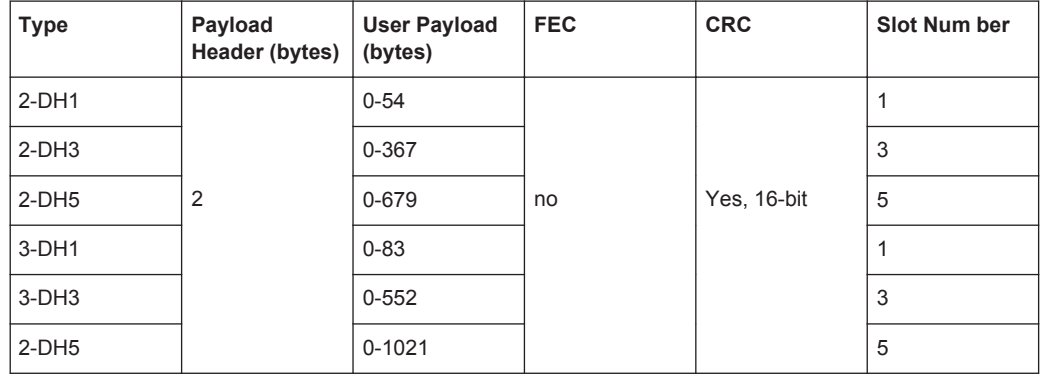

| Access Header Guard Sync Payload Trailer |  |
|------------------------------------------|--|
|------------------------------------------|--|

*Figure 3-2: Packet Structure of ACL packets - Enhanced Rate*

#### <span id="page-11-0"></span>**3.2.2 SCO and eSCO packets**

The SCO and eSCO packets are used for symmetric links. The SCO packets are used for 64 kb/s speech transmission and for transparent synchronous data. The eSCO packets are also used for 64kb/s speech transmission and transparent data at 64 kb/s but also at other rates.

The tables and the figures below give an overview of the SCO and eSCO packets and their structure.

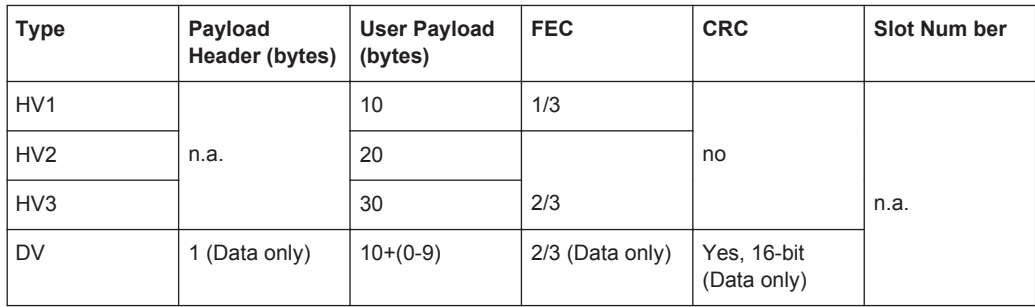

#### *Table 3-3: SCO packets*

Access Payload Header Code

*Figure 3-3: Packet Structure SCO packets*

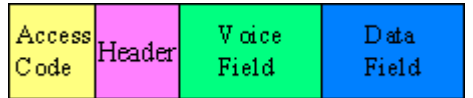

*Figure 3-4: Packet Structure SCO packets (data only)*

#### *Table 3-4: eSCO packets - Basic Rate*

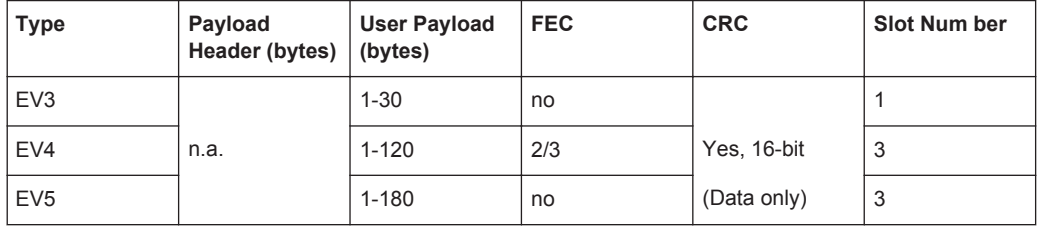

Access Payload Header Code

*Figure 3-5: Packet Structure eSCO packets - Basic Rate*

Packet Structure and Fields

| <b>Type</b>          | Payload<br>Header (bytes) | <b>User Payload</b><br>(bytes) | <b>FEC</b> | <b>CRC</b> | <b>Slot Num ber</b> |
|----------------------|---------------------------|--------------------------------|------------|------------|---------------------|
| $2$ -EV3             |                           | $1 - 60$                       |            |            |                     |
| $2$ -EV <sub>5</sub> | n.a.                      | 1-360                          | no         | Yes,       | 3                   |
| $3-EV3$              |                           | $1 - 90$                       |            | 16-bit     |                     |
| $3-EV5$              |                           | $1 - 540$                      |            |            | 3                   |

<span id="page-12-0"></span>*Table 3-5: eSCO packets - Basic Rate*

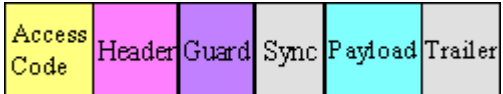

*Figure 3-6: Packet Structure eSCO packets - Enhanced Rate*

### **3.2.3 Link control packets for ACL, SCO, eSCO transport modes**

There are some common kinds of packet types. An overview of these packet types is given in the table below.

| <b>Transport modes</b> | Type        | Payload<br>Header<br>(bytes) | <b>FEC</b> | <b>CRC</b> | Application                                                                                                    |
|------------------------|-------------|------------------------------|------------|------------|----------------------------------------------------------------------------------------------------|
| SCO, eSCO, ACL         | ID          |                              |            |            | Paging, inquiry, response                                                                                                    |
| SCO.eSCO.ACL           | <b>NULL</b> | n.a.                         | n.a.       | n.a.       | Carries Link information to the source.<br>e.g. about successfully received signal<br>(ARQN) or the state of the receiving<br>buffer (FLOW) |
| SCO.eSCO.ACL           | <b>POLL</b> |                              |            |            | Similar to NULL packet, used by master<br>to poll the slaves, must be confirmed                                                             |
| SCO, ACL               | <b>FHS</b>  | 18                           | 2/3        | <b>Yes</b> | Page master response, inquiry<br>response, in roll switch                                                                                   |

*Table 3-6: Common link control packets*

*Table 3-7: Common link control packets: packet structure*

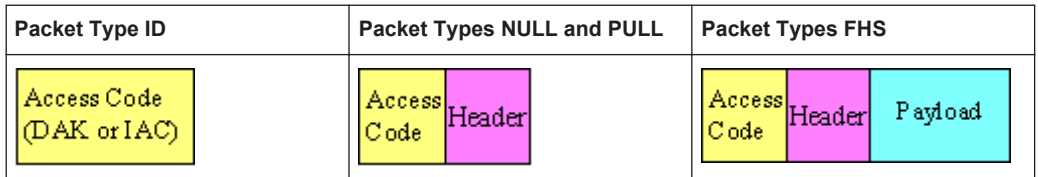

## **3.3 Packet Structure and Fields**

Allmost all Bluetooth transmitted packets have standard format and consist of the access code, the header and the payload with useful information. The exceptions are <span id="page-13-0"></span>the ID packet which consists of the access code only and NULL and POLL packets which carry only the access code and the header.

#### **3.3.1 Access code**

The access code is used for synchronisation, DC offset compensation and identification. The fields of the access code are shown in the figure below and their meaning is explained in the table below.

| $LESB$ 4 | 64                         | 4 | <b>MSB</b> |
|----------|----------------------------|---|------------|
|          | Preamble Sync word Trailer |   |            |

*Table 3-8: The access code fields*

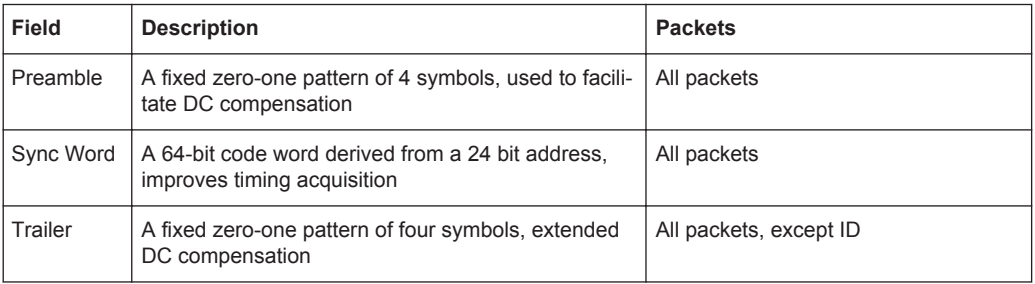

#### **3.3.2 Header**

The Header contains link control information. The fields of the header are shown in the figure and their meaning is explained in the table below.

| LSB 3                           |  |  | 8 MSB |
|---------------------------------|--|--|-------|
| LT ADDR TYPE FLOW ARQN SEQN HEC |  |  |       |

*Table 3-9: The header fields*

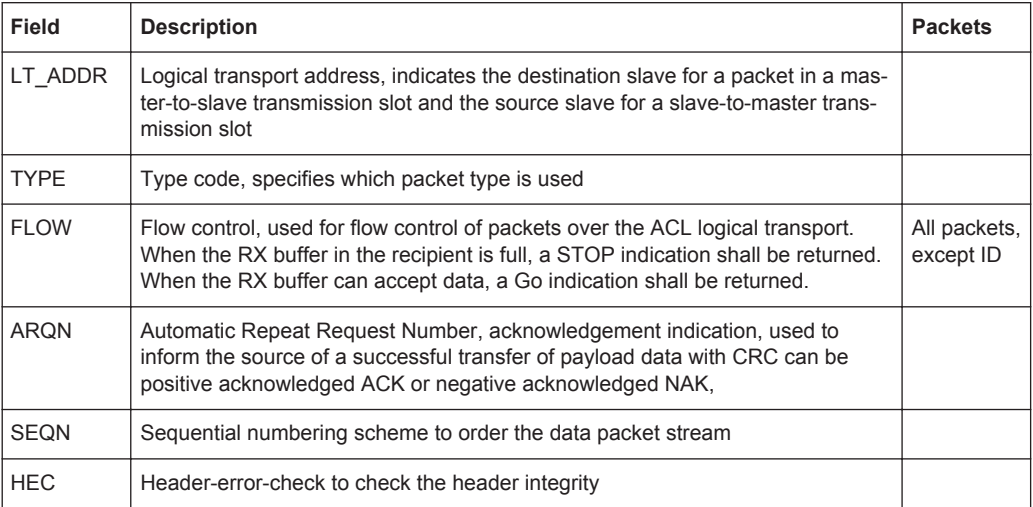

#### <span id="page-14-0"></span>**3.3.3 Payload format**

The payload structure depends on the type of the data field and the data rate. Two fields are defined in the payload: the synchronous data field and the asynchronous data field. The ACL packets only have the asynchronous data field and the SCO and eSCO packets only have the synchronous data field. The exception is DV of SCO transport mode which has both data fields, synchronous and asynchronous.

#### **Synchronous data fields**

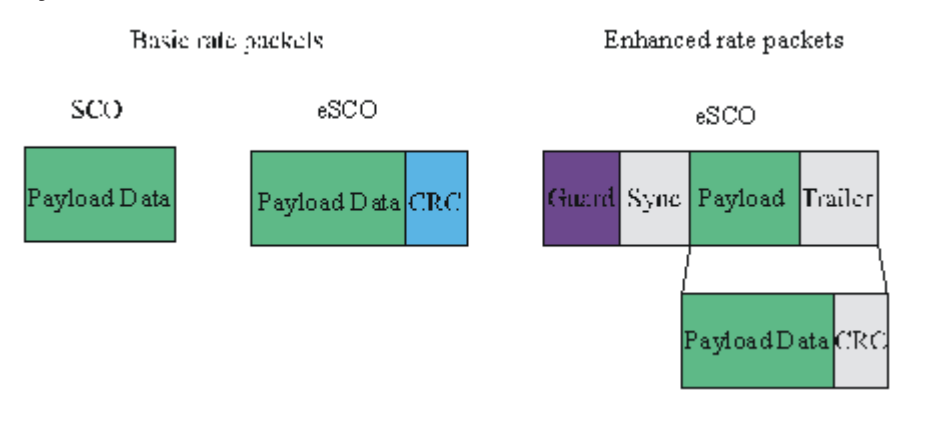

#### **Asynchronous data fields**

Multi-slot ACL packets

Single-slot ACL packets

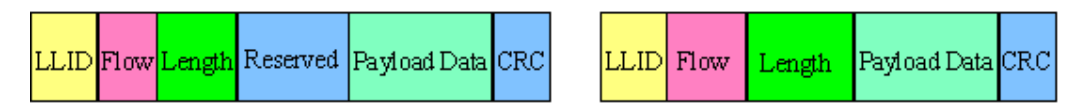

#### **Synchronous and Asynchronous data fields**

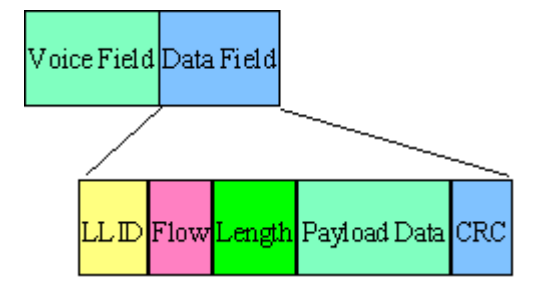

The meaning of some payload fields is given in the table below.

#### *Table 3-10: The payload fields*

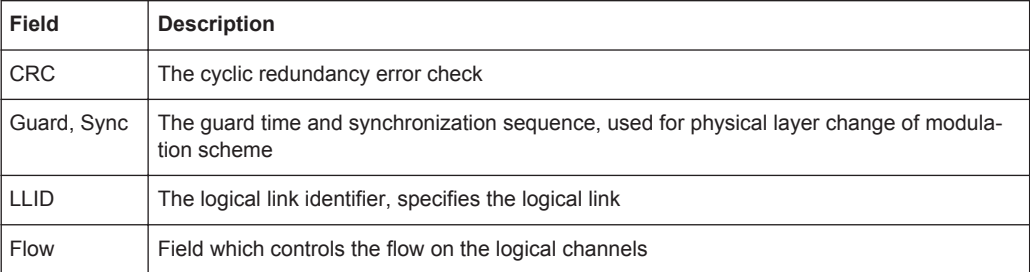

<span id="page-15-0"></span>The payload format and content of the FHS packet are different from other packets. The fields of the FHS packet are shown in the figure below and their meaning is explained in the table below.

|  |  |  |  |  |  |  |  |  |  |  | $\frac{Parity}{bits}$ LAP EIR Undefined SR Reserved UAP NAP Class of LT_ADDR CLK27-2 Rage Scan CRC |  |
|--|--|--|--|--|--|--|--|--|--|--|----------------------------------------------------------------------------------------------------|--|
|--|--|--|--|--|--|--|--|--|--|--|----------------------------------------------------------------------------------------------------|--|

*Table 3-11: The payload fields for the FHS packet*

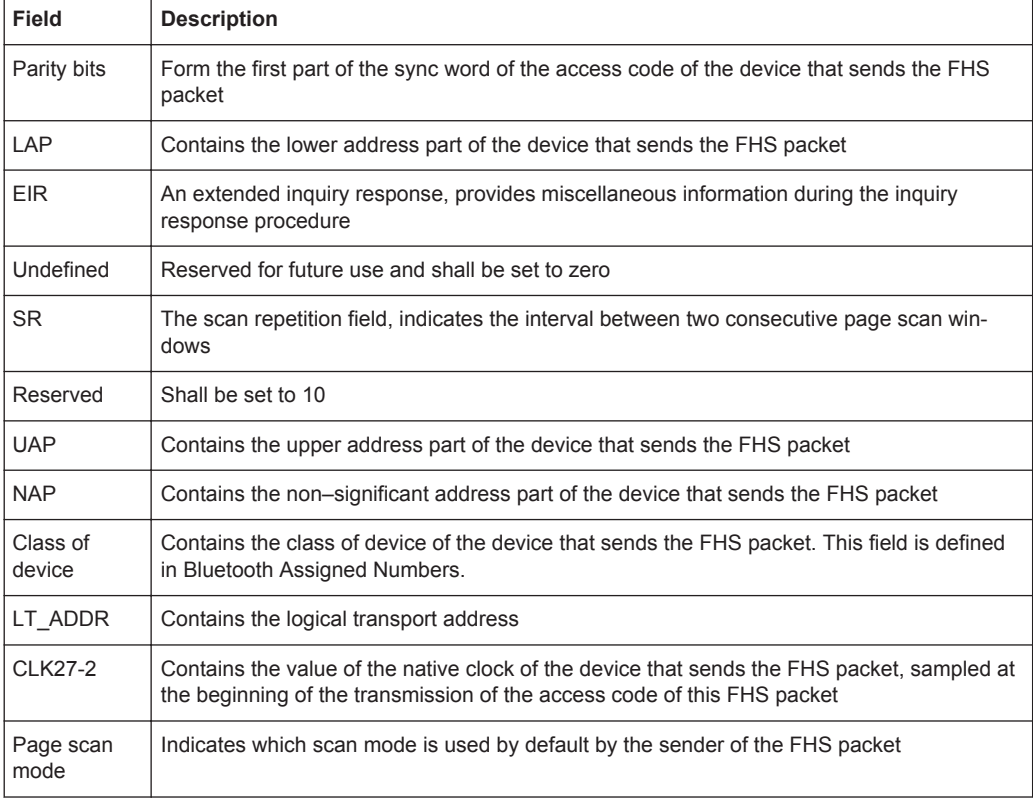

## **3.4 Bluetooth Modulation Schemes**

The modulation used for the basic data rate packets is GFSK (Gaussian Frequency Shift Keying) with a bandwidth bit period product BT=0.5. The modulation index is between 0.28 and 0.35.

The modulation scheme used for enhanced data rate packets changes within the packet. The access code and packet header has GFSK modulation scheme and are transmitted with the Basic Rate 1Mbps, while the subsequent synchronisation sequence, payload and trailer sequence have a PSK type of modulation and are transmitted with a data rate of 2 Mbps or optionally 3 Mbps.

The PSK modulation, namely π/4 rotated differential encoded quaternary phase shift keying (π/4–DQPSK) is defined for for the 2 Mbps transmission.

The PSK modulation, namely differential encoded 8-ary phase shift keying (8DPSK), is defined for the 3Mbps transmission.

The modulation types and corresponding packet types are given in the table below.

*Table 3-12: The modulation types and corresponding packet types*

| <b>Modulation</b><br>type        | <b>Packet types</b>                                                                          |
|----------------------------------|----------------------------------------------------------------------------------------------|
| <b>GFSK</b>                      | ID, NULL, POLL, FHS, DM1, DH1, DM3, DH3, DM5, DH5, AUX1, HV1, HV2, HV3, DV,<br>EV3. EV4. EV5 |
| $GFSK + \pi/4$ -<br><b>DQPSK</b> | 2-DH1, 2-DH3, 2-DH5, 2-EV3, 2-EV5                                                            |
|                                  | GFSK + 8DPSK   3-DH1, 3-DH3, 3-DH5, 3-EV3, 3-EV5                                             |

General Settings

## <span id="page-17-0"></span>4 Bluetooth Configuration and Settings

► To access the Bluetooth settings, select "Baseband > Bluetooth".

The remote commands required to define these settings are described in [Chapter 5,](#page-67-0) ["Remote-Control Commands", on page 68.](#page-67-0)

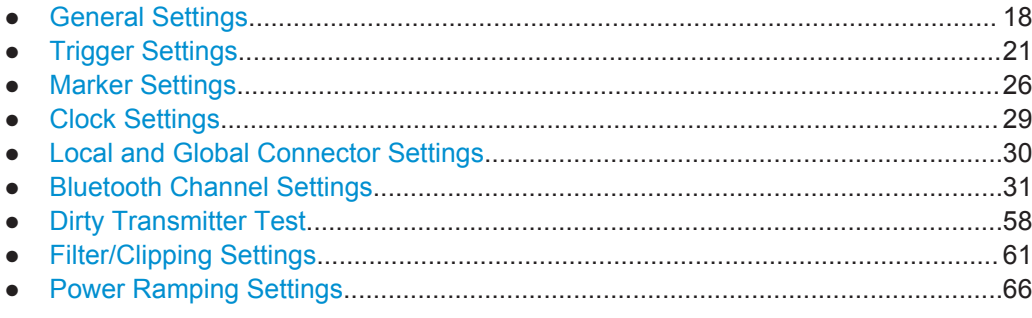

## **4.1 General Settings**

The tab provides access to the default and the "Save/Recall" settings. The selected bluetooth mode and transport mode determine the available parameters.

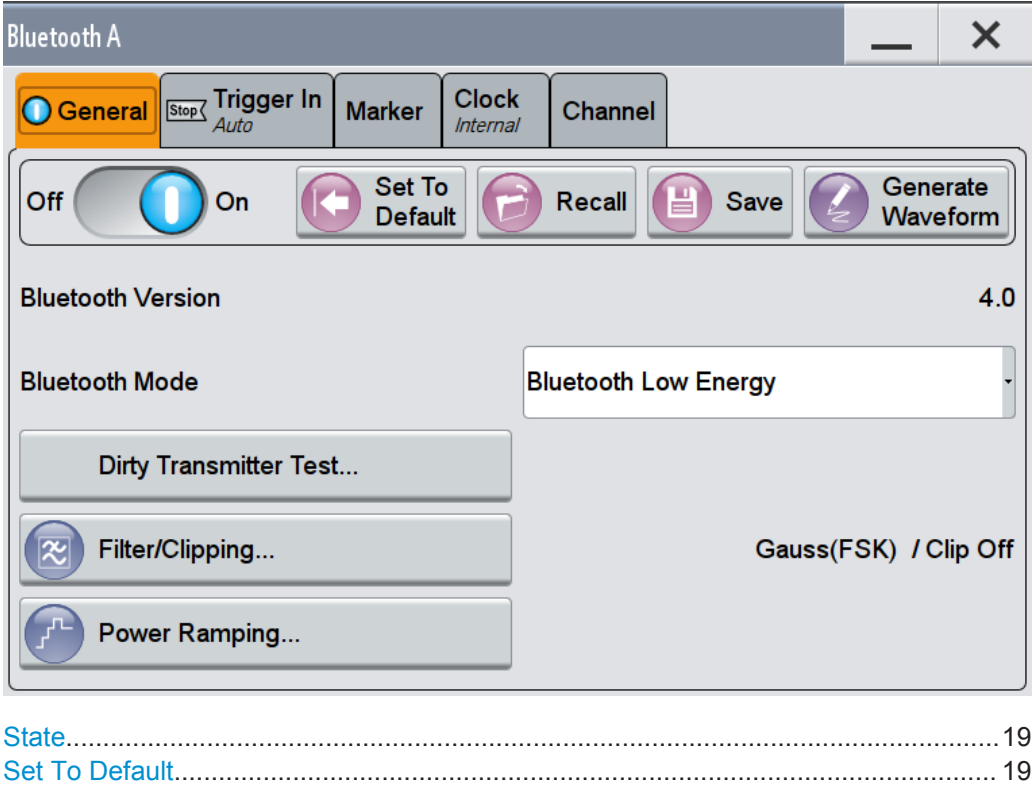

General Settings

<span id="page-18-0"></span>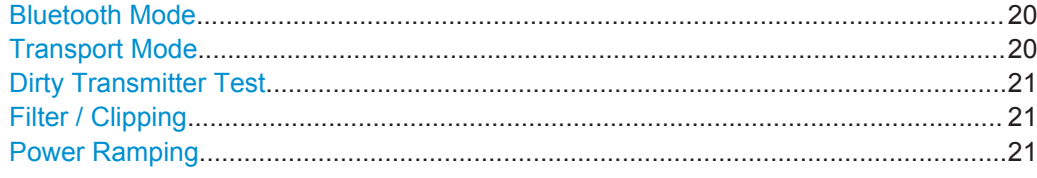

#### **State**

Activates the standard and deactivates all the other digital standards and digital modulation modes in the same path.

Remote command:

[\[:SOURce<hw>\]:BB:BTOoth:STATe](#page-71-0) on page 72

#### **Set To Default**

Calls the default settings. The values of the main parameters are listed in the following table.

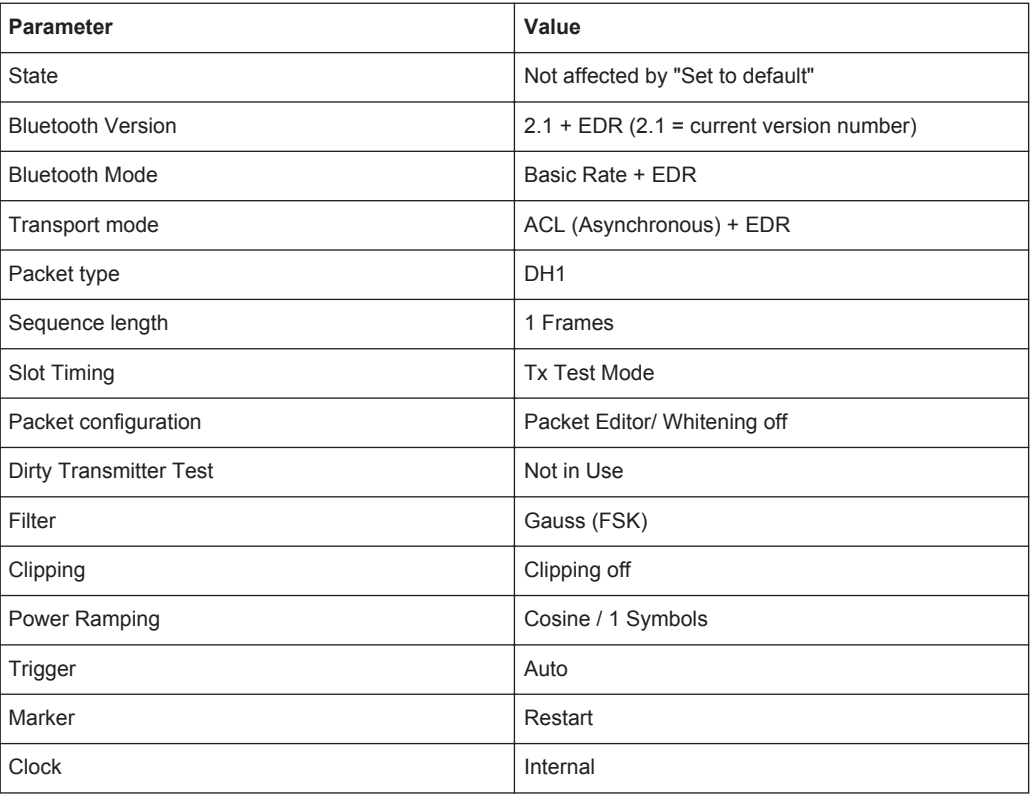

#### Remote command:

[\[:SOURce<hw>\]:BB:BTOoth:PRESet](#page-69-0) on page 70

#### **Save/Recall**

Accesses the "Save/Recall" dialog, that is the standard instrument function for storing and recalling the complete dialog-related settings in a file. The provided navigation possibilities in the dialog are self-explanatory.

The file name and the directory, in which the settings are stored, are user-definable; the file extension is however predefined.

General Settings

<span id="page-19-0"></span>See also, chapter "File and Data Management" in the R&S SMW user manual. Remote command:

```
[:SOURce<hw>]:BB:BTOoth:SETTing:CATalog on page 71
[:SOURce<hw>]:BB:BTOoth:SETTing:LOAD on page 71
[:SOURce<hw>]:BB:BTOoth:SETTing:STORe on page 72
[:SOURce<hw>]:BB:BTOoth:SETTing:DELete on page 71
```
#### **Generate Waveform**

With enabled signal generation, triggers the instrument to store the current settings as an ARB signal in a waveform file. Waveform files can be further processed by the ARB and/or as a multi-carrier or a multi-segment signal.

The file name and the directory it is stored in are user-definable; the predefined file extension for waveform files is  $*$ . wv.

Remote command:

[:SOURce<hw>]: BB: BTOoth: WAVeform: CREate on page 74

#### **Bluetooth Version**

Displays the current version of the standard.

The default settings and parameters provided are oriented towards the specifications of the version displayed.

Remote command:

[\[:SOURce<hw>\]:BB:BTOoth:VERSion?](#page-72-0) on page 73

#### **Bluetooth Mode**

Determines the digital Bluetooth standard. Basic Rate + EDR or Bluetooth Low Energy are available.

"Basic Rate +EDR"

Selects the Bluetooth mode Basic Rate + EDR. Specific settings of the basic mode are described in [Chapter 4.6.1,](#page-30-0) ["Bluetooth Basic Rate + EDR", on page 31.](#page-30-0)

"Bluetooth Low Energy"

Selects the Bluetooth mode Low Energy. The settings concerning Bluetooth Low Energy mode are described in [Chapter 4.6.3, "Blue](#page-36-0)[tooth Low Energy", on page 37.](#page-36-0)

Remote command:

[:SOURce<hw>]: BB: BTOoth: BMODe on page 109

#### **Transport Mode**

Only available for "Bluetooth Mode " set to "Basic Rate + EDR"

Selects the transport mode.

- "ACL+EDR" The transport mode selected is used for a point-to-multipoint link establishment between the master and all the slaves participating on the piconet.
- "SCO" The transport mode selected is used for a point-to-point link establishment between a master and a single slave in the piconet.

<span id="page-20-0"></span>"eSCO+EDR" The transport mode selected is used for a symmetric or asymmetric point-to-point link establishment between a master and a specific slave.

Remote command: [\[:SOURce<hw>\]:BB:BTOoth:TMODe](#page-72-0) on page 73

#### **Dirty Transmitter Test**

Access to the "Dirty Transmitter Test" dialog, see [Chapter 4.7, "Dirty Transmitter Test",](#page-57-0) [on page 58](#page-57-0).

#### **Filter / Clipping**

Access to the dialog for setting baseband filtering, the modulation settings and clipping, see [Chapter 4.8, "Filter/Clipping Settings", on page 61.](#page-60-0)

#### **Power Ramping**

Access to the "Power Ramp Control" dialog, see [Chapter 4.9, "Power Ramping Set](#page-65-0)[tings", on page 66.](#page-65-0)

## **4.2 Trigger Settings**

This tab provides an access to the settings necessary to select and configure the trigger, like trigger source, mode, trigger delay, trigger suppression, as well as to arm or trigger an internal trigger manually. The current signal generation status is displayed in the header of the tab together with information on the enabled trigger mode. As in the "Marker" and "Clock" tabs, this tab provides also an access to the settings of the related connectors.

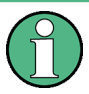

This section focuses on the available settings.

For information on how these settings affect the signal, refer to section "Basics on ..." in the R&S SMW user manual.

► To access this dialog, select "Baseband > Bluetooth > Trigger In".

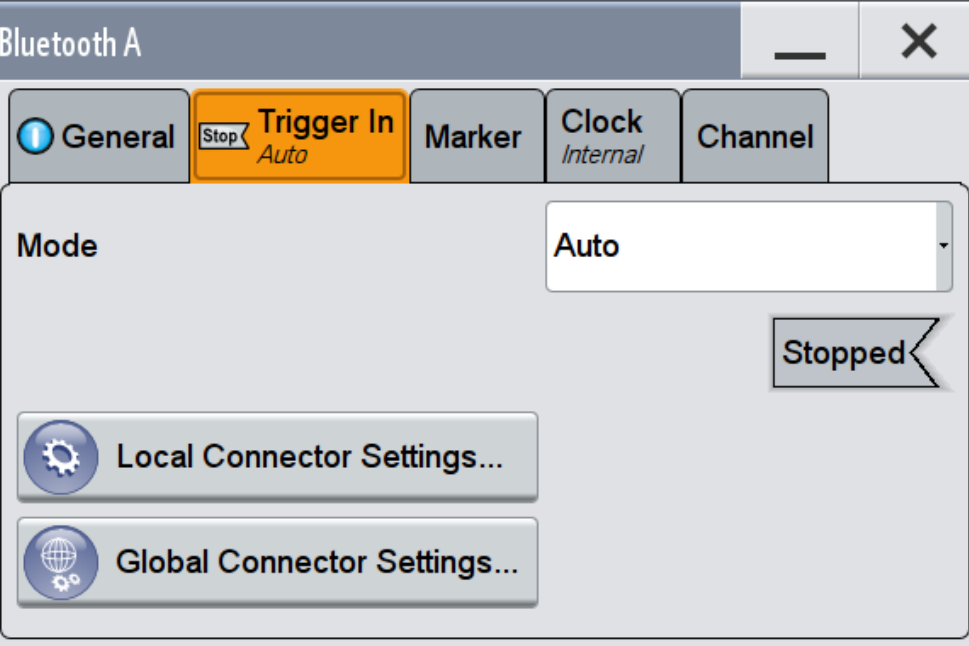

This dialog comprises the settings required for configuring the trigger.

**Routing and Enabling a Trigger**

The provided trigger signals are not dedicated to a particular connector but can be mapped to one or more globally shared USER or local T/M/(C) connectors. Use the [Local and Global Connector Settings](#page-29-0) to configure the signal mapping as well as the polarity, the trigger threshold and the input impedance of the input connectors.

To route and enable a trigger signal, perform the following *general steps*:

- Define the signal source and the effect of a trigger event, i.e. select the "Trigger In > Mode" and "Trigger In > Source"
- Define the connector, USER or  $T/M/(C)$ , the selected signal is provided at, i.e. configure the [Local and Global Connector Settings.](#page-29-0)

Provided are the following settings:

#### **Trigger Settings Common to All Basebands**

To enable simultaneous signal generation in all basebands, the R&S SMW couples the trigger settings in the available basebands in any instrument's configuration involving signal routing with signal addition (e.g. MIMO configuration, routing and summing of basebands and/or streams).

The icon  $\mathbb S$  indicates that common trigger settings are applied.

You can access and configure the common trigger source and trigger mode settings in any of the basebands. An arm or a restart trigger event applies to all basebands, too. You can still apply different delay to each of the triggers individually.

**Trigger Settings** 

#### **Trigger Mode ← Trigger Settings Common to All Basebands**

Selects trigger mode, i.e. determines the effect of a trigger event on the signal generation.

For more information, refer to chapter "Basics" in the R&S SMW user manual.

● "Auto"

The signal is generated continuously.

- "Retrigger" The signal is generated continuously. A trigger event (internal or external) causes a restart.
- "Armed\_Auto"

The signal is generated only when a trigger event occurs. Then the signal is generated continuously.

An "Arm" stops the signal generation. A subsequent trigger event (internal with or external) causes a restart.

"Armed Retrigger"

The signal is generated only when a trigger event occurs. Then the signal is generated continuously. Every subsequent trigger event causes a restart. An "Arm" stops signal generation. A subsequent trigger event (internal with or

- external) causes a restart.
- "Single"

The signal is generated only when a trigger event occurs. Then the signal is generated once to the length specified at "Signal Duration".

Every subsequent trigger event (internal or external) causes a restart.

#### Remote command:

[\[:SOURce<hw>\]:BB:BTOoth\[:TRIGger\]:SEQuence](#page-85-0) on page 86

#### **Signal Duration Unit ← Trigger Settings Common to All Basebands**

Defines the unit for describing the length of the signal sequence to be output in the "Single" trigger mode.

- "Sequence Length" The selected unit for the entry of the length of the signal sequence at the output in the Single trigger mode is sequence length .
- "Frames" The selected unit for the entry of the length of the signal sequence at the output in the Single trigger mode is frame.

Remote command:

[\[:SOURce<hw>\]:BB:BTOoth:TRIGger:SLUNit](#page-83-0) on page 84

#### **Trigger Signal Duration ← Trigger Settings Common to All Basebands**

Enters the length of the signal sequence to be output in the "Single" trigger mode.

Use this parameter to deliberately output part of the signal, an exact sequence of the signal, or a defined number of repetitions of the signal.

Remote command:

[\[:SOURce<hw>\]:BB:BTOoth:TRIGger:SLENgth](#page-82-0) on page 83

#### **Running/Stopped ← Trigger Settings Common to All Basebands**

For enabled modulation, displays the status of signal generation for all trigger modes.

● "Running"

Trigger Settings

The signal is generated; a trigger was (internally or externally) initiated in triggered mode.

"Stopped"

The signal is not generated and the instrument waits for a trigger event.

Remote command:

[:SOURce<hw>]: BB: BTOoth: TRIGger: RMODe on page 83

#### **Arm ← Trigger Settings Common to All Basebands**

Stops the signal generation until subsequent trigger event occurs.

#### Remote command:

[\[:SOURce<hw>\]:BB:BTOoth:TRIGger:ARM:EXECute](#page-80-0) on page 81

#### **Execute Trigger ← Trigger Settings Common to All Basebands**

For internal trigger source, executes trigger manually.

Remote command: [:SOURce<hw>]: BB: BTOoth: TRIGger: EXECute on page 81

#### **Trigger Source ← Trigger Settings Common to All Basebands**

- The following sources of the trigger signal are available:
- "Internal"
	- The trigger event is executed manually by the "Execute Trigger".
- "Internal (Baseband A/B)" The trigger event is provided by the trigger signal from the other basebands. If common trigger settings are applied, this trigger source is disabled.
- "External Global Trigger 1 / 2" The trigger event is the active edge of an external trigger signal provided and configured at the global USER connectors.
- "External Global Clock 1 / 2" The trigger event is the active edge of an external global clock signal provided and configured at the global USER connectors.
- "External Local Trigger" The trigger event is the active edge of an external trigger signal provided and configured at the local T/M/(C) connector. With coupled trigger settings, the signal has to be provided at the T/M/C 1/2/3 connectors.
- "External Local Clock"

The trigger event is the active edge of an external local clock signal provided and configured at the local T/M/C connector.

With coupled trigger settings, the signal has to be provided at the T/M/C 1 connector.

#### Remote command:

[\[:SOURce<hw>\]:BB:BTOoth:TRIGger:SOURce](#page-83-0) on page 84

**Sync. Output to External Trigger ← Trigger Settings Common to All Basebands** For an external trigger signal, enables/disables the output of a signal synchronous to the external trigger event.

"On" Corresponds to the default state of this parameter.

The signal calculation starts simultaneously with the external trigger event but because of the instrument's processing time the first samples are cut off and no signal is output. After elapsing of the internal processing time, the output signal is synchronous to the trigger event.

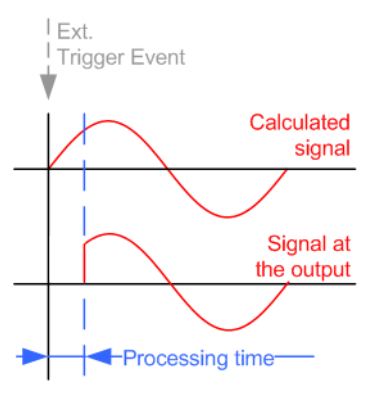

"Off" The signal output begins after elapsing of the processing time and starts with sample 0, i.e. the complete signal is output. This mode is recommended for triggering of short signal sequences with signal duration comparable with the processing time of the instrument.

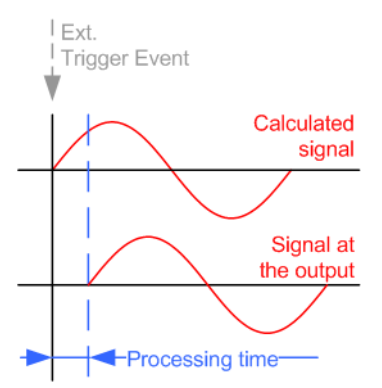

#### Remote command:

[\[:SOURce<hw>\]:BB:BTOoth:TRIGger\[:EXTernal\]:SYNChronize:OUTPut](#page-80-0) [on page 81](#page-80-0)

#### **External Trigger Inhibit ← Trigger Settings Common to All Basebands**

For external trigger signal or trigger signal from the other path, sets the duration with that any following trigger event is suppressed. In "Retrigger" mode for example, a new trigger event does not cause a restart of the signal generation until the specified inhibit duration does not expire.

For more information, see chapter "Basics" in the R&S SMW user manual.

#### Remote command:

```
[:SOURce<hw>]:BB:BTOoth:TRIGger[:EXTernal]:INHibit on page 86
[:SOURce<hw>]:BB:BTOoth:TRIGger:OBASeband:INHibit on page 82
```
#### <span id="page-25-0"></span>**Trigger Delay**

Delays the trigger event of the signal from:

- The external trigger source
- The other path
- The other basebands (internal trigger), if common trigger settings are used.

Use this setting to:

- Synchronize the instrument with the device under test (DUT) or other external devices
- Postpone the signal generation start in the basebands compared to each other

For more information, see chapter "Basics on ..." in the R&S SMW user manual.

Remote command:

```
[:SOURce<hw>]:BB:BTOoth:TRIGger[:EXTernal]:DELay on page 85
[:SOURce<hw>]:BB:BTOoth:TRIGger:OBASeband:DELay on page 82
```
## **4.3 Marker Settings**

This tab provides an access to the settings necessary to select and configure the marker output signal, like the marker mode or marker delay settings.

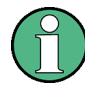

This section focuses on the available settings.

For information on how these settings affect the signal, refer to section "Basics on ..." in the R&S SMW user manual.

Marker Settings

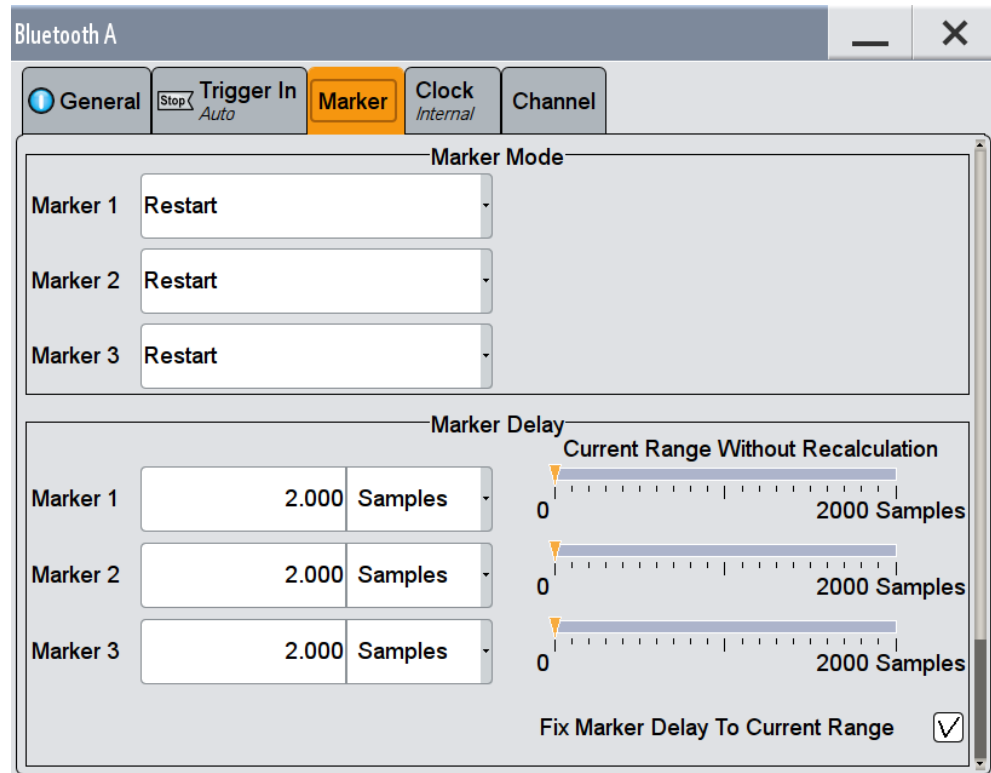

► To access this dialog, select "Baseband > Bluetooth > Marker".

This dialog comprises the settings required for configuring the marker.

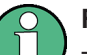

#### **Routing and Enabling a Marker**

The provided marker signals are not dedicated to a particular connector but can be mapped to one or more globally shared USER or local T/M/(C) connectors.

To route and enable a marker signal, perform the following *general steps*:

- Define the shape of the generated marker, i.e. select the "Marker > Mode"
- Define the connector, USER or  $T/M/(C)$ , the selected signal is output at, i.e. configure the [Local and Global Connector Settings](#page-29-0).

Provided are the following settings:

#### **Marker Mode**

Marker configuration for up to 3 marker channels. The settings are used to select the marker mode defining the shape and periodicity of the markers. The contents of the dialog change with the selected marker mode; the settings are self-explanatory.

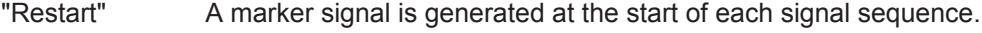

"Frame Start" A marker signal is generated at the start of each frame.

"Frame Active Part" The marker masks the active part of the frame. At the start of each burst, the marker signal changes to high. It changes back to low after the end of each burst.

"Pulse" A regular marker signal is generated. The pulse frequency is defined by entering a divider. The frequency is derived by dividing the sample rate by the divider. The input box for the divider opens when "Pulse" is selected, and the resulting pulse frequency is displayed below it.

Remote command:

[\[:SOURce<hw>\]:BB:BTOoth:TRIGger:OUTPut<ch>:PULSe:DIVider](#page-89-0) [on page 90](#page-89-0)

[\[:SOURce<hw>\]:BB:BTOoth:TRIGger:OUTPut<ch>:PULSe:FREQuency?](#page-89-0) [on page 90](#page-89-0)

"Pattern " A marker signal that is defined by a bit pattern is generated. The pattern has a maximum length of 32 bits and is defined in an input field which opens when pattern is selected.

Remote command:

[\[:SOURce<hw>\]:BB:BTOoth:TRIGger:OUTPut<ch>:PATTern](#page-89-0) on page 90

"ON/OFF Ratio" A regular marker signal that is defined by an ON/OFF ratio is generated. A period lasts one ON and OFF cycle.

> The "ON Time" and "OFF Time" are each expressed as a number of samples and are set in an input field which opens when ON/OFF ratio is selected.

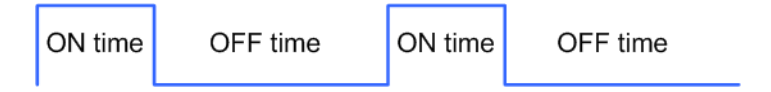

#### Remote command:

[\[:SOURce<hw>\]:BB:BTOoth:TRIGger:OUTPut<ch>:ONTime](#page-88-0) on page 89 [\[:SOURce<hw>\]:BB:BTOoth:TRIGger:OUTPut<ch>:OFFTime](#page-88-0) on page 89

#### Remote command:

[\[:SOURce<hw>\]:BB:BTOoth:TRIGger:OUTPut<ch>:MODE](#page-87-0) on page 88

#### **Marker x Delay**

Defines the delay between the marker signal at the marker outputs relative to the signal generation start.

"Marker x" For the corresponding marker, sets the delay as a number of symbols.

#### Remote command:

[\[:SOURce<hw>\]:BB:BTOoth:TRIGger:OUTPut<ch>:DELay](#page-87-0) on page 88

#### "Current Range without Recalculation"

Displays the dynamic range within which the delay of the marker signals can be set without restarting the marker and the signal. Move the setting mark to define the delay.

#### Remote command:

[\[:SOURce<hw>\]:BB:BTOoth:TRIGger:OUTPut<ch>:DELay:MINimum?](#page-87-0) [on page 88](#page-87-0)

[\[:SOURce<hw>\]:BB:BTOoth:TRIGger:OUTPut<ch>:DELay:MAXimum?](#page-87-0) [on page 88](#page-87-0)

<span id="page-28-0"></span>"Fix marker delay to current range"

Restricts the marker delay setting range to the dynamic range.

Remote command:

[\[:SOURce<hw>\]:BB:BTOoth:TRIGger:OUTPut:DELay:FIXed](#page-86-0) on page 87

## **4.4 Clock Settings**

This tab provides an access to the settings necessary to select and configure the clock signal, like the clock source and clock mode.

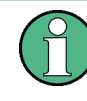

This section focuses on the available settings.

For information on how these settings affect the signal, refer to section "Basics on ..." in the R&S SMW user manual.

► To access this dialog, select "Baseband > Bluetooth > Clock".

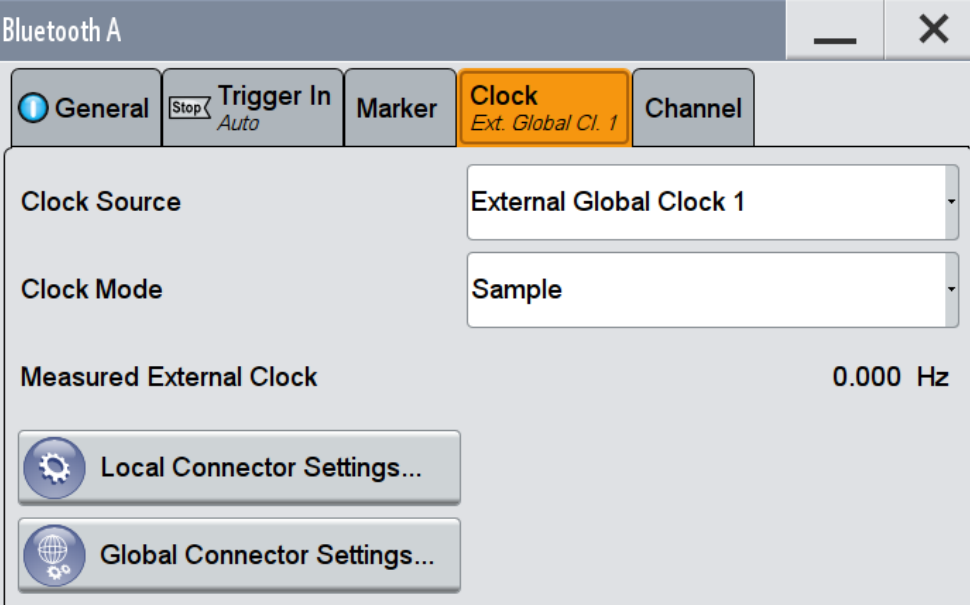

This dialog comprises the settings required for configuring the clock.

<span id="page-29-0"></span>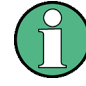

#### **Defining the Clock**

The provided clock signals are not dedicated to a particular connector but can be mapped to one or more globally shared USER and the two local T/M/C connectors. Use the Local and Global Connector Settings to configure the signal mapping and the polarity, the trigger threshold, and the input impedance of the input connectors.

To route and enable a trigger signal, perform the following *general steps*:

- Define the signal source, that is select the "Clock > Source"
- Define the connector, USER or T/M/C, the selected signal is provided at, that is configure the Local and Global Connector Settings.

Provided are the following settings.

#### **Clock Source**

Selects the clock source.

- "Internal" The instrument uses its internal clock reference.
- "External Global Clock 1/2" The instrument expects an external clock reference at the global USER connector, as configured in the "Global Connector Settings" dialog.
- "External Local Clock" The instrument expects an external clock reference at the local T/M/C connector.

Remote command:

[:SOURce<hw>]: BB: BTOoth: CLOCk: SOURce on page 91

#### **Clock Mode**

Enters the type of externally supplied clock.

Remote command: [:SOURce<hw>]: BB: BTOoth: CLOCk: MODE on page 91

#### **Clock Multiplier**

Enters the multiplication factor for clock type "Multiple".

Remote command:

[\[:SOURce<hw>\]:BB:BTOoth:CLOCk:MULTiplier](#page-90-0) on page 91

#### **Measured External Clock**

Provided for permanent monitoring of the enabled and externally supplied clock signal.

Remote command: CLOCk:INPut:FREQuency?

## **4.5 Local and Global Connector Settings**

Each of the "Trigger In", "Marker" and "Clock" dialogs as well as the "Trigger Marker Clock" dialog provides a quick access to the related local and global connector settings.

<span id="page-30-0"></span>For more information, refer to the description R&S SMW User Manual, section "Local and Global Connectors".

## **4.6 Bluetooth Channel Settings**

This dialog provides access to the "Bluetooth Basic Rate + EDR" or the "Bluetooth Low Energy" settings, depending on the selected bluetooth mode, see ["Bluetooth Mode"](#page-19-0) [on page 20](#page-19-0).

### **4.6.1 Bluetooth Basic Rate + EDR**

1. To access this dialog, select "Bluetooth > General > Bluetooth Mode > Basic Rate + EDR".

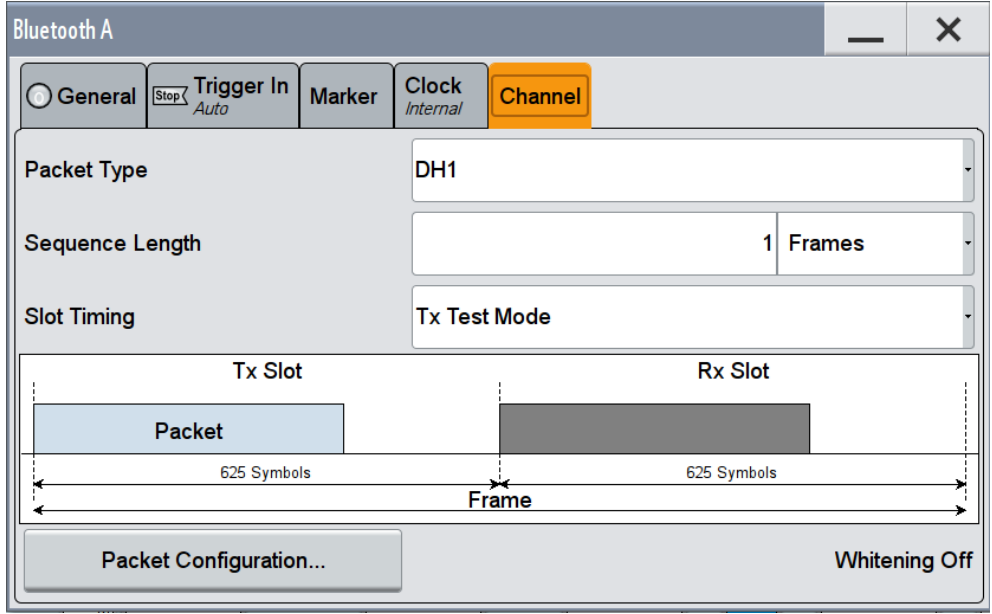

2. Select "Channel".

The dialog contains the parameters to define the packet type and provides access to the packet type configuration dialog. The graphic shows the frame structure of the selected packet type.

#### **Packet Type**

Selects the packet type.

The available packets depend on the selected [Transport Mode](#page-19-0).

All packet types as defined in the Bluetooth specification are supported. For an overview, see [Chapter 3.2, "Bluetooth Packet Types", on page 11](#page-10-0).

<span id="page-31-0"></span>Remote command:

[:SOURce<hw>]: BB: BTOoth: PTYPe on page 70

#### **Sequence Length**

Selects the sequence length in frames of the generated signal. The signal repeats after the specified number of frames.

Remote command:

[\[:SOURce<hw>\]:BB:BTOoth:SLENgth](#page-71-0) on page 72

#### **Slot Timing**

Selects the timing mode for the Rx slot.

The graphic below shows the frame structure of the selected [Packet Type](#page-30-0) and slot timing.

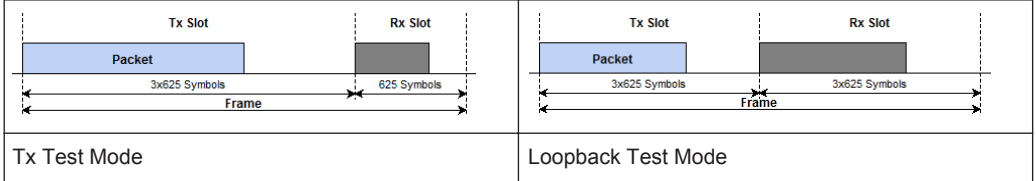

A transmitted packet has a duration of  $N \times 625$  µs where N is an odd integer larger than 0. N depends on the type of the transmitted packet. In "Tx Test" mode,  $N = 1$  for Rx slots.

"Tx Test Mode"

The transmitted Rx package takes 625 symbols, regardless of the selected packet type.

"Loopback Test Mode"

Extends the Rx slot time according to the selected packet type. For example, the Rx slot of [Packet Type > DH3](#page-30-0) takes 3 x 625 symbols.

Remote command:

[\[:SOURce<hw>\]:BB:BTOoth:STIMing](#page-71-0) on page 72

#### **Packet Configuration**

Access the "Packet Configuration" dialog, see Chapter 4.6.2, "Packet Configuration - Bluetooth Basic Rate + EDR", on page 32.

The current data source for packet and the data whitening state are displayed next to the button.

Remote command: n.a.

#### **4.6.2 Packet Configuration - Bluetooth Basic Rate + EDR**

To access the packet configuration dialog, perform the following:

1. Select "Bluetooth > General > Bluetooth Mode > Basic Rate + EDR".

2. Select "Packet Configuration".

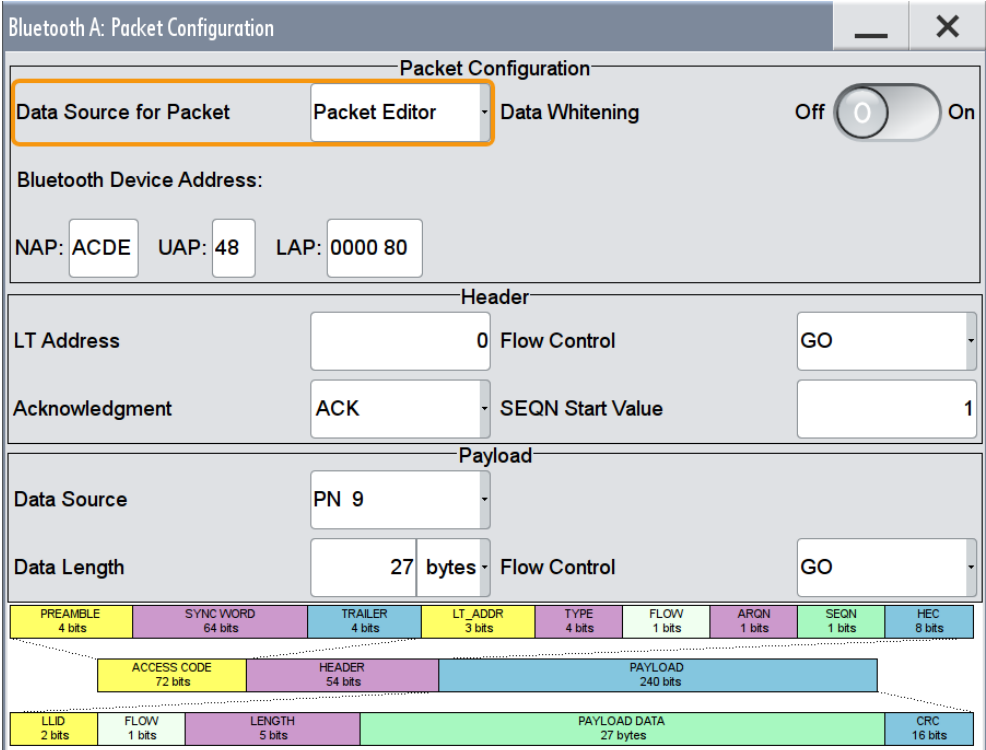

The dialog contains the parameters for configuring the packet type. The available parameters vary according to the selected [Packet Type](#page-30-0) and data source.

#### **Data Source for Packet**

The data sent for each packet can be comfortably edited with the Packet Editor, or filled with a predefined ALL Data sequence.

"Packet Editor" Enables the edit mode to configure the packet fields individually.

"All Data" Fills the generated packets with the selected data source. This mode is useful if you need to load predefined data contents from a data list file or the data contents of the packet are not of interest.

Remote command:

[\[:SOURce<hw>\]:BB:BTOoth:PCONfiguration:DSFPacket](#page-96-0) on page 97

#### **Data Whitening**

Activates the Data Whitening.

Evenly distributed white noise is ideal for the transmission, and real data can be forced to look similar to white noise with different methods called Data Whitening.

#### Remote command:

[\[:SOURce<hw>\]:BB:BTOoth:PCONfiguration:DWHitening](#page-97-0) on page 98

#### **Bluetooth Device Address (BD\_ADDR)**

Enters Bluetooth Device Address. Each Bluetooth device shall be allocated a unique 48-bit Bluetooth device address (BD\_ADDR).

The BD\_ADDR may take any values except the 64 reserved LAP values: 0x9E8B00 – 0x9E8B3F.

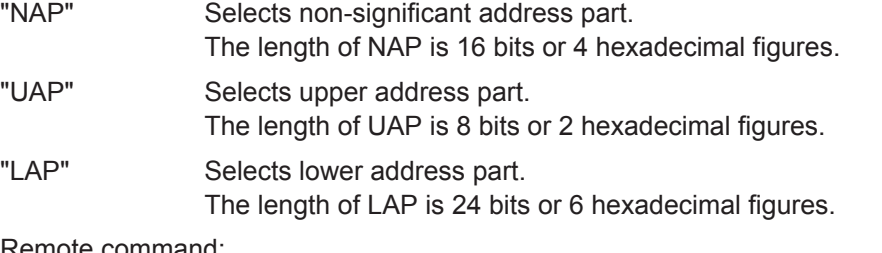

Remote command:

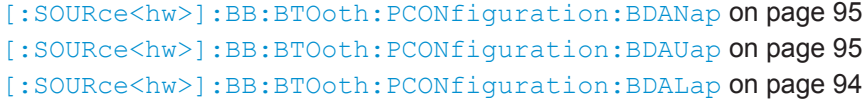

#### **Logical Transport Address**

(Available for all packet types except ID)

Enters the logical transport address for the header.

Each slave active in a piconet is assigned a primary logical transport address (LT\_ADDR). The all-zero LT\_ADDR is reserved for broadcast messages.

Remote command:

[\[:SOURce<hw>\]:BB:BTOoth:PCONfiguration:LTADdress](#page-98-0) on page 99

#### **Flow Control (Header)**

(Available for all packet types except ID)

Sets the FLOW bit in the header. This bit indicates start or stop of transmission of packets over the ACL logical transport.

"Go" Allows the other devices to transmit new data.

"Stop" Stops the other devices from transmitting data temporarily.

Remote command:

[\[:SOURce<hw>\]:BB:BTOoth:PCONfiguration:HFControl](#page-98-0) on page 99

#### **Acknowledgment**

(Available for all packet types except ID)

Sets the ARQN bit of the packet header.

"NAK" Request to retransmit the previous payload.

"ACK" Previous payload has been received successfully.

Remote command:

[\[:SOURce<hw>\]:BB:BTOoth:PCONfiguration:ACKNowledgement](#page-93-0) on page 94

#### **SEQN Start Value**

(Available for all packet types except ID)

Sets the start value of the header SEQN bit.

The SEQN bit is present in the header to filter out retransmissions in the destination. The signal generator is altering this bit automatically on consecutive frames, if a sequence length of at least 2 frames is set.

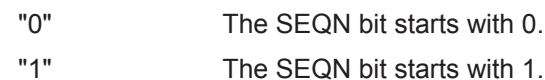

Remote command:

[\[:SOURce<hw>\]:BB:BTOoth:PCONfiguration:SNSValue](#page-99-0) on page 100

#### **Data Source**

(Available for all packet types except ID, POLL, NULL and FHS packets)

Selects the data source used for the payload.

The following standard data sources are available:

● "All 0, All 1"

An internally generated sequence containing 0 data or 1 data.

- "PNxx" An internally generated pseudo-random noise sequence.
- "Pattern" An internally generated sequence according to a bit pattern. Use the "Pattern" box to define the bit pattern.
- "Data List/Select DList"

A binary data from a data list, internally or externally generated. Select "Select DList" to access the standard "Select List" dialog.

- Select the "Select Data List > navigate to the list file \*.dm\_iqd > Select" to select an existing data list.
- Use the "New" and "Edit" functions to create internally new data list or to edit an existing one.
- Use the standard "File Manager" function to transfer external data lists to the instrument.

See also:

- Section "Modulation Data" in the R&S SMW user manual.
- Section "File and Data Management" in the R&S SMW user manual.
- Section "Data List Editor" in the R&S SMW user manual

#### Remote command:

```
[:SOURce<hw>]:BB:BTOoth:PCONfiguration:DATA on page 96
[:SOURce<hw>]:BB:BTOoth:PCONfiguration:DATA:DPATtern on page 96
[:SOURce<hw>]:BB:BTOoth:PCONfiguration:DATA:DSELection on page 96
```
#### **Data Length**

(Available for all packet types except ID, POLL, NULL and FHS packets)

Enters the payload data length in bytes.

Remote command:

[\[:SOURce<hw>\]:BB:BTOoth:PCONfiguration:DLENgth](#page-96-0) on page 97

#### **Flow Control (Payload)**

(Available for all packets types except ID, POLL, NULL, FHS, HV1, HV2, HV3, EV3, EV4, EV5, 2-EV3, 2-EV5, 3-EV3, 3-EV5 packets.)

Sets the FLOW bit in the payload (flow control per logical link)

"Go" Indicates start of transmission of ACL packets after a new connection has been established.

"Stop" Indicates stop of transmission of ACL packets before an additional amount of payload data is sent.

Remote command:

[\[:SOURce<hw>\]:BB:BTOoth:PCONfiguration:PFControl](#page-98-0) on page 99

#### **Packet Length**

(Available in All Data mode and for all packet types except ID packet)

Enters the packet length in symbols.

Remote command:

[\[:SOURce<hw>\]:BB:BTOoth:PCONfiguration:PLENgth](#page-99-0) on page 100

#### **EIR packet follows**

(Available for FHS packets)

Indicates that an extended inquiry response packet may follow.

"Yes" Indicates that an EIR packet follows.

"No" Indicates that EIR does not follow.

Remote command:

[\[:SOURce<hw>\]:BB:BTOoth:PCONfiguration:EIRPacketfollows](#page-97-0) [on page 98](#page-97-0)

#### **Scan Repetition Mode**

(Available for FHS packets)

The 2-bit scan repetition field indicates the interval between two consecutive page scan windows, determines the behavior of the paging device.

- "R0" The scan interval is equal to the scan window Tw page scan (continuous scan) and maximal 1.28s.
- "R1" The scan interval is maximal 1.28s.
- "R2" The scan interval is maximal 2.56s.

Remote command:

[\[:SOURce<hw>\]:BB:BTOoth:PCONfiguration:SRMode](#page-100-0) on page 101

#### **Class of Device**

(Available for FHS packets)

A parameter received during the device discovery procedure, indicates the type of device and which types of service that are supported.

Remote command:

[\[:SOURce<hw>\]:BB:BTOoth:PCONfiguration:CODevice](#page-94-0) on page 95

#### **Data Source (Voice Field)**

(Available for DV packets)

Selects the Data Source for the voice field.

The following standard data sources are available:

- "All 0, All 1" An internally generated sequence containing 0 data or 1 data.
- "PNxx"
An internally generated pseudo-random noise sequence.

● "Pattern"

An internally generated sequence according to a bit pattern. Use the "Pattern" box to define the bit pattern.

● "Data List/Select DList"

A binary data from a data list, internally or externally generated.

Select "Select DList" to access the standard "Select List" dialog.

- Select the "Select Data List > navigate to the list file \*.dm\_iqd > Select" to select an existing data list.
- Use the "New" and "Edit" functions to create internally new data list or to edit an existing one.
- Use the standard "File Manager" function to transfer external data lists to the instrument.

See also:

- Section "Modulation Data" in the R&S SMW user manual.
- Section "File and Data Management" in the R&S SMW user manual.
- Section "Data List Editor" in the R&S SMW user manual

Remote command:

```
[:SOURce<hw>]:BB:BTOoth:PCONfiguration:VDATa on page 101
[:SOURce<hw>]:BB:BTOoth:PCONfiguration:DATA:VDPAttern on page 96
[:SOURce<hw>]:BB:BTOoth:PCONfiguration:DATA:VDSElection
on page 97
```
# **4.6.3 Bluetooth Low Energy**

The R&S SMW provides you with the ability to generate signals in accordance with Bluetooth Low Energy Specification (LE). Bluetooth Low Energy makes it possible to transfer data from low power devices running on the smallest of batteries to a larger device, such as a PC, a mobile phone, or a PDA. For the first time, a Bluetooth connection to a wristwatch, or a heart rate sensor, or a data transfer from a digital camera, is possible. The Bluetooth low energy chips will offer capabilities that do not replace or supersede the existing Bluetooth 2.x standards. Data rates are comparable to Bluetooth 1.1, and are data-only (no audio content).

Bluetooth LE mode only uses the Basic Rate. The Basic Rate mode uses binary FM modulation and has a data rate of 1 MBps. The modulation scheme has the symbol rate equal to 1Ms/s.

For full duplex transmission, a Time Division Duplex (TDD) scheme is used.

In the following description Bluetooth Low Energy is abbreviated as Bluetooth LE.

- 1. To access the *Bluetooth LE* settings, select "Bluetooth > General > Bluetooth Mode > Bluetooth Low Energy".
- 2. Select "Channel".

The "Channel" dialog varies depending on the selected "Channel Type"

Bluetooth Channel Settings

<span id="page-37-0"></span>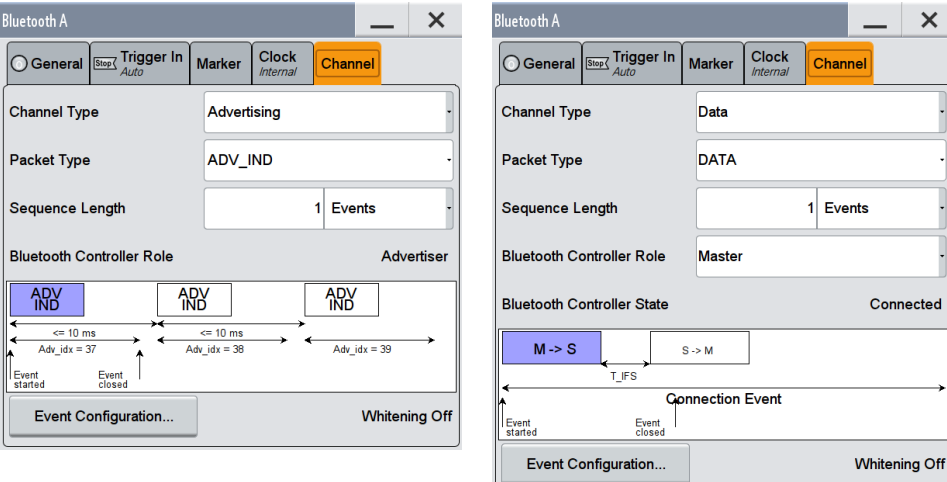

Bluetooth LE "Channel Type Advertising" Bluetooth LE "Channel Type Data"

The dialogs contain the parameters to define the packet type and provide access to the packet type configuration dialogs. The graphic shows the frame stucture of the selected packet type.

# **Channel Type**

Determines the channel type. Advertising and data are available. Refer to [Chap](#page-40-0)[ter 4.6.4, "Event / Frame Configuration - Bluetooth LE", on page 41](#page-40-0) for setting the respective parameters.

"Advertising" Selects channel type Advertising.

"Data" Selects channel type Data.

Devices in a connected state transmit data channel packets in connection events with a start point and an interval.

Remote command:

[\[:SOURce<hw>\]:BB:BTOoth:CTYPe](#page-68-0) on page 69

# **Packet Type**

Selects the packet type.

The available packet types depend on the selected channel type, as shown in the table below (Table 4-1).

| <b>Packet Type</b> | Advertising | <b>Data</b>              |
|--------------------|-------------|--------------------------|
| ADV IND/           | X           |                          |
| ADV DIRECT IND     | X           | $\overline{\phantom{0}}$ |
| ADV NONCONN IND    | X           |                          |
| ADV_DISCOVER_IND   | X           | $\overline{\phantom{0}}$ |
| <b>SCAN REQ</b>    | X           |                          |
| <b>SCAN RSP</b>    | X           |                          |

*Table 4-1: Packet types of the respective channel types:*

Bluetooth Channel Settings

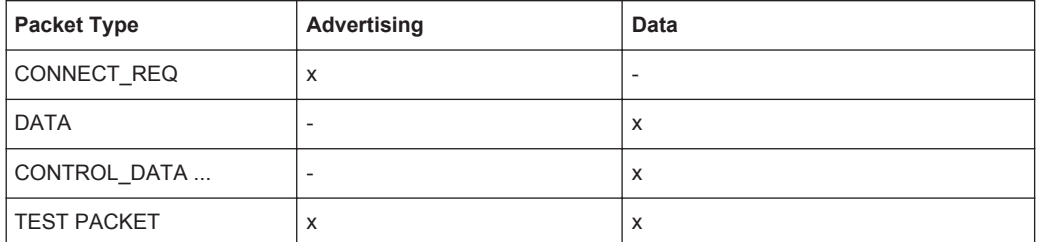

Depending on the [Bluetooth Controller Role](#page-39-0) (master or slave), you can determine in detail the information of the "CONTROL\_DATA", as shown in the following table Table 4-2.

| CONTROL_DATA             | <b>Master</b>            | Slave                    |
|--------------------------|--------------------------|--------------------------|
| LL_CONNECTION_UPDATE_REQ | X                        | $\overline{\phantom{a}}$ |
| LL_CHANNEL_MAP_REQ       | X                        | $\overline{\phantom{0}}$ |
| LL_TERMINATE_IND         | X                        | $\overline{\phantom{a}}$ |
| LL_ENC_REQ               | X                        |                          |
| LL_RNC_RESP              | $\overline{\phantom{a}}$ | X                        |
| LL_START_ENC_REQ         | X                        | X                        |
| LL_START_ENC_RESP        | X                        | X                        |
| LL_UNKNOWN_RESP          | $\overline{\phantom{a}}$ | X                        |
| LL_FEATURE_REQ           | X                        | $\overline{\phantom{a}}$ |
| LL_FEATURE_RESP          | $\overline{\phantom{a}}$ | X                        |
| LL_PAUSE_ENC_REQ         | X                        | $\overline{\phantom{a}}$ |
| LL_PAUSE_ENC_RESP        | $\overline{\phantom{a}}$ | X                        |
| LL_VERSION_IND           | X                        | X                        |
| LL REJECT IND            | X                        | X                        |

*Table 4-2: Control information, available for master or slave.*

The graphic shows the frame structure of the selected packet type.

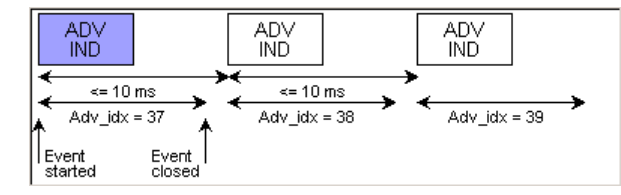

Remote command:

[\[:SOURce<hw>\]:BB:BTOoth:UPTYpe](#page-127-0) on page 128

# **Sequence Length**

Selects the number of frames or events depending on the packet type. The signal repeats after the specified number of frames/events.

<span id="page-39-0"></span>For SCAN\_REQ and CONNECT\_REQ packet, the sequence length is expressed in "Frames".

For TERMINATE\_IND packets, a default value according to the specification is given:

- Master: 'SlaveLatency + 6'
- Slave: '6'

For all other packet types the sequence length is expressed in "Events".

Remote command:

[\[:SOURce<hw>\]:BB:BTOoth:USLength](#page-128-0) on page 129

# **Bluetooth Controller Role**

Determines the controller role.

**Note:** The available packet types for the selected channel types and the controller roles are described in "Bluetooth Controller Role" on page 40.

Depending on the channel type, the field either displays the appropriate role or you can select one:

- "Advertiser"
	- Displays the controller role corresponding to the packet type:
	- "Advertiser" for all ADV-xxx packet types and SCAN\_RSP
	- "Scanner" for SCAN\_REQ packet type
	- "Initiator" for CONNECT\_REQ packet type
- "Data"

Assigns a role to the controller:

- "Master"
- "Slave"

Remote command:

[\[:SOURce<hw>\]:BB:BTOoth:BCRole](#page-107-0) on page 108

#### **Bluetooth Controller State**

Shows the state of the bluetooth controller for channel type "Data".

Remote command:

[:SOURce<hw>]: BB: BTOoth: BCText? on page 69

# **Event / Frame Configuration**

Provides access to the "Event Configuration" dialog, if the sequence length of the packet type is expressed in events, and accordingly, the "Frame Configuration" dialog, if it is expressed in frames, see [Chapter 4.6.4, "Event / Frame Configuration - Blue](#page-40-0)[tooth LE", on page 41.](#page-40-0)

The data whitening state is displayed next to the button.

Remote command:

n.a.

#### **Test Packet Configuration**

Provides access to the "Test Packet Configuration" dialog for packet type "TEST PACKET", see [Chapter 4.6.5.2, "Test Packet Configuration Settings", on page 56.](#page-55-0)

# <span id="page-40-0"></span>**4.6.4 Event / Frame Configuration - Bluetooth LE**

- 1. To access the event/frame settings for *Bluetooth LE*, select "Bluetooth > General > Bluetooth Mode > Bluetooth Low Energy"
- 2. Select "Channel > Event / Frame Configuration".

The "Event" or "Frame" dialogs vary, depending on the used channel type:

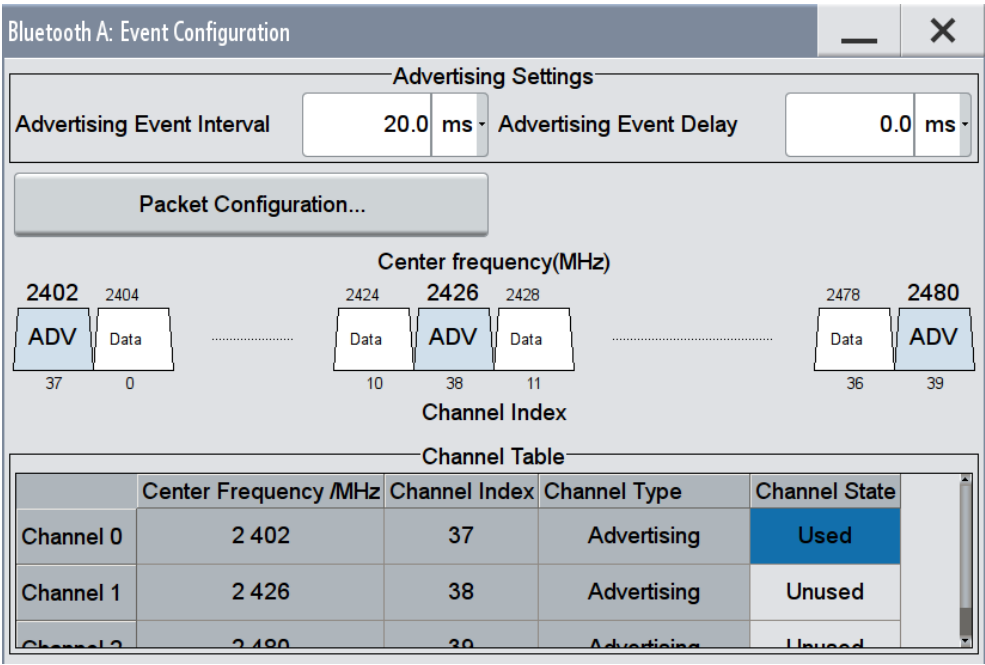

*Figure 4-1: Event Configuration Dialog of channel type Advertising*

Bluetooth Channel Settings

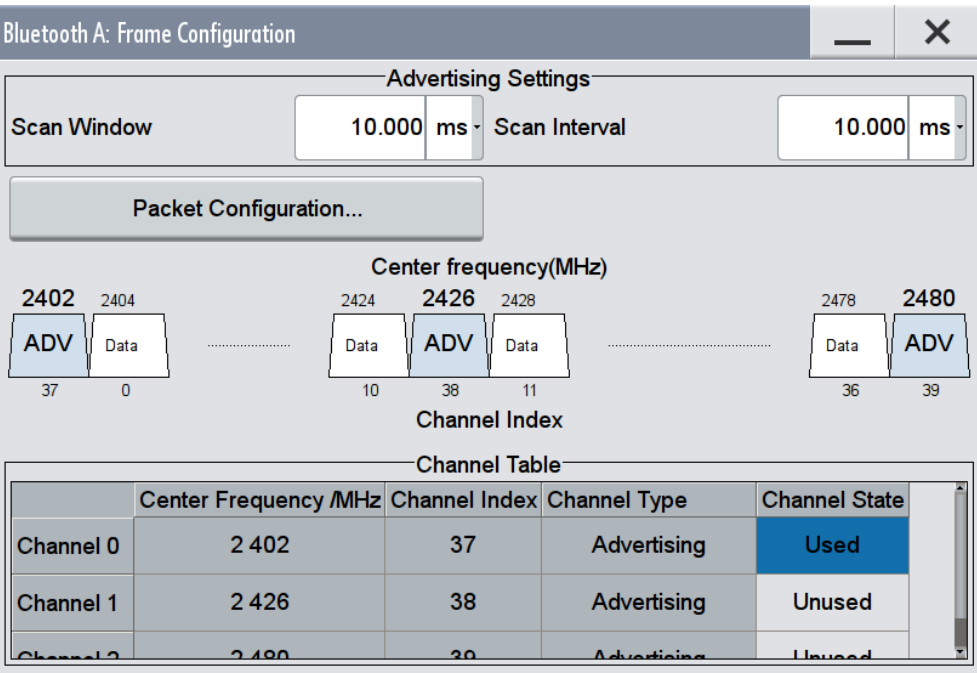

*Figure 4-2: Frame Configuration Dialog of channel type Advertising*

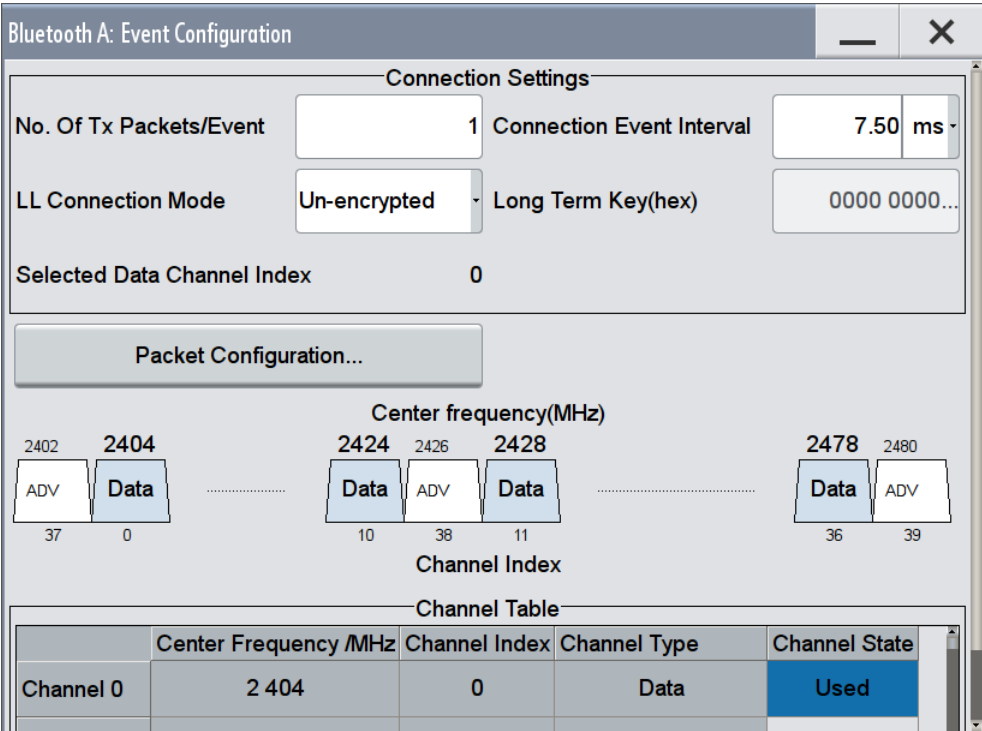

*Figure 4-3: Event Configuration Dialog of channel type Data*

The dialogs contain the parameters to configure the event or frame settings, and provide access to the packet configuration dialogs. The graphics show the distribution of the packets, the physical channel mapping and the channel indices. The channel table gives an overview of the used channels and their assignments.

# **4.6.4.1 Advertising Event / Frame Configuration Settings**

#### **Advertising Event Interval**

Sets the time interval between two consecutive advertising events, with regard to the starting points.

**Note:** This parameter is relevant for advertising event configuration and for the packet types ADV-IND, ADV\_DIRECT\_IND, ADV\_NONCONN\_IND and ADV\_DIS-COVER\_IND.

Remote command:

```
[:SOURce<hw>]:BB:BTOoth:ECONfiguration:AEINterval on page 112
[:SOURce<hw>]:BB:BTOoth:ECONfiguration:ADINterval on page 112
```
#### **Advertising Event Delay**

Sets a time delay between the start times of two consecutive advertising events. The value is added to the advertising event interval.

**Note:** This parameter is relevant for advertising event configuration and for the packet types ADV-IND, ADV\_NONCONN\_IND and ADV\_DISCOVER\_IND.

Remote command:

[\[:SOURce<hw>\]:BB:BTOoth:ECONfiguration:AEDelay](#page-110-0) on page 111

#### **Scan Window**

Sets the length of the window during which the scanner is operating in the advertising channel.

Note that the scan window is less or equal to the value of the scan interval.

**Note:** This parameter is relevant for advertising frame configuration and for the packet type SCAN\_REQ.

Remote command:

[\[:SOURce<hw>\]:BB:BTOoth:ECONfiguration:SWINdow](#page-126-0) on page 127

#### **Scan Interval**

Sets the time interval between the starting points of two consecutive windows during which the scanner is operating in an advertising channel.

**Note:** This parameter is relevant for advertising frame configuration and for the packet type SCAN\_REQ.

Remote command:

[\[:SOURce<hw>\]:BB:BTOoth:ECONfiguration:SINTerval](#page-125-0) on page 126

#### **Advertising Packet Interval**

Sets the time interval between packets starting points of two consecutive packets in the advertising channel.

Bluetooth Channel Settings

<span id="page-43-0"></span>**Note:** This parameter is relevant for advertising frame configuration and for the packet type SCAN\_RSP.

Remote command:

[\[:SOURce<hw>\]:BB:BTOoth:ECONfiguration:APINterval](#page-111-0) on page 112

#### **Transmit Window Offset**

Displays the start point of the transmit window.

**Note:** This parameter is relevant for advertising frame configuration and for the packet type CONNECT\_REQ.

This parameter is set in the Packet Configuration, see ["Transmit Window Offset"](#page-54-0) [on page 55](#page-54-0).

Remote command:

[\[:SOURce<hw>\]:BB:BTOoth:ECONfiguration:WOINfo?](#page-126-0) on page 127

#### **Transmit Window Size**

Indicates the size of the transmit window, regarding to the start point.

Note that the scan window size is less or equal to the value of the connection interval.

**Note:** This parameter is relevant for advertising frame configuration and for the packet type CONNECT\_REQ.

The parameter is set in the "Packet Configuration" dialog, see ["Transmit Window Size"](#page-53-0) [on page 54](#page-53-0).

Remote command:

[\[:SOURce<hw>\]:BB:BTOoth:ECONfiguration:WSINfo?](#page-126-0) on page 127

#### **Packet Configuration**

Opens the dialog for setting the corresponding packet configuration.

This dialog is described in [Chapter 4.6.5.1, "Packet Configuration Settings",](#page-47-0) [on page 48](#page-47-0).

Remote command: n.a.

#### **4.6.4.2 Data Event Connection Settings**

#### **No. of Tx Packets per Event**

Sets the number of Tx packets per event. Each connection contains at least one data channel packet. The maximum number of packets per event is determined by the duration of the connection event interval.

**Note:** This parameter is relevant for data event connection settings.

Remote command:

[\[:SOURce<hw>\]:BB:BTOoth:ECONfiguration:PNUMber](#page-125-0) on page 126

#### **Connection Event Interval**

Set the time interval between the start points of two consecutive connection events. Subsequent transmissions within an event are separated by this parameter in order to separate connecting event starting points in time.

**Note:** This parameter is relevant for data event connection settings and advertising frame configuration with the packet types CONNECTION\_UPDATE\_REQ and CON-NECT\_REQ.

Remote command:

[\[:SOURce<hw>\]:BB:BTOoth:ECONfiguration:PCONfiguration:CINTerval](#page-114-0) [on page 115](#page-114-0)

[\[:SOURce<hw>\]:BB:BTOoth:ECONfiguration:PCONfiguration:NCINterval](#page-119-0) [on page 120](#page-119-0)

[\[:SOURce<hw>\]:BB:BTOoth:ECONfiguration:PCONfiguration:CINTerval](#page-114-0) [on page 115](#page-114-0)

# **LL Connection Mode**

Select the link layer connection mode. In order to provide safe transmission of payload data, the data in the packet can be encrypted. If activated, the payload data follows MIC (Message authentication Code).

**Note:** This parameter is relevant for data event connection settings.

The following table shows which types of packets can be encrypted and / or unencrypted.

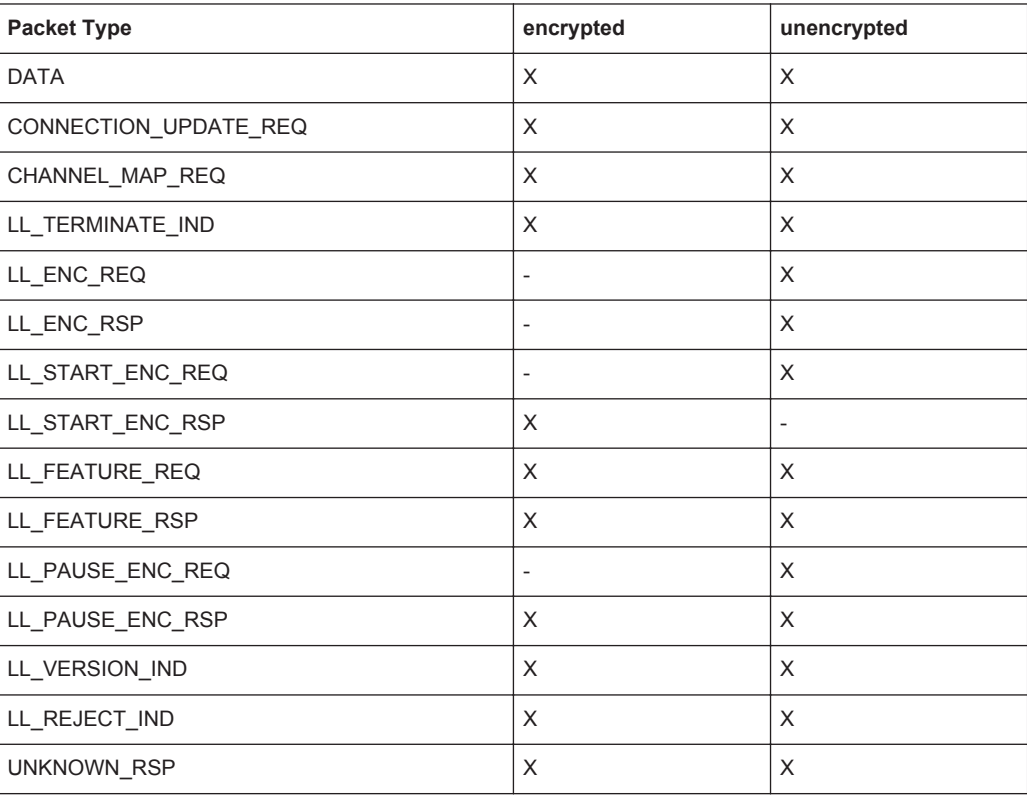

Header - Payload **RFU** Data LLID **NESN**  $SN$ **MD** Length **RFU** 1 bit 3 bits 5 bits  $0 - 27$  bytes  $2 \text{ bits}$ 1 bit 1 bit 3 bits PREAMBLE Access Address CRC PDU 24 bits 8 bits 32 bits

"Encrypted" The link layer connection runs in encrypted mode.

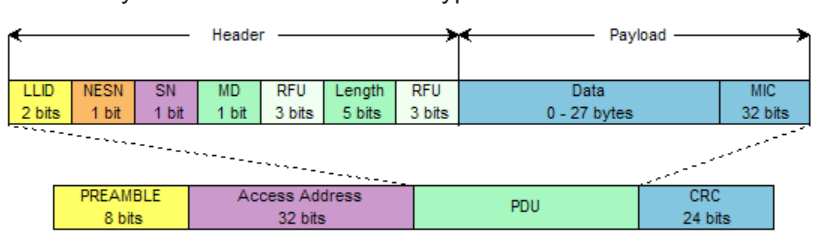

#### Remote command:

[\[:SOURce<hw>\]:BB:BTOoth:ECONfiguration:LCMode](#page-112-0) on page 113

<span id="page-45-0"></span>"Unencrypted" Payload data is transmitted without encoding.

#### **Long Term key (hex)**

Indicates the time the controller needs to receive the long term key from the host. After this time, the controller is ready to enter into the last phase of encryption mode setup.

**Note:** This parameter is relevant for data event connection settings. In encrypted mode, the code can be edited.

Remote command:

[\[:SOURce<hw>\]:BB:BTOoth:ECONfiguration:LTKey](#page-112-0) on page 113

#### **Selected Data Channel Index**

Indicates the number of the first active data channel.

The data channel is selected for each connection event. The master and slave determine the used data channel by selecting from the list of used channels (see "Channel Table" on page 46).

**Note:** This parameter is relevant for data event connection settings.

Displays the data channel index currently selected.

Remote command:

[\[:SOURce<hw>\]:BB:BTOoth:ECONfiguration:SDCI?](#page-122-0) on page 123

# **4.6.4.3 Channel Table Settings**

The channel table displays all parameters characterizing the channel and the current state.

#### **Channel Table**

The channel table displays all parameters characterizing the channel and the current state.

Every channel is represented with bit positioned as per the data channel index. LSB represents data channel index 0 and the bit in position 36 represents data channel index 36.

If the channel is used channel its bit is to be set to '1'. Bit value '0' indicates that the channel is unused.

The bits in positions 37, 38 and 39 shall be set to zero upon transmission and ignored upon receipt.

"Center Frequency"

Indicates the center frequency of a channel.

"Channel Index"

Indicates the channel index.

"Channel Type"

Indicates the channel type.

"Channel State"

Indicates used and unused data channels.

# Remote command:

[\[:SOURce<hw>\]:BB:BTOoth:ECONfiguration:ACTable:CHANnel<ch0>:](#page-110-0) STATe [on page 111](#page-110-0)

[\[:SOURce<hw>\]:BB:BTOoth:ECONfiguration:DCTable:CHANnel<ch0>:](#page-110-0) STATe [on page 111](#page-110-0)

[\[:SOURce<hw>\]:BB:BTOoth:ECONfiguration:PCONfiguration:DCMTable:](#page-110-0) CHANnel<ch0>: STATe on page 111

# Remote command:

Entire data set:

[\[:SOURce<hw>\]:BB:BTOoth:ECONfiguration:ACTable](#page-109-0) on page 110 [\[:SOURce<hw>\]:BB:BTOoth:ECONfiguration:DCTable](#page-109-0) on page 110 [\[:SOURce<hw>\]:BB:BTOoth:ECONfiguration:PCONfiguration:DCMTable](#page-109-0) [on page 110](#page-109-0)

# **4.6.5 Packet Configuration - Bluetooth LE**

To access the *Bluetooth LE* packet configuration settings, perform the following:

- 1. Select "Bluetooth > General > Bluetooth Mode > Bluetooth LE".
- 2. Select "Channel > Event/Frame Configuration", according to the selected packet type.

<span id="page-47-0"></span>3. In the corresponding "Event" or "Frame" dialog, select "Packet configuration".

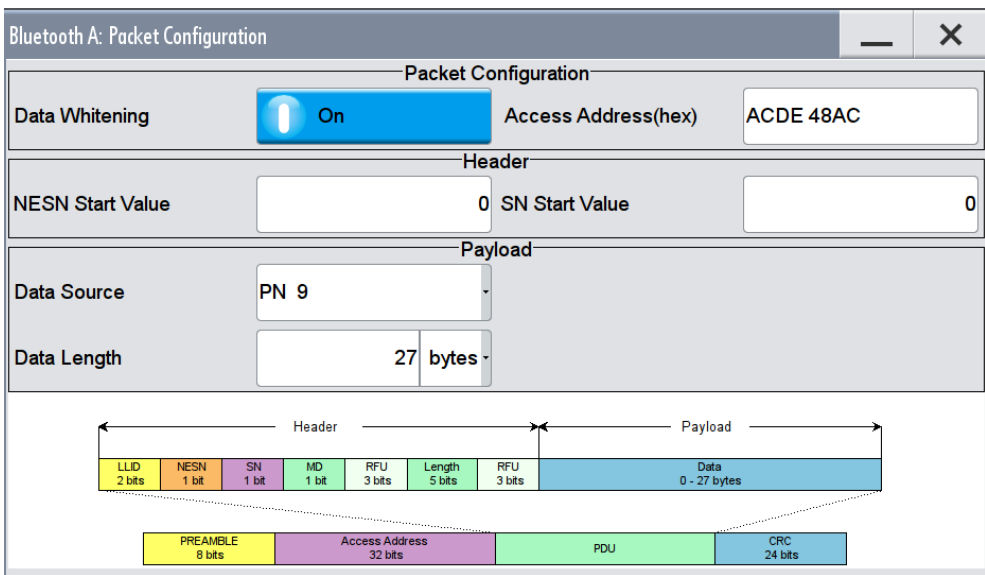

The dialog contains the parameters for configuring the selected packet type. The available parameters vary according to the used channel and packet types.

#### **4.6.5.1 Packet Configuration Settings**

# **Data Whitening**

Activates or deactivates the Data Whitening.

Evenly distributed white noise is ideal for the transmission and real data can be forced to look similar to white noise with different methods called Data Whitening. Applied to the PDU and CRC fields of all packet types, whitening is used to avoid long equal sequences in the data bit stream.

Remote command:

[\[:SOURce<hw>\]:BB:BTOoth:ECONfiguration:PCONfiguration:DWHitening](#page-116-0) [on page 117](#page-116-0)

#### **Access Address**

Sets the access address of the link layer connection.

Bluetooth LE transmissions are based on an interface packet format, that consists of a preamble (8 bits), the access address (32 bits), the PDU and CRC (24 bits).

The access address´ structure depends on the packet type:

Data channel packets

The access address is a pseudo-random LL connection address, generated by the initiator of the LL connection. The address has to follow some specific rules, which are described in the "Bluetooth Low Energy Technology Specification".

● Advertising channel packets The address is fixed to 01101011011111011001000101110001 with the left most bit sent first and being the LSB.

<span id="page-48-0"></span>**Note:** This parameter is relevant for all available package types specified in events in the data channel, and frames in the advertiser channel, i.e. DATA, CONNEC-TION\_UPDATE\_REQ, CHANNEL\_MAP\_REQ, TERMINATE\_IND, LLENC\_REQ, LL\_FEATURE\_REQ, LL\_PAUSE\_ENC\_REQ, LL\_START\_ENC\_:RSP, FEA-TURE\_REQ, and CONNECT\_REQ.

Remote command:

[\[:SOURce<hw>\]:BB:BTOoth:ECONfiguration:PCONfiguration:AADDress](#page-112-0) [on page 113](#page-112-0)

#### **NESN Start Value**

Sets the start value of the next expected packet from the same device in the LL connection (**N**ext**E**xpected **S**equence**N**umber). This parameter can be set in the first event. From the second event this field is not indicated.

**Note:** This parameter is relevant for data event configuration and all data channel packet types except TEST\_PACKET.

Remote command:

[\[:SOURce<hw>\]:BB:BTOoth:ECONfiguration:PCONfiguration:NSValue](#page-120-0) [on page 121](#page-120-0)

#### **SN Start Value**

Sets the sequence number of the packet. This parameter can be set in the first event. From the second event this field is not indicated.

**Note:** This parameter is relevant for data event configuration and all data channel packet types except TEST\_PACKET.

Remote command:

[\[:SOURce<hw>\]:BB:BTOoth:ECONfiguration:PCONfiguration:SSValue](#page-123-0) [on page 124](#page-123-0)

#### **Device´s Addr Type**

Selects the address type of the controller device. Depending on the Bluetooth controller role either the Tx ot Rx or both address types are assigned.

Subdivided into private and random, a Bluetooth LE device address consists of 48 bits. The format of the device address differs depending on the selected address type.

**Note:** This parameter is relevant for advertising event or frame configuration.

The bluetooth "Controller Role" and the packet type determine the available entries:

- **Tx** in conjunction with the packet types ADV\_IND, ADV\_DIRECT\_IND, ADV\_NON-CONN\_IND, ADV\_DISCOVER\_IND, SCAN\_REQ, SCAN\_RSP and CON-NECT\_REQ
- **Rx** for the packet types ADV\_DIRECT\_IND, SCAN\_REQ and CONNECT\_REQ
- "Public" Allocates a unique 48 bit address to each bluetooth LE device. The public address is given from the registration authority IEEE.
- "Random" Allocates a 48 bit address to each bluetooth LE device. A random address is optional.

[\[:SOURce<hw>\]:BB:BTOoth:ECONfiguration:PCONfiguration:TATYpe](#page-121-0) [on page 122](#page-121-0)

#### **Data Source**

Selects the data source used for the payload.

**Note:** This parameter is relevant for event configuration and packet types DATA, ADV\_IND, ADV\_NONCONN\_IND and ADV\_DISCOVER\_IND.

The following standard data sources are available:

- "All 0, All 1" An internally generated sequence containing 0 data or 1 data.
- "PNxx"
- An internally generated pseudo-random noise sequence.
- "Pattern" An internally generated sequence according to a bit pattern. Use the "Pattern" box to define the bit pattern.
- "Data List/Select DList"

A binary data from a data list, internally or externally generated. Select "Select DList" to access the standard "Select List" dialog.

- Select the "Select Data List > navigate to the list file \*.dm\_iqd > Select" to select an existing data list.
- Use the "New" and "Edit" functions to create internally new data list or to edit an existing one.
- Use the standard "File Manager" function to transfer external data lists to the instrument.

See also:

- Section "Modulation Data" in the R&S SMW user manual.
- Section "File and Data Management" in the R&S SMW user manual.
- Section "Data List Editor" in the R&S SMW user manual

Remote command:

[\[:SOURce<hw>\]:BB:BTOoth:ECONfiguration:PCONfiguration:DATA](#page-115-0) [on page 116](#page-115-0)

[\[:SOURce<hw>\]:BB:BTOoth:ECONfiguration:PCONfiguration:DATA:](#page-115-0) DPATtern [on page 116](#page-115-0)

[\[:SOURce<hw>\]:BB:BTOoth:ECONfiguration:PCONfiguration:DATA:](#page-116-0) [DSELection](#page-116-0) on page 117

# **Data Length**

Enters the payload data length in bytes.

**Note:** This parameter is relevant for event configuration with packet types ADV\_IND, ADV\_NONCONN\_IND and ADV\_DISCOVER\_IND.

[\[:SOURce<hw>\]:BB:BTOoth:ECONfiguration:PCONfiguration:DLENgth](#page-116-0) [on page 117](#page-116-0)

#### **Connection Event Interval**

Set the time interval between the start points of two consecutive connection events. Subsequent transmissions within an event are separated by this parameter in order to separate connecting event starting points in time.

**Note:** This parameter is relevant for data event connection settings and advertising frame configuration with the packet types CONNECTION\_UPDATE\_REQ and CON-NECT\_REQ.

Remote command:

[\[:SOURce<hw>\]:BB:BTOoth:ECONfiguration:PCONfiguration:CINTerval](#page-114-0) [on page 115](#page-114-0)

[\[:SOURce<hw>\]:BB:BTOoth:ECONfiguration:PCONfiguration:NCINterval](#page-119-0) [on page 120](#page-119-0)

[\[:SOURce<hw>\]:BB:BTOoth:ECONfiguration:PCONfiguration:CINTerval](#page-114-0) [on page 115](#page-114-0)

#### **Slave Latency**

Sets a number of consecutive connection events the slave can ignore for asymmetric link layer connections.

**Note:** This parameter is relevant for data event and advertising frame configuration with the packet types CONNECTION\_UPDATE\_REQ and CONNECT\_REQ.

Remote command:

[\[:SOURce<hw>\]:BB:BTOoth:ECONfiguration:PCONfiguration:SLATency](#page-123-0) [on page 124](#page-123-0)

[\[:SOURce<hw>\]:BB:BTOoth:ECONfiguration:PCONfiguration:NSLatency](#page-120-0) [on page 121](#page-120-0)

#### **LL Connection Timeout**

Defines the maximum time between two correctly received Bluetooth LE packets in the LL connection before the connection is considered lost.

**Note:** This parameter is relevant for data event and advertising frame configuration with the packet types CONNECTION\_UPDATE\_REQ and CONNECT\_REQ.

Remote command:

[\[:SOURce<hw>\]:BB:BTOoth:ECONfiguration:PCONfiguration:LCTimeout](#page-118-0) [on page 119](#page-118-0)

[\[:SOURce<hw>\]:BB:BTOoth:ECONfiguration:PCONfiguration:NLCTimeout](#page-119-0) [on page 120](#page-119-0)

# **Connection Instant**

Sets a connection instant for indicating the connection event at which the new connection parameters are taken in use.

Both the master and the slave have a 32-bit connection event counter per LL connection. It is reset to zero on the first connection event of the LL connection and incremented by one on every elapsed connection event interval of the LL connection.

**Note:** This parameter is relevant for data event configuration with the packet types CONNECTION\_UPDATE\_REQ and CHANNEL\_MAP\_REQ.

Remote command:

[\[:SOURce<hw>\]:BB:BTOoth:ECONfiguration:PCONfiguration:CINStant](#page-114-0) [on page 115](#page-114-0)

#### **Show / Hide Data Channel (Mapping) Table**

In data event and advertising frame configuration with the packet types CHAN-NEL\_MAP\_REQ and CONNECT\_REQ, calls / hides the channel map table that displays the used channels and their parameters.

The channel table is described in [Chapter 4.6.4.3, "Channel Table Settings",](#page-45-0) [on page 46](#page-45-0).

Remote command:

n.a.

#### **Hop Length**

Sets the difference from the current channel to the next channel. The master and slave devices determine the data channel in use for every connection event from the channel map. Hop length is set for the LL connection and communicated in the CON-NECT\_REQ packets.

**Note:** This parameter is relevant for data event and advertising frame configuration with the packet type CONNECT\_REQ.

Remote command:

[\[:SOURce<hw>\]:BB:BTOoth:ECONfiguration:PCONfiguration:HLENgth](#page-118-0) [on page 119](#page-118-0)

# **Random Vector (hex)**

Sets the random vector of the master for device identification.

The parameter is an initialization vector provided by the Host in the HCI\_ULP\_Start\_Encryption command.

**Note:** This parameter is relevant for data event configuration with the packet type LLENC\_REQ.

Remote command:

[\[:SOURce<hw>\]:BB:BTOoth:ECONfiguration:PCONfiguration:RVECtor](#page-122-0) [on page 123](#page-122-0)

# **Encrypted DIVersifier (hex)**

Sets the encrypted diversifier of the master for device identification. The parameter is an initialization vector provided by the Host in the HCI\_ULP\_Start\_Encryption command.

**Note:** This parameter is relevant for data event configuration with the packet type LLENC\_REQ.

[\[:SOURce<hw>\]:BB:BTOoth:ECONfiguration:PCONfiguration:](#page-117-0) [EDIVersifier](#page-117-0) on page 118

# **Session Key iD (hex)**

Sets the master's or the slave's portion of the session key diversifier (SKDm/SKDs).

**Note:** This parameter is relevant for data event configuration with the packet types LLENC\_REQ (Master) and LL\_ENC\_RSP (Slave).

Remote command:

[\[:SOURce<hw>\]:BB:BTOoth:ECONfiguration:PCONfiguration:MSKD](#page-119-0) [on page 120](#page-119-0)

#### **Initialization Vector (hex)**

Sets the master's or the slave's portion of the initialization vector(IVm/IVs).

**Note:** This parameter is relevant for data event configuration with the packet types LLENC\_REQ (Master) and LL\_ENC\_RSP (Slave).

Remote command:

[\[:SOURce<hw>\]:BB:BTOoth:ECONfiguration:PCONfiguration:MIVector](#page-118-0) [on page 119](#page-118-0)

#### **Feature Set Length**

Enables that the feature set length is indicated.

FeatureSet indicates whether the Controller features are used or not. All the data in FeatureSet is RFU(zero).

**Note:** This parameter is relevant for data event configuration with the packet types FEATURE\_REQ (Master) and FEATURE\_RSP (Slave).

Remote command:

[\[:SOURce<hw>\]:BB:BTOoth:ECONfiguration:PCONfiguration:FSLength](#page-117-0) [on page 118](#page-117-0)

#### **Unknown Type (hex)**

Enables that an invalid control packet is indicated.

The CtrType field indicates the value of the LL control packet that caused the transmission of this packet.

This parameter is relevant for data event configuration with the packet type UNKNOWN\_RSP (Slave).

Remote command:

[\[:SOURce<hw>\]:BB:BTOoth:ECONfiguration:PCONfiguration:UTYPe](#page-124-0) [on page 125](#page-124-0)

#### **Controller´s Device Addr**

Sets the advertiser´s device address.

In Bluetooth LE systems all the transmissions start with an 8 bit preamble followed by an access address. The access address is composed of a the parts "Company\_Id" (LSB) and the "Company\_assigned" (MSB). Beside the address fields the notation is given.

<span id="page-53-0"></span>For advertising channel packets the format of the device address differs, depending on the selected address type.

**Note:** This parameter is relevant for advertising event or frame configuration. Refer to [Tx/Rx Addres Type - Bluetooth LEDevice´s Addr Type](#page-48-0) for information about the available package types for the respective "Controller Roles".

"Public Address Types"

The public address is given from the registration authority IEEE and is composed of:

 $-$  LSB: 24 bits = company assigned

– MSB: 24 bits = company\_id

"Private Address Type"

A private address is optional and composed of:

- $-$  LSB: 24 bits = hash
- MSB: 24 bits = random

#### Remote command:

Company\_Assigned and Company\_Id in Advertiser´s Device Address

[\[:SOURce<hw>\]:BB:BTOoth:ECONfiguration:PCONfiguration:ACID](#page-113-0) [on page 114](#page-113-0)

[\[:SOURce<hw>\]:BB:BTOoth:ECONfiguration:PCONfiguration:ACASsigned](#page-113-0) [on page 114](#page-113-0)

Company\_Assigned and Company\_Id in Scanner's Device Address

[\[:SOURce<hw>\]:BB:BTOoth:ECONfiguration:PCONfiguration:SCASsigned](#page-113-0) [on page 114](#page-113-0)

[\[:SOURce<hw>\]:BB:BTOoth:ECONfiguration:PCONfiguration:SCID](#page-113-0) [on page 114](#page-113-0)

Company\_Assigned and Company\_Id in Initiator's Device Address

[\[:SOURce<hw>\]:BB:BTOoth:ECONfiguration:PCONfiguration:ICASsigned](#page-113-0) [on page 114](#page-113-0)

[\[:SOURce<hw>\]:BB:BTOoth:ECONfiguration:PCONfiguration:ICID](#page-113-0) [on page 114](#page-113-0)

#### **CRC Initial**

Sets the initialization value for the CRC (Cyclic Redundary Check, 24 bits) calculation. A packet has been received correctly, when it has passed the CRC check.

**Note:** This parameter is relevant for advertising frame configuration and the packet type CONNECT\_REQ.

Remote command:

[\[:SOURce<hw>\]:BB:BTOoth:ECONfiguration:PCONfiguration:CIValue](#page-115-0) [on page 116](#page-115-0)

#### **Transmit Window Size**

Sets the size of the transmit window, regarding to the start point.

Note that the scan window size is less or equal to the value of the connection interval, see ["Connection Event Interval"](#page-43-0) on page 44.

**Note:** This parameter is relevant for advertising frame configuration and for the packet types CONNECT\_REQ and CONNECTION\_UPDATE\_REQ.

This parameter is also indicated in the Frame Configuration Dialog.

<span id="page-54-0"></span>[\[:SOURce<hw>\]:BB:BTOoth:ECONfiguration:PCONfiguration:WSIZe](#page-125-0) [on page 126](#page-125-0)

[\[:SOURce<hw>\]:BB:BTOoth:ECONfiguration:PCONfiguration:NWSize](#page-121-0) [on page 122](#page-121-0)

# **Transmit Window Offset**

Sets the start point of the transmit window.

**Note:** This parameter is relevant for advertising frame configuration and for the packet types CONNECT\_REQ and CONNECTION\_UPDATE\_REQ. This parameter is also indicated in the Frame Configuration Dialog.

Remote command:

[\[:SOURce<hw>\]:BB:BTOoth:ECONfiguration:PCONfiguration:WOFFset](#page-124-0) [on page 125](#page-124-0)

[\[:SOURce<hw>\]:BB:BTOoth:ECONfiguration:PCONfiguration:NWOFfset](#page-121-0) [on page 122](#page-121-0)

#### **Sleep Clock Accuracy**

Defines the master´s clock accuracy with specified encoding. This parameter is used by the slave to determine required listening windows in the LL connection. It is a controller design parameter known by the Controller.

**Note:** This parameter is relevant for advertising frame configuration and the packet type CONNECT\_REQ.

Remote command:

[\[:SOURce<hw>\]:BB:BTOoth:ECONfiguration:PCONfiguration:SCACcuracy](#page-122-0) [on page 123](#page-122-0)

#### **Error Code**

Sets the error code value to inform the remote device why the connection is about to be terminated in case of LL\_TERMINATE\_IND packet. On the other hand, this parameter for LL\_REJECT\_IND packet is used for the reason a request was rejected. A 8 bit value is set.

**Note:** This parameter is relevant for data frame configuration and the packet type LL\_TERMINATE\_IND and LL\_REJECT\_IND.

Remote command:

[\[:SOURce<hw>\]:BB:BTOoth:ECONfiguration:PCONfiguration:ECODe](#page-117-0) [on page 118](#page-117-0)

## **Company ID**

Sets the company identifier of the manufacturer of the Bluetooth Controller. A 16 bit value is set.

**Note:** This parameter is relevant for data frame configuration and for the packet type LL\_VERSION\_IND.

<span id="page-55-0"></span>[\[:SOURce<hw>\]:BB:BTOoth:ECONfiguration:PCONfiguration:CID](#page-114-0) [on page 115](#page-114-0)

#### **Version Number**

Sets the version of the Bluetooth Controller specification (8 bits).

**Note:** This parameter is relevant for data frame configuration and the packet type LL\_VERSION\_IND

Remote command:

[\[:SOURce<hw>\]:BB:BTOoth:ECONfiguration:PCONfiguration:VNUMber](#page-124-0) [on page 125](#page-124-0)

# **Sub Version Number**

Sets a unique value for each implementation or revision of an implementation of the Bluetooth Controller.

A 16 bit value is set.

**Note:** This parameter is relevant for data frame configuration and for the packet type LL\_VERSION\_IND.

Remote command:

[\[:SOURce<hw>\]:BB:BTOoth:ECONfiguration:PCONfiguration:SVNumber](#page-123-0) [on page 124](#page-123-0)

#### **Graph**

The figure in the packet configuration dialog shows the packet structure of the currently selected packet type.

Remote command: n.a.

## **4.6.5.2 Test Packet Configuration Settings**

- 1. To access the *Bluetooth LE* test packet settings, perform the following:
- 2. Select "Bluetooth > General > Bluetooth Mode > Bluetooth Low Energy"
- 3. Select "Channel > Packet Type > TEST PACKET"

4. Select "Test Packet Configuration"

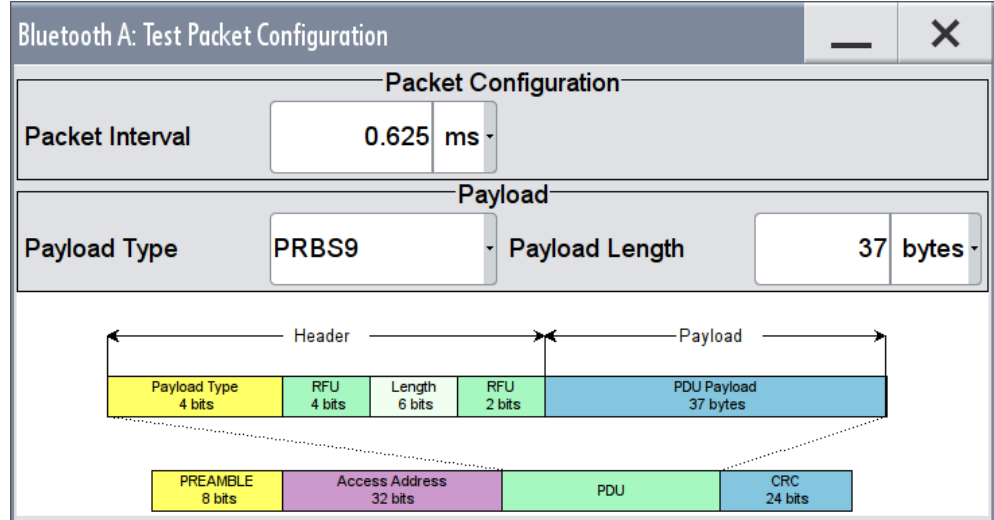

The dialog contains the parameters for configuring the test packet type. The graphic shows the distribution of the packets.

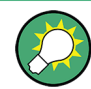

When you configure a "Dirty Transmitter Test", you also have direct access to the test packet dialog.

# **Packet Interval**

Sets the time interval between two consecutive test packets, with regard to the starting points.

Test packet Interval

**Note:** This parameter is relevant for test packet types only.

Remote command:

[\[:SOURce<hw>\]:BB:BTOoth:DTTest:TPConfiguration:TPINterval](#page-108-0) [on page 109](#page-108-0)

# **Payload Type**

Selects the data source used for the payload test packets.

**Note:** This parameter is relevant for test packet types only.

"PRBS 9, 15" Select a PRBS-modulated data sequence (PRBS = pseudo random binary sequence) for testing.

"Pattern 1, 2, 3, 4, 5, 6"

Pattern is predefined.

Remote command:

[\[:SOURce<hw>\]:BB:BTOoth:DTTest:TPConfiguration:UPSource](#page-109-0) [on page 110](#page-109-0)

#### **Payload Length**

Sets the payload length.

```
Note: This parameter is relevant for test packet types only.
Remote command: 
[:SOURce<hw>]:BB:BTOoth:DTTest:TPConfiguration:UPLength
on page 110
```
# **4.7 Dirty Transmitter Test**

► To access this dialog select "Bluetooth > General > Dirty Transmitter Test"

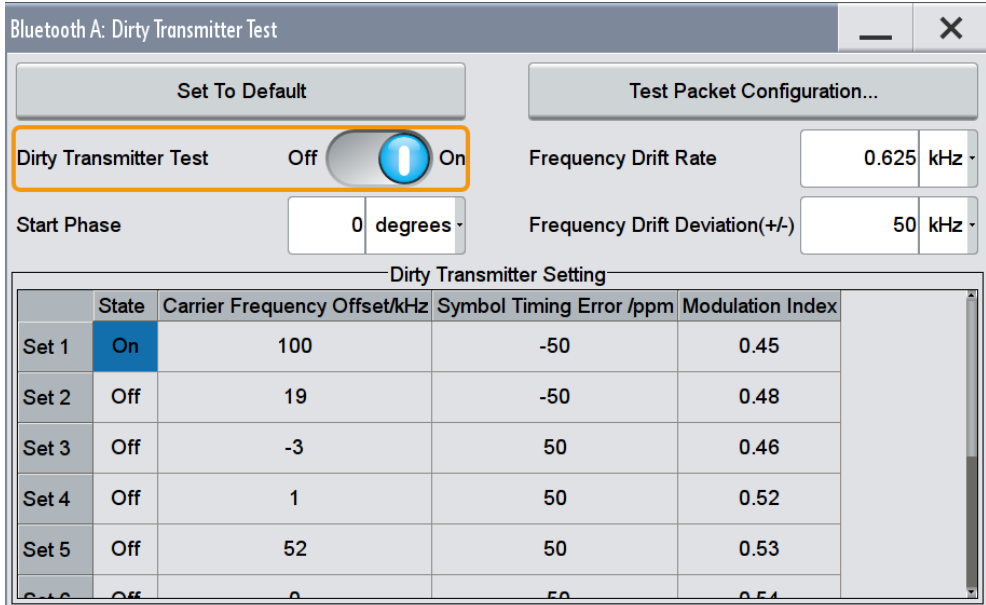

The dialog contains the prarameters for configuring the "Dirty Transmitter Test" settings.

The Dirty Transmitter settings contain parameters which can be changed for the master signal in order to test the connection under 'dirty transmitter' conditions and define the influence on the receiver quality (bit error rate tests).

Dirty transmitter parameters according to the Bluetooth test specification (Basic Rate) are given in the table below.

*Table 4-3: Dirty transmitter parameters according to the Bluetooth test specification (Basic Rate)*

| <b>Set</b> | <b>Carrier Frequency Offset</b> | <b>Symbol Timing Error</b> | <b>Modulation Index</b> |
|------------|---------------------------------|----------------------------|-------------------------|
|            | 75                              | $-20$                      | 0.28                    |
| 2          | 14                              | $-20$                      | 0.30                    |
| 3          | $-2$                            | $+20$                      | 0.29                    |
| 4          |                                 | $+20$                      | 0.32                    |
| 5          | 39                              | $+20$                      | 0.33                    |

Dirty Transmitter Test

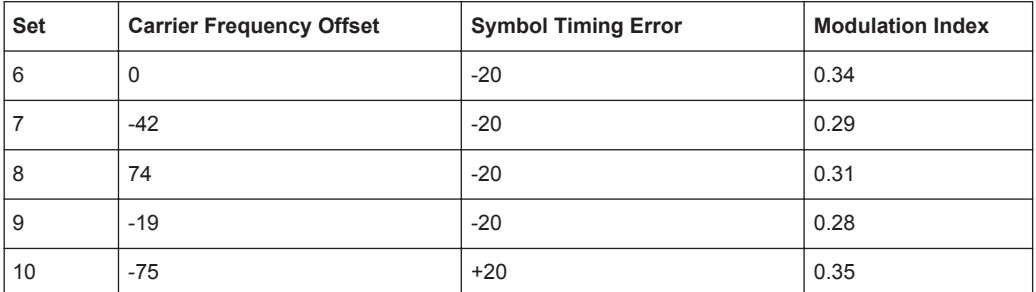

Dirty transmitter parameters according to the Bluetooth test specification (EDR) are given in the table below.

*Table 4-4: Dirty transmitter parameters according to the Bluetooth test specification (EDR)*

| Set | <b>Carrier Frequency Offset</b> | <b>Symbol Timing Error</b> |
|-----|---------------------------------|----------------------------|
|     | υ                               | O                          |
| ◠   | $+65$                           | $-20$                      |
| 3   | $-65$                           | $+20$                      |

Provided are the following settings:

#### **Set to Default**

Calls the default settings for the Dirty Transmitter Test.

Remote command:

[\[:SOURce<hw>\]:BB:BTOoth:DTTest:STDefault](#page-102-0) on page 103

#### **Test Packet Configuration**

Access the "Test Packet Configuration" dialog for packet type "TEST PACKET", see [Chapter 4.6.5.2, "Test Packet Configuration Settings", on page 56.](#page-55-0)

#### **Dirty Transmitter Test**

(Available only for packet types DH1, DH3, DH5, 2-DH1, 2-DH3, 2 - DH5, 3-DH1, 3- DH3, 3-DH5, 2-EV3, 2-EV5, 3-EV3, 3-EV5.)

Activates or deactivates the Dirty Transmitter Test.

For Basic Rate packets, each set of parameters in the "Dirty Transmitter Setting" table below is used for a duration of 20 ms. After 20 ms, the following set is used, continuing with the first set after the sequence is completed.

For EDR packets, the parameter sets apply for 20 packets each.

Remote command: [\[:SOURce<hw>\]:BB:BTOoth:DTTest:DTTState](#page-101-0) on page 102

#### **Start Phase**

Enters a start phase.

The start phase of the sine wave used to drift the modulated Bluetooth signal around center frequency + carrier frequency offset is set here.

[\[:SOURce<hw>\]:BB:BTOoth:DTTest:SPHase](#page-102-0) on page 103

# **Frequency Drift Rate**

Enters a frequency drift rate.

A sine wave is used to drift the modulated Bluetooth siganal around center frequency + carrier frequency offset with the set frequency drift rate.

Remote command: [\[:SOURce<hw>\]:BB:BTOoth:DTTest:FDRate](#page-102-0) on page 103

#### **Frequency Drift Deviation (+/-)**

Enters a frequency drift deviation.

A sine wave is used to drift the modulated Bluetooth signal around center frequency + carrier frequency offset. The maximum deviation reached during the drift equals the set frequency drift deviation.

Remote command: [\[:SOURce<hw>\]:BB:BTOoth:DTTest:FDDeviation](#page-101-0) on page 102

#### **Dirty Transmitter Setting**

Indicates the dirty transmitter parameters according to the Bluetooth test specification (Basic Rate).

#### **State ← Dirty Transmitter Setting**

Activates or deactivates the corresponding parameter set.

If deactivated, the parameters are skipped in the sequence, and the next active set is used.

For Basic Rate packets, each set applies to 20ms of signal. For EDR packets, each set applies to 20 packets.

Remote command:

[\[:SOURce<hw>\]:BB:BTOoth:DTTest:TABLe:LONG:SET<ch>:STATe](#page-104-0) [on page 105](#page-104-0)

[\[:SOURce<hw>\]:BB:BTOoth:DTTest:TABLe:SHORt:SET<ch>:STATe](#page-105-0) [on page 106](#page-105-0)

#### **Carrier Frequency Offset kHz ← Dirty Transmitter Setting**

Determines a carrier frequency offset.

The center frequency of the modulated RF carrier is offset by the specified value.

Remote command:

[\[:SOURce<hw>\]:BB:BTOoth:DTTest:TABLe:LONG:SET<ch>:CFOFfset](#page-103-0) [on page 104](#page-103-0)

[\[:SOURce<hw>\]:BB:BTOoth:DTTest:TABLe:SHORt:SET<ch>:CFOFfset](#page-105-0) [on page 106](#page-105-0)

# **Symbol Timing Error ← Dirty Transmitter Setting** Sets the symbol timing error in ppm.

The symbol timing error modifies the symbol clock frequency by the set value

```
[:SOURce<hw>]:BB:BTOoth:DTTest:TABLe:LONG:SET<ch>:STERror
on page 105
[:SOURce<hw>]:BB:BTOoth:DTTest:TABLe:SHORt:SET<ch>:STERror
on page 107
```
# **Modulation Index ← Dirty Transmitter Setting**

(Only for Basic Rate Packets)

Sets the modulation index.

The modulation index **h** specifies the frequency deviation, defined as:

$$
h = \frac{2\Delta f}{f_{\text{symbol}}}
$$

where  $f_{\text{max}}$  is the "symbol rate" and  $4f$  is the "frequency deviation".

According to the Bluetooth standard, the modulation index may vary between 0.28 and 0.35.

Remote command:

[\[:SOURce<hw>\]:BB:BTOoth:DTTest:TABLe:LONG:SET<ch>:MINDex](#page-103-0) [on page 104](#page-103-0)

# **4.8 Filter/Clipping Settings**

► To access filter / clipping settings, select "Baseband > Bluetooth > General > Filter/ Clipping".

The dialog comprises the settings, necessary to configure the baseband filter, the modulation settings and to enable clipping.

# **4.8.1 Filter Settings**

► To access the filter settings, select "Filter".

Filter/Clipping Settings

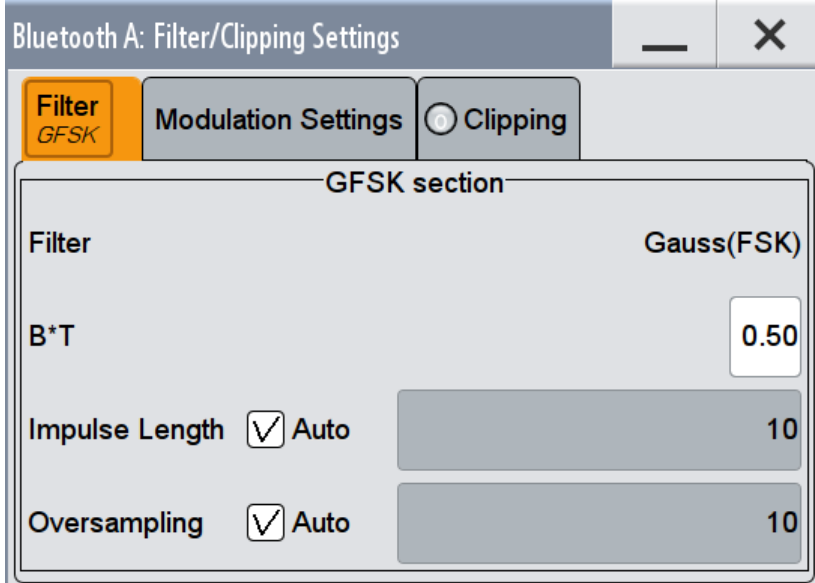

The dialog contains the parameters required for configuring the baseband filter.

# **Filter**

Indicates the filter used for GFSK part.

Remote command: n.a.

#### **Roll Off Factor / B xT**

Sets the filter parameter.

Sets the filter parameter.

The filter parameter offered ("Roll Off Factor" or "BxT") depends on the currently selected filter type. This parameter is preset to the default for each of the predefined filters.

# Remote command:

```
[:SOURce<hw>]:BB:BTOoth:FILTer:PARameter:APCO25 on page 78
[:SOURce<hw>]:BB:BTOoth:FILTer:PARameter:COSine on page 78
[:SOURce<hw>]:BB:BTOoth:FILTer:PARameter:FGAuss on page 78
[:SOURce<hw>]:BB:BTOoth:FILTer:PARameter:GAUSs on page 78
[:SOURce<hw>]:BB:BTOoth:FILTer:PARameter:PGAuss on page 79
[:SOURce<hw>]:BB:BTOoth:FILTer:PARameter:RCOSine on page 79
[:SOURce<hw>]:BB:BTOoth:FILTer:PARameter:SPHase on page 80
```
# **Cut Off Frequency Factor**

(available for filter parameter Lowpass only)

Sets the value for the cut off frequency factor. The cut off frequency of the filter can be adjusted to reach spectrum mask requirements.

[\[:SOURce<hw>\]:BB:BTOoth:FILTer:PARameter:LPASs](#page-78-0) on page 79

#### **Impulse Length**

Displays the number of filter tabs. If the check box is activated, the most sensible parameter values are selected. The value depends on the coherence check. If the check box is deactivated, the values can be changed manually.

Remote command:

```
[:SOURce<hw>]:BB:BTOoth:FILTer:ILENgth:AUTO[:STATe] on page 76
[:SOURce<hw>]:BB:BTOoth:FILTer:ILENgth on page 76
```
#### **Oversampling**

Determines the upsampling factor. If the check box is activated, the most sensible parameter values are selected. The value depends on the coherence check. If the check box is deactivated, the values can be changed manually.

Remote command:

```
[:SOURce<hw>]:BB:BTOoth:FILTer:OSAMpling:AUTO[:STATe] on page 77
[:SOURce<hw>]:BB:BTOoth:FILTer:OSAMpling on page 76
```
#### **Filter (π/4 DQPSK section)**

Selects the filter used for DQPSK/8DPSK sections with EDR packets.

Remote command: [\[:SOURce<hw>\]:BB:BTOoth:FILTer:TYPE](#page-74-0) on page 75

# **4.8.2 Modulation Settings**

► To access this dialog select "Baseband > Bluetooth > General > Filter / Clipping > Modulation Settings".

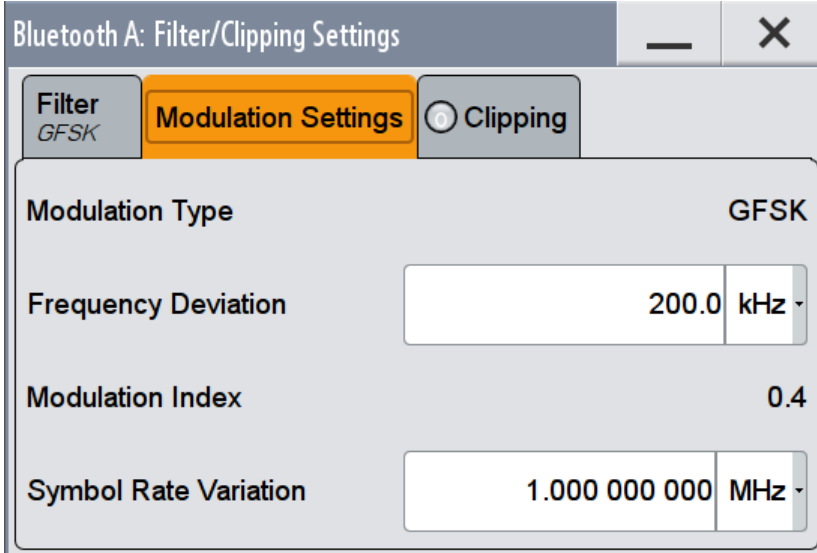

The dialog comprises the settings, necessary to configure the modulation settings.

Filter/Clipping Settings

# **Modulation type**

Displays the modulation type used for the current packet selection.

Remote command:

[\[:SOURce<hw>\]:BB:BTOoth:FILTer:MTYPe](#page-76-0) on page 77

#### **Frequency deviation**

Enter the frequency deviation of the frequency modulated part.

The frequency deviation can be varied in a range from 100.0 kHz to 200.0 kHz according to Bluetooth specification.

Remote command:

[\[:SOURce<hw>\]:BB:BTOoth:MSETtings:FDEViation](#page-76-0) on page 77

#### **Modulation index**

Displays the modulation index resulting from the entered frequency deviation value. Modulation index is calculated from the given frequency deviation and symbol rate values.

The modulation index **h** is defined as:

$$
h = \frac{2\Delta f}{f_{\text{symbol}}}
$$

where  $\frac{1}{2}$  is the "symbol rate" and  $\frac{1}{2}$  is the "frequency deviation".

According to the Bluetooth standard, the modulation index is allowed to vary between 0.28 and 0.35.

Remote command: [\[:SOURce<hw>\]:BB:BTOoth:FILTer:MINDex](#page-76-0) on page 77

# **Symbol Rate Variation**

Enter the symbol rate.

#### Remote command:

[\[:SOURce<hw>\]:BB:BTOoth:SRATe:VARiation](#page-79-0) On page 80

# **4.8.3 Clipping Settings**

► To access the clipping settings, select "Baseband > Bluetooth > General > Filter / Clipping > Clipping".

Filter/Clipping Settings

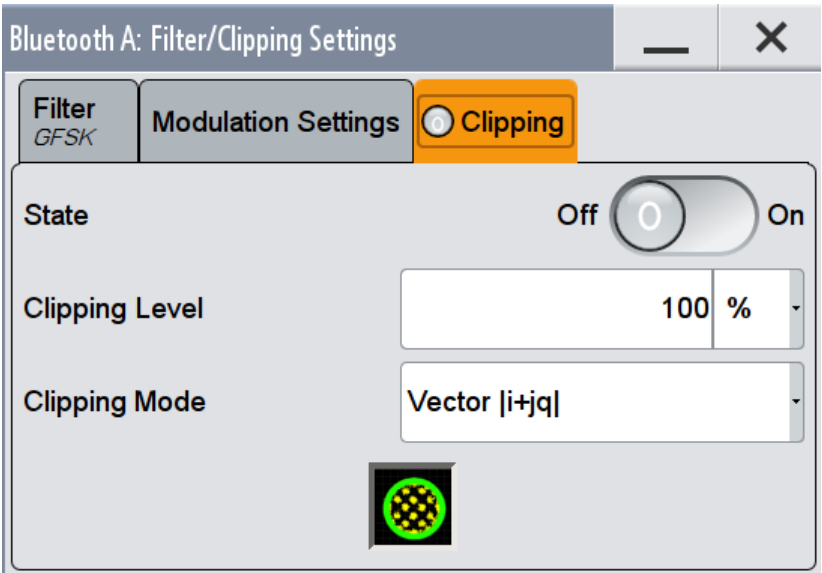

The dialog comprises the settings, necessary to configure the clipping.

#### **Clipping State**

Switches baseband clipping on and off.

Baseband clipping is a very simple and effective way of reducing the crest factor of the signal. Since clipping is done prior to filtering, the procedure does not influence the spectrum. The EVM however increases.

Remote command:

[\[:SOURce<hw>\]:BB:BTOoth:CLIPping:STATe](#page-74-0) on page 75

# **Clipping Level**

Sets the limit for clipping.

This value indicates at what point the signal is clipped. It is specified as a percentage, relative to the highest level. 100% indicates that clipping does not take place.

Remote command:

[\[:SOURce<hw>\]:BB:BTOoth:CLIPping:LEVel](#page-73-0) on page 74

# **Clipping Mode**

Selects the clipping method. A graphic illustration of the way in which these two methods work is given in the dialog.

"Vector  $|i + jq$  |"

The limit is related to the amplitude  $|i + q|$ . The I and Q components are mapped together, the angle is retained.

 $\bullet$  "Scalar | i | , | q |"

The limit is related to the absolute maximum of all the I and Q values  $|i| + |q|$ . The I and Q components are mapped separately, the angle changes.

[\[:SOURce<hw>\]:BB:BTOoth:CLIPping:MODE](#page-74-0) on page 75

# **4.9 Power Ramping Settings**

► To access this dialog select "Bluetooth > General > Power Ramping"

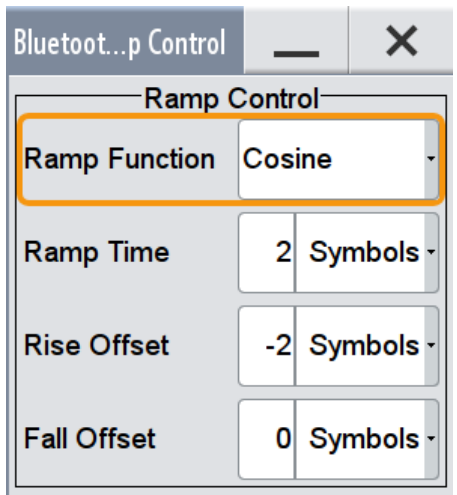

The dialog comprises the settings, necessary to configure power ramping.

#### **Ramp Function**

Selects the form of the transmitted power, i.e. the shape of the rising and falling edges during power ramp control.

"Linear" The transmitted power rises and falls with linear fashion.

"Cosine" The transmitted power rises and falls with a cosine-shaped edge. This gives rise to a more favorable spectrum than the Linear setting.

#### Remote command:

[\[:SOURce<hw>\]:BB:BTOoth:PRAMping:RFUNction](#page-91-0) on page 92

# **Ramp Time**

Sets the power ramping rise time and fall time for a burst.

# Remote command:

[\[:SOURce<hw>\]:BB:BTOoth:PRAMping:RTIMe](#page-92-0) on page 93

#### **Rise Offset**

Sets the offset in the rising edge of the envelope at the start of a burst. A positive value moves the ramp into the beginning of a transmitted packet and a negative value introduces an additional guard period before the start of the packet.

[\[:SOURce<hw>\]:BB:BTOoth:PRAMping:ROFFset](#page-92-0) on page 93

# **Fall Offset**

Sets the offset of the falling edge of the envelope at the end of a burst. A positive value introduces a guard period after the end of the packet and a negative value moves the ramp into the end part of the transmitted packet.

Remote command:

[\[:SOURce<hw>\]:BB:BTOoth:PRAMping:FOFFset](#page-91-0) on page 92

# 5 Remote-Control Commands

The following commands are required to perform signal generation with the Bluetooth options in a remote environment. We assume that the R&S SMW has already been set up for remote operation in a network as described in the R&S SMW documentation. A knowledge about the remote control operation and the SCPI command syntax are assumed.

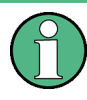

#### **Conventions used in SCPI command descriptions**

For a description of the conventions used in the remote command descriptions, see section "Remote Control Commands" in the R&S SMW user manual.

The commands in the SOURce: BB: BTOoth subsystem are described in three sections, separated into general remote commands, commands for Packet Configuration settings and commands for Dirty Transmitter Test settings.

This subsystem contains commands for the primary and general settings of the Bluetooth standard. These settings concern activation and deactivation of the standard, setting filter, clock, trigger and clipping settings, defining the symbol rate variation and the sequence length, as well as the preset and power adjust setting.

#### **Common Suffixes**

The following common suffixes are used in remote commands:

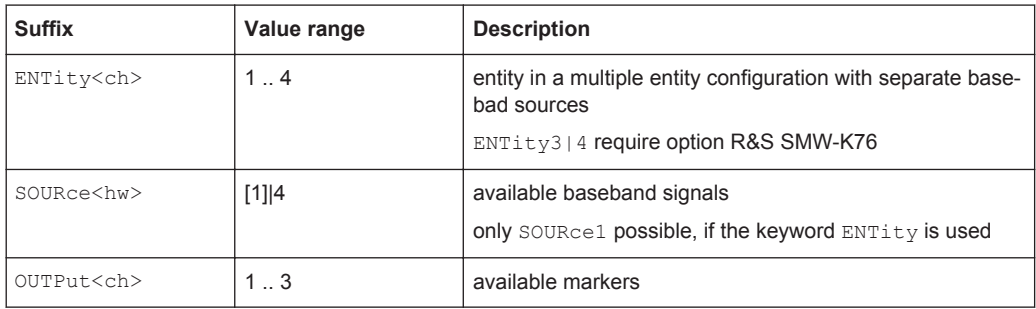

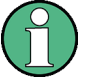

#### **Using SCPI command aliases for advanced mode with multiple entities**

You can address multiple entities configurations by using the SCPI commands starting with the keyword SOURce or the alias commands starting with the keyword ENTity.

Note that the meaning of the keyword  $\text{SOWRec} \leq \text{h} \leq \text{changes}$  in the second case.

For details, see section "SCPI Command Aliases for Advanced Mode with Multiple Entities" in the R&S SMW user manual.

The following commands specific to the Bluetooth are described here:

# <span id="page-68-0"></span>**5.1 General Commands**

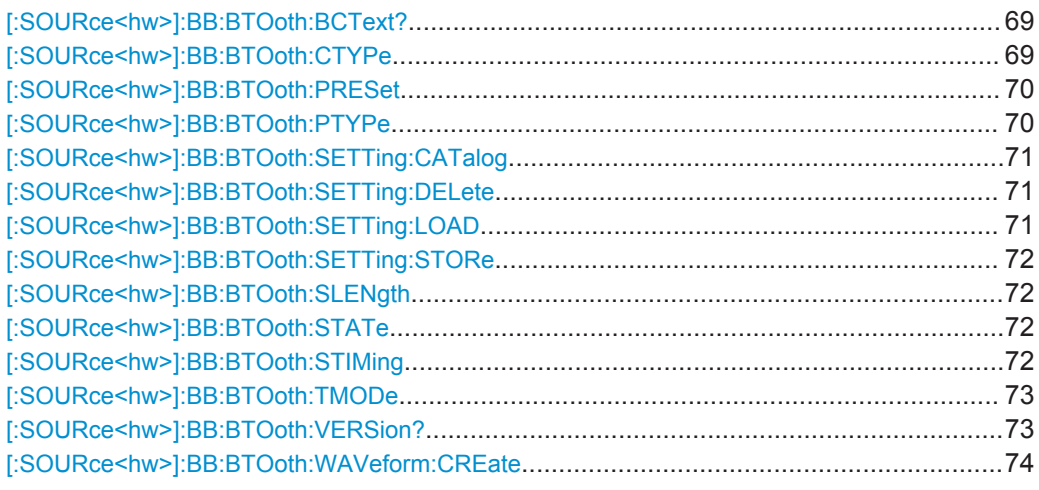

# **[:SOURce<hw>]:BB:BTOoth:BCText?**

Queries the state/roll of the controller.

# **Return values:**

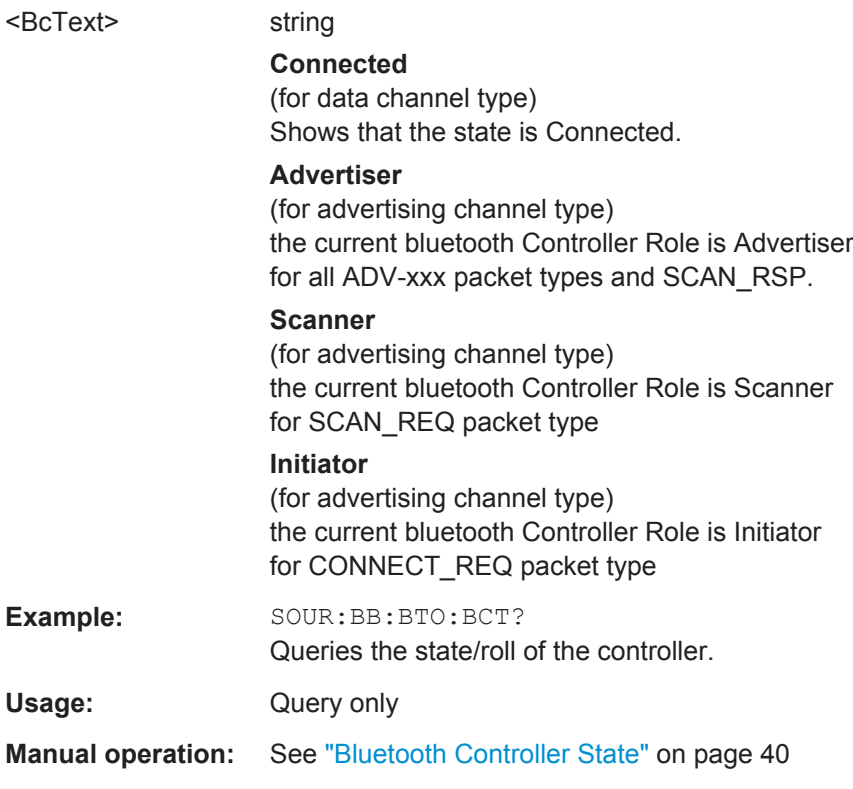

# **[:SOURce<hw>]:BB:BTOoth:CTYPe** <CType>

Determines the channel type. Advertising and data are available.

<span id="page-69-0"></span>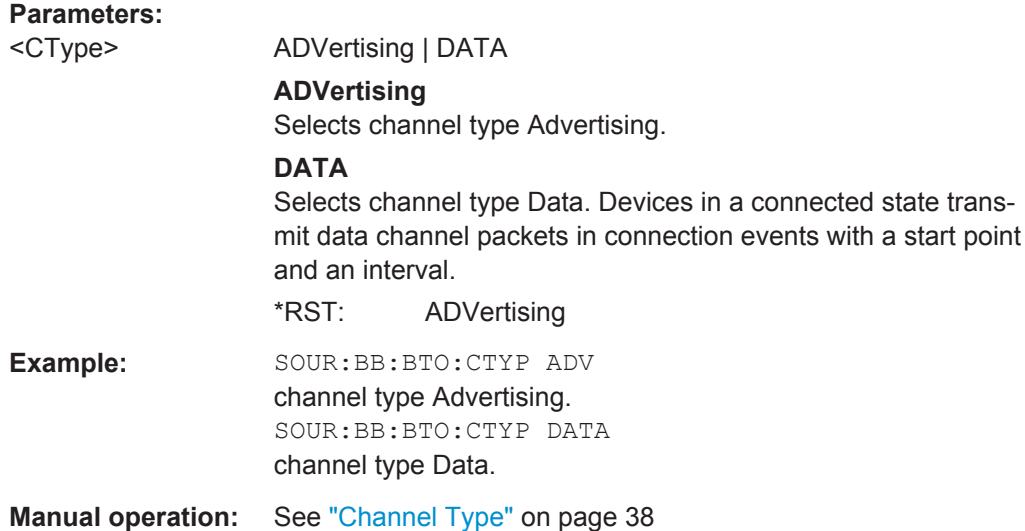

# **[:SOURce<hw>]:BB:BTOoth:PRESet**

Sets the parameters of the digital standard to their default values (\*RST values specified for the commands).

Not affected is the state set with the command SOURce<hw>:BB:BTOoth:STATe

[\[:SOURce<hw>\]:BB:BTOoth:STATe](#page-71-0)

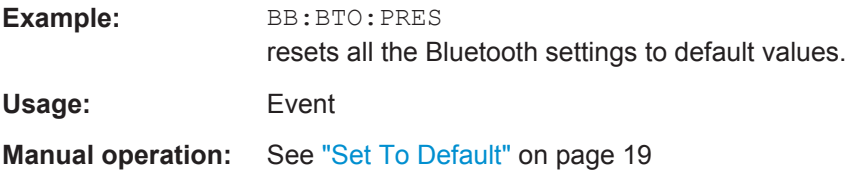

# **[:SOURce<hw>]:BB:BTOoth:PTYPe** <PType>

The available packets depend on the selected transport mode. All packet types as defined in the Bluetooth specifications are supported.

#### **Parameters:**

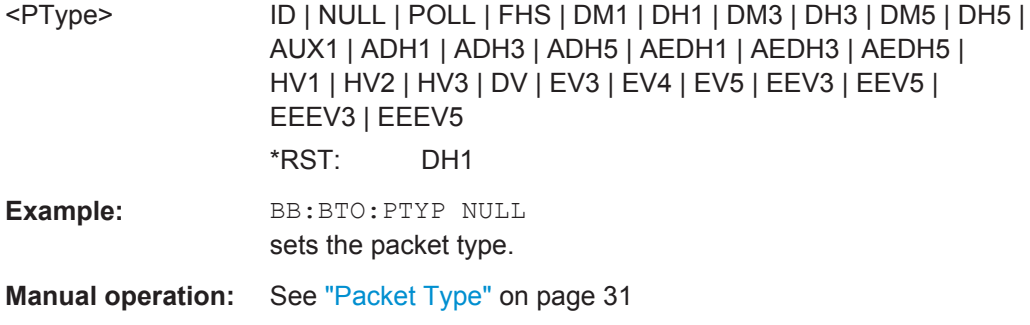

# <span id="page-70-0"></span>**[:SOURce<hw>]:BB:BTOoth:SETTing:CATalog** <Catalog>

This command reads out the files with Bluetooth settings in the default directory. The default directory is set using command MMEM:CDIRectory. Only files with the file extension \*.bto will be listed.

# **Parameters:**

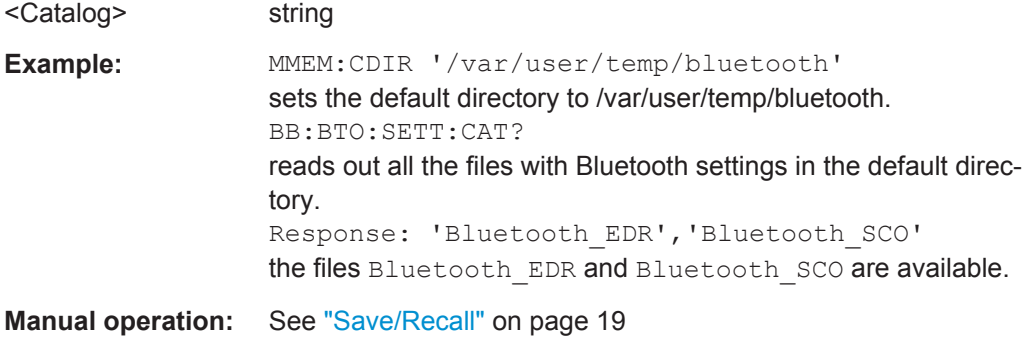

# **[:SOURce<hw>]:BB:BTOoth:SETTing:DELete** <Filename>

This command deletes the selected file with Bluetooth settings. The directory is set using command MMEM:CDIRectory. A path can also be specified, in which case the files in the specified directory are read. The file extension may be omitted. Only files with the file extension  $*$ . bto will be deleted.

#### **Parameters:**

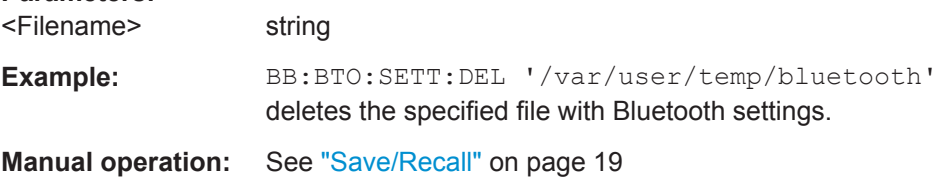

# **[:SOURce<hw>]:BB:BTOoth:SETTing:LOAD** <Filename>

This command loads the selected file with Bluetooth settings. The directory is set using command MMEM:CDIRectory. A path can also be specified, in which case the files in the specified directory are read. The file extension may be omitted. Only files with the file extension \*.bto will be loaded.

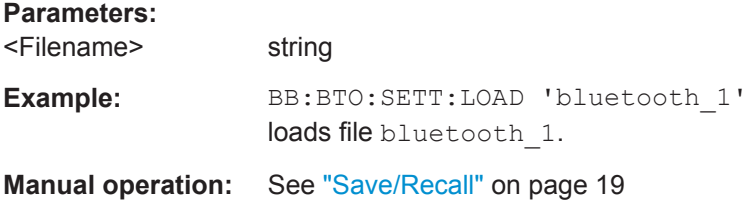

# <span id="page-71-0"></span>**[:SOURce<hw>]:BB:BTOoth:SETTing:STORe** <Filename>

This command stores the current Bluetooth settings into the selected file. The directory is set using command MMEM:CDIRectory. A path can also be specified, in which case the files in the specified directory are read. Only the file name has to be entered. Bluetooth settings are stored as files with the specific file extensions \*.bto.

#### **Setting parameters:**

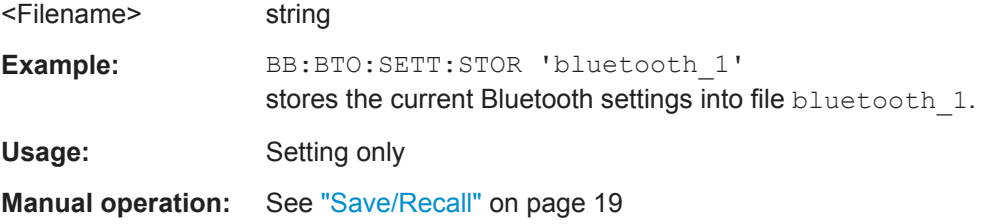

# **[:SOURce<hw>]:BB:BTOoth:SLENgth** <SLength>

Sets the sequence length of the Bluetooth signal in number of frames. This signal is calculated in advance and output in the arbitrary waveform generator.

#### **Parameters:**

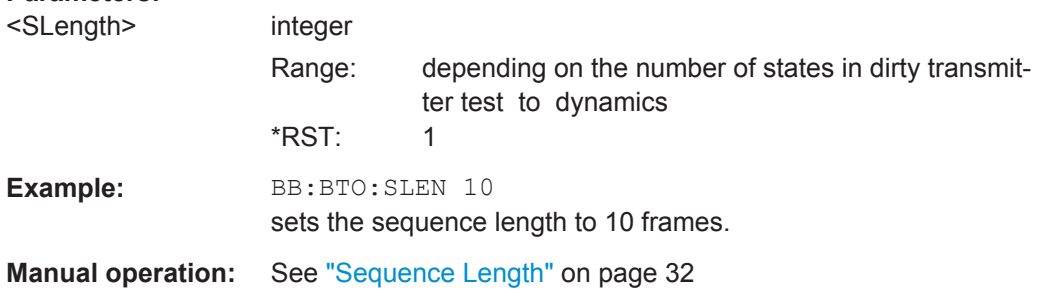

# **[:SOURce<hw>]:BB:BTOoth:STATe** <State>

Activates the standard and deactivates all the other digital standards and digital modulation modes in the same path.

#### **Parameters:**

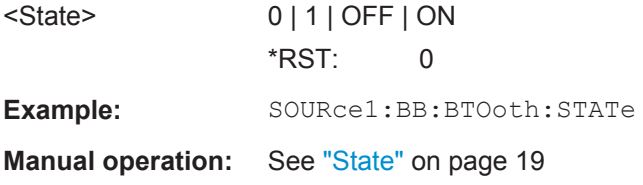

# **[:SOURce<hw>]:BB:BTOoth:STIMing** <SlotTiming>

Selects the Rx slot timing mode.

#### **Parameters:**

<SlotTiming> TX | LOOPback \*RST: TX
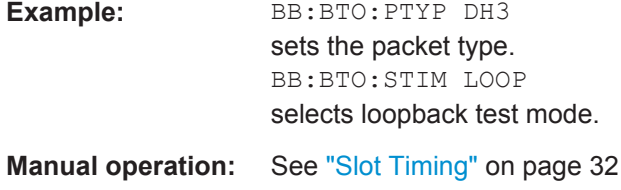

## **[:SOURce<hw>]:BB:BTOoth:TMODe** <TMode>

The command selects the transport mode.

#### **Parameters:**

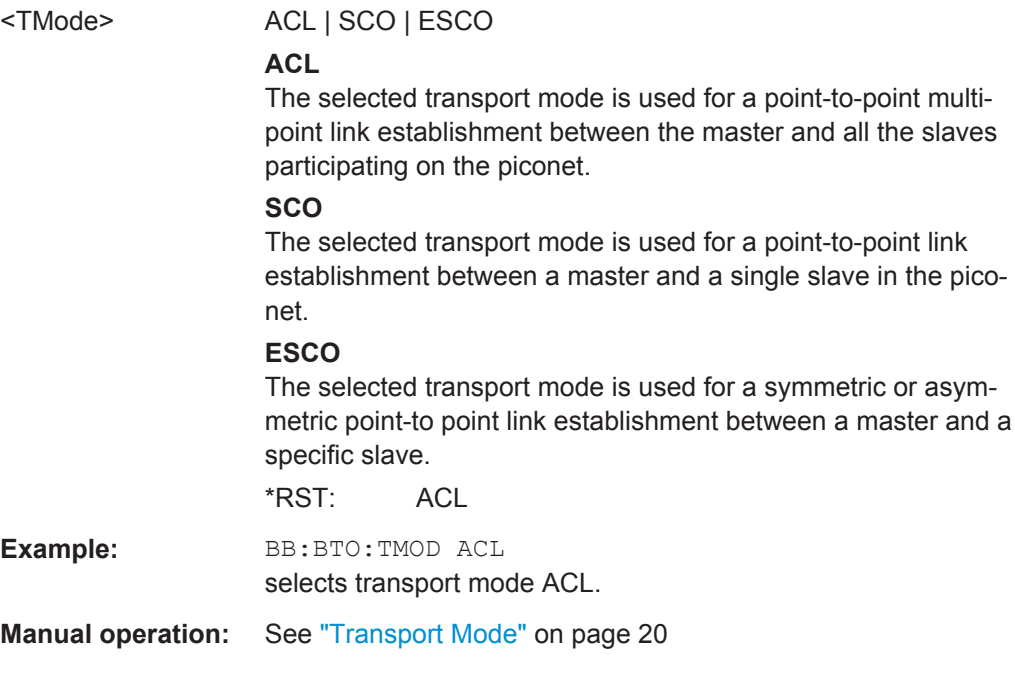

## **[:SOURce<hw>]:BB:BTOoth:VERSion?**

Queries the version of the Bluetooth standard underlying the definitions.

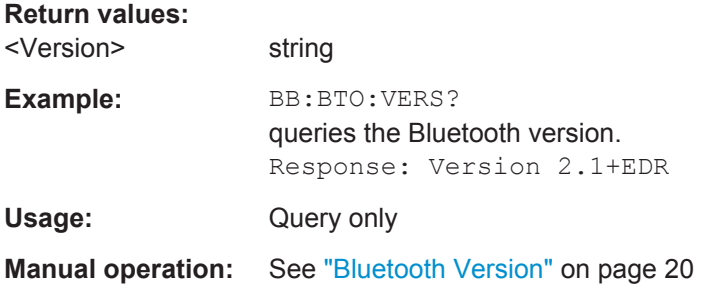

#### **[:SOURce<hw>]:BB:BTOoth:WAVeform:CREate** <Filename>

This command creates a waveform using the current settings of the "Bluetooth" menu. The file name is entered with the command. The file is stored with the predefined file extension  $*$ . wv. The file name and the directory it is stored in are user-definable.

## **Setting parameters:**

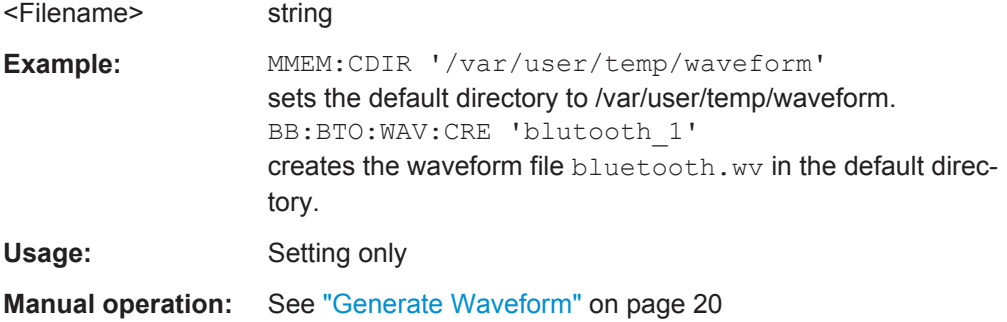

## **5.2 Filter/Clipping Settings**

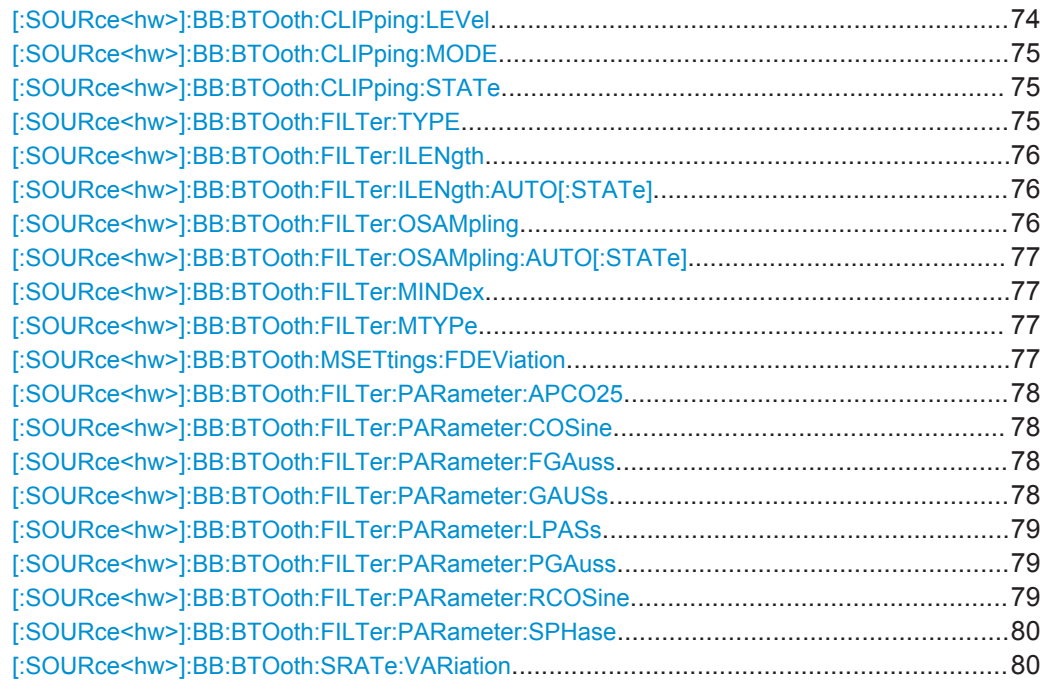

#### **[:SOURce<hw>]:BB:BTOoth:CLIPping:LEVel** <Level>

Sets the limit for level clipping (Clipping). This value indicates at what point the signal is clipped. It is specified as a percentage, relative to the highest level. 100% indicates that clipping does not take place.

## <span id="page-74-0"></span>**Parameters:**

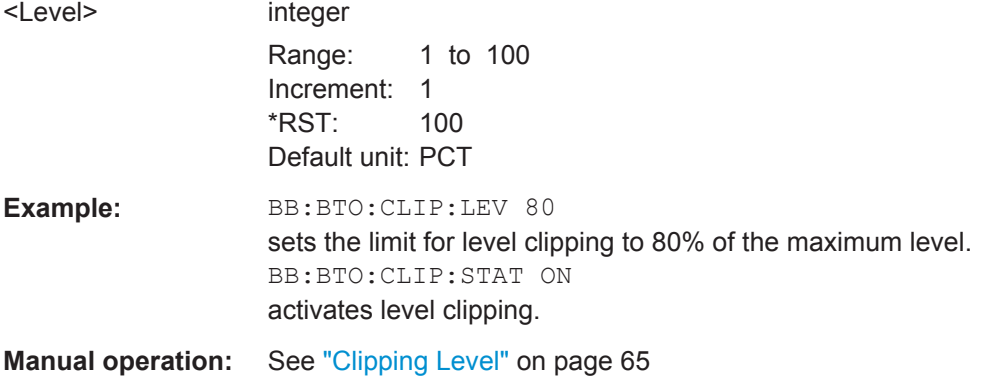

#### **[:SOURce<hw>]:BB:BTOoth:CLIPping:MODE** <Mode>

The command sets the method for level clipping (Clipping).

## **Parameters:**

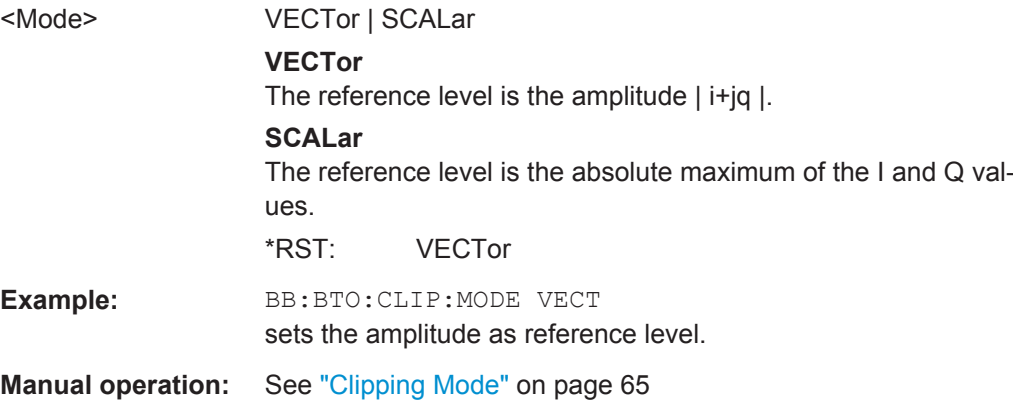

#### **[:SOURce<hw>]:BB:BTOoth:CLIPping:STATe** <State>

The command activates level clipping (Clipping). The value is defined with the command BB:BTO:CLIPping:LEVel, the mode of calculation with the command BB:BTO:CLIPping:MODE.

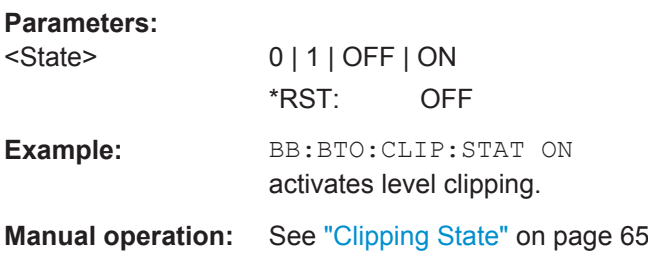

### **[:SOURce<hw>]:BB:BTOoth:FILTer:TYPE** <Type>

Selects the filters used for π/4 DQPSK and 8DPSK modulations. This opens a selection window containing all the filters available to the instrument.

<span id="page-75-0"></span>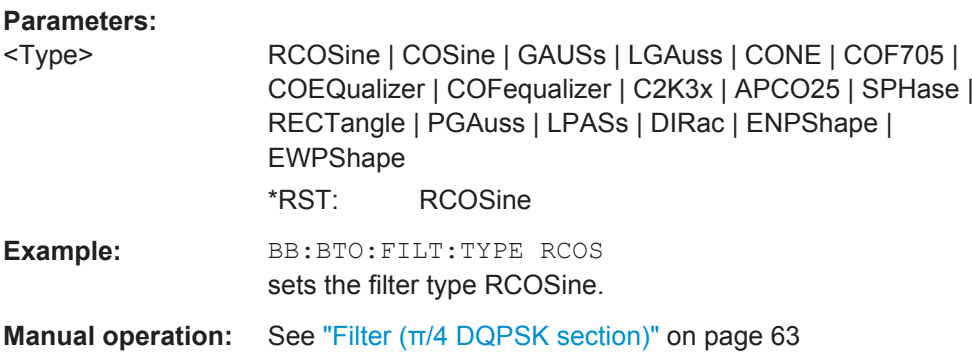

#### **[:SOURce<hw>]:BB:BTOoth:FILTer:ILENgth** <ILength>

Sets the impulse length (the number of filter taps).

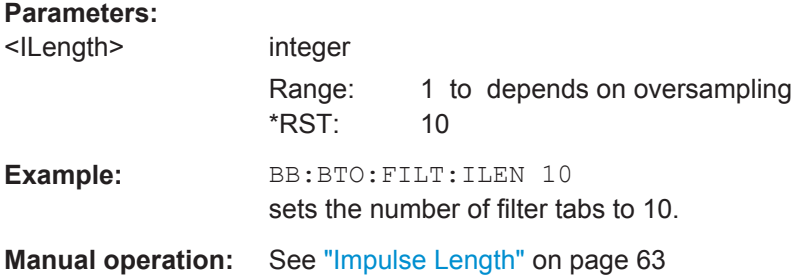

#### **[:SOURce<hw>]:BB:BTOoth:FILTer:ILENgth:AUTO[:STATe]** <State>

The command acivates/deactivates the impulse length state. If activated, the most sensible parameter values are selected. The value depends on the coherence check.

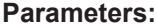

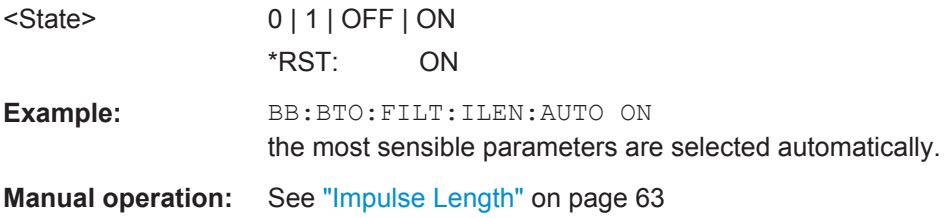

## **[:SOURce<hw>]:BB:BTOoth:FILTer:OSAMpling** <OSampling>

The command sets the upsampling factor.

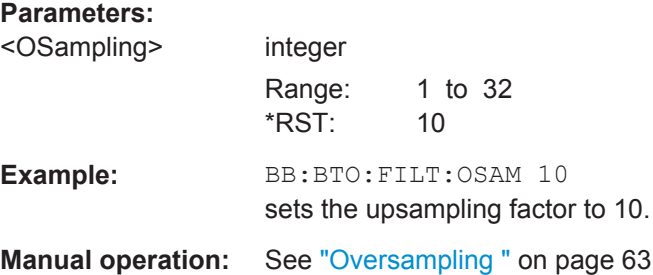

#### <span id="page-76-0"></span>**[:SOURce<hw>]:BB:BTOoth:FILTer:OSAMpling:AUTO[:STATe]** <State>

The command activates/deactivates the upsampling factor state. If activated, the most sensible parameter values are selected. The value depends on the coherence check. If deactivated, the values can be changed manually.

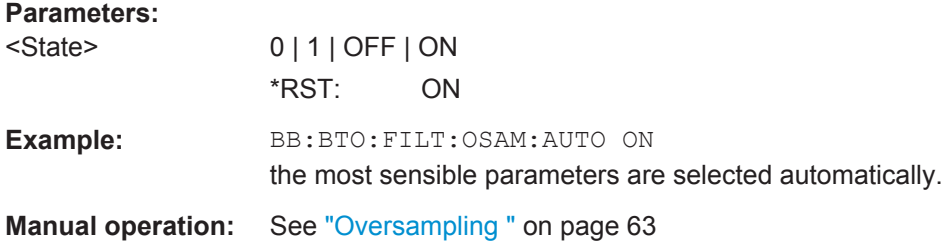

#### **[:SOURce<hw>]:BB:BTOoth:FILTer:MINDex** <MIndex>

Queries the modulation index resulting from the entered frequency deviation value.

#### **Parameters:**

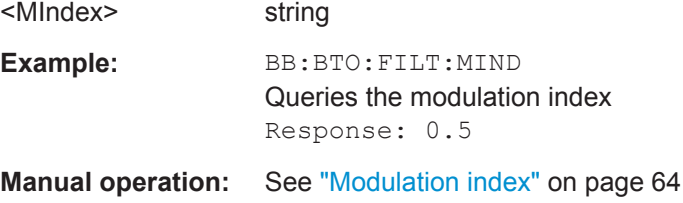

#### **[:SOURce<hw>]:BB:BTOoth:FILTer:MTYPe** <MType>

Queries the modulation type used for the current packet selection.

#### **Parameters:**

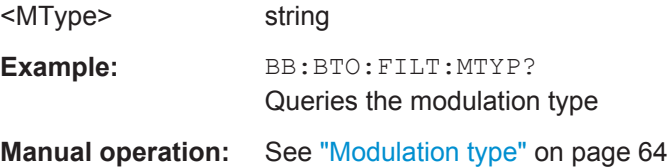

#### **[:SOURce<hw>]:BB:BTOoth:MSETtings:FDEViation** <FDeviation>

The frequency deviation can be varied in a range from 100.0 kHz to 200.0 kHz.

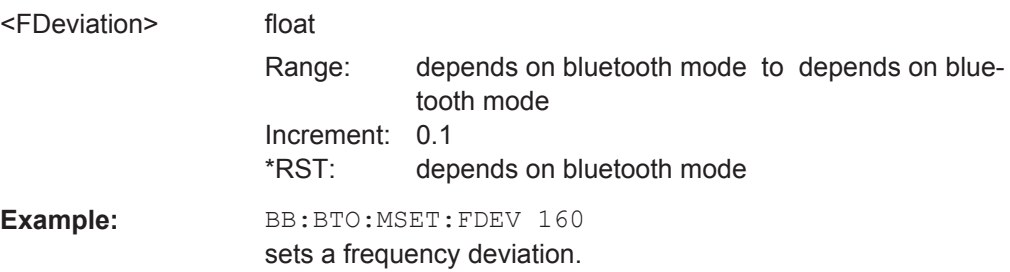

## <span id="page-77-0"></span>**Manual operation:** See ["Frequency deviation"](#page-63-0) on page 64

#### **[:SOURce<hw>]:BB:BTOoth:FILTer:PARameter:APCO25** <Apco25>

Sets the roll-off factor for filter type APCO25.

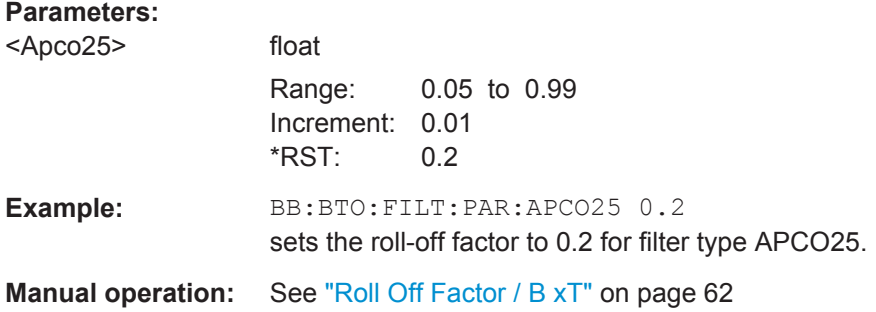

## **[:SOURce<hw>]:BB:BTOoth:FILTer:PARameter:COSine** <Cosine>

Sets the roll-off factor for the Cosine filter type.

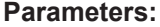

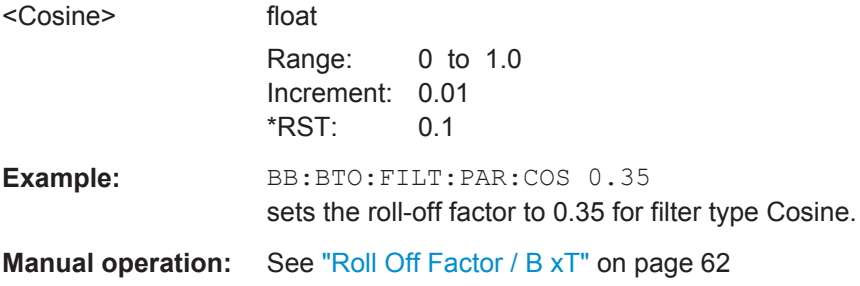

#### **[:SOURce<hw>]:BB:BTOoth:FILTer:PARameter:FGAuss** <FGauss>

Sets the B x T for the Gauss filter type.

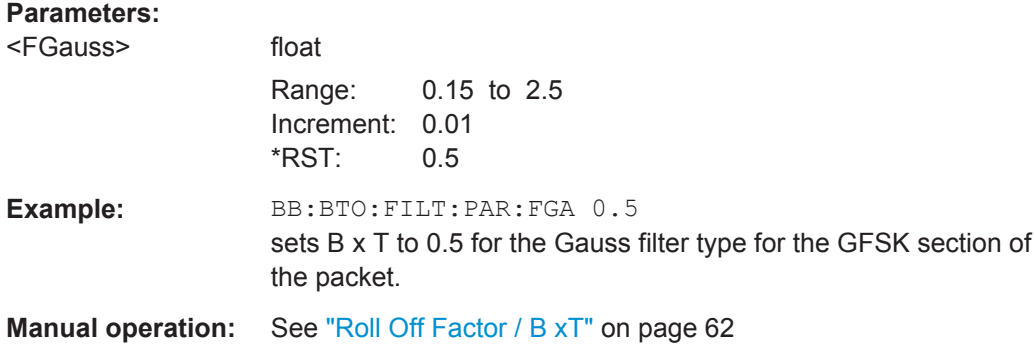

### **[:SOURce<hw>]:BB:BTOoth:FILTer:PARameter:GAUSs** <Gauss>

Sets the B x T for the Gauss filter type.

## <span id="page-78-0"></span>**Parameters:** <Gauss> float Range: 0.15 to 2.5 Increment: 0.01 \*RST: 0.5 **Example:** BB:BTO:FILT:PAR:GAUS 0.5 sets B x T to 0.5 for the Gauss filter type for π/4 DQPSK or 8DPSK sections. **Manual operation:** See ["Roll Off Factor / B xT"](#page-61-0) on page 62

#### **[:SOURce<hw>]:BB:BTOoth:FILTer:PARameter:LPASs** <LPass>

Sets the cut off frequency factor for a lowpass filter (ACP Opt.).

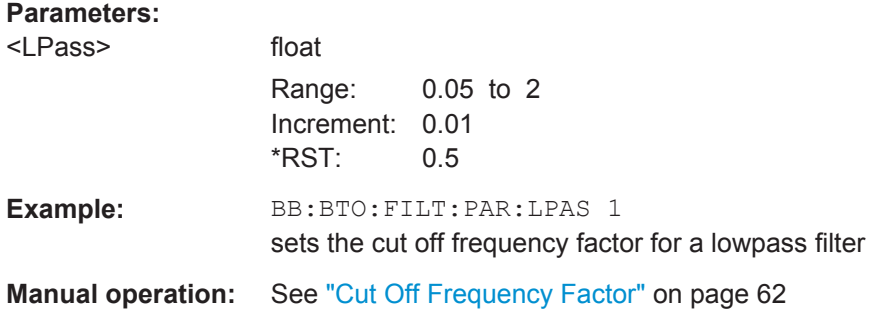

## **[:SOURce<hw>]:BB:BTOoth:FILTer:PARameter:PGAuss** <PGauss>

Sets the B x T for the Pure Gauss filter type.

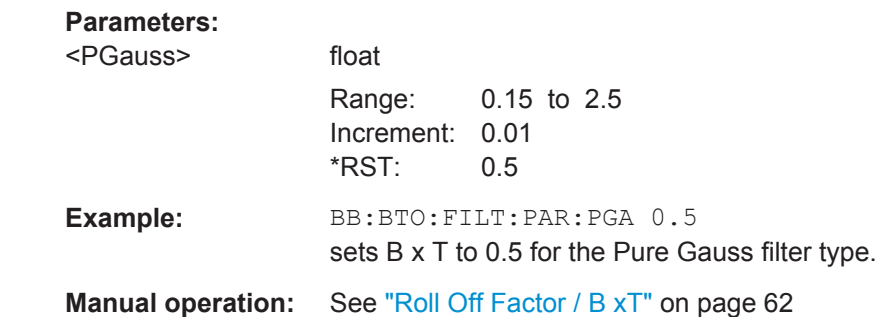

#### **[:SOURce<hw>]:BB:BTOoth:FILTer:PARameter:RCOSine** <RCosine>

Sets the roll-off factor for the Root Cosine filter type.

**Parameters:** <RCosine> float

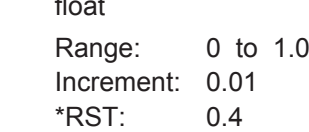

Trigger Settings

<span id="page-79-0"></span>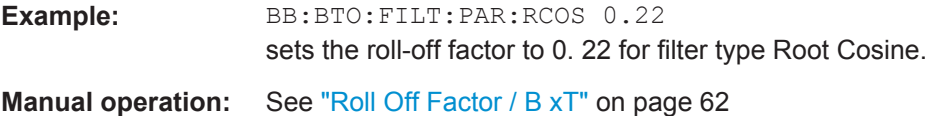

## **[:SOURce<hw>]:BB:BTOoth:FILTer:PARameter:SPHase** <SPhase>

Sets the B x T for the Split Phase filter type.

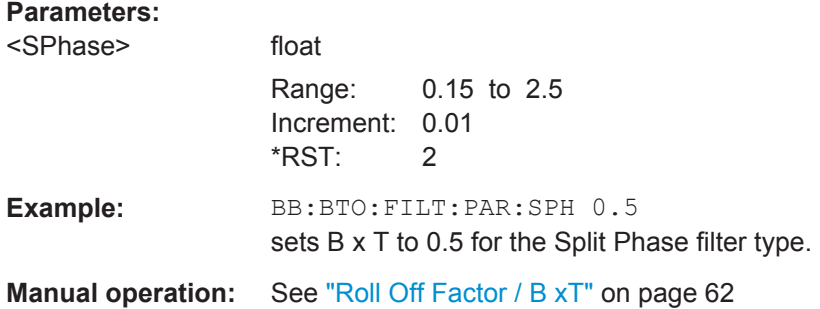

**[:SOURce<hw>]:BB:BTOoth:SRATe:VARiation** <Variation>

Sets the symbol rate.

## **Parameters:**

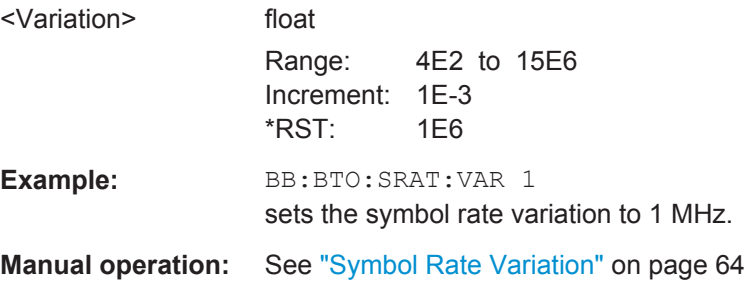

# **5.3 Trigger Settings**

This section lists the remote control commands, necessary to configure the trigger.

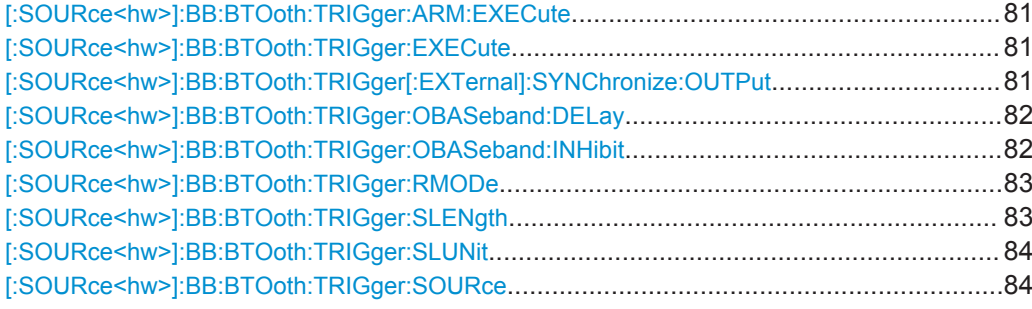

Trigger Settings

<span id="page-80-0"></span>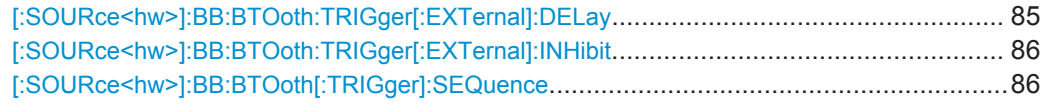

#### **[:SOURce<hw>]:BB:BTOoth:TRIGger:ARM:EXECute**

The command stops signal generation for trigger modes "Armed Auto" and "Armed Retrigger". A subsequent internal or external trigger event restart signal generation.

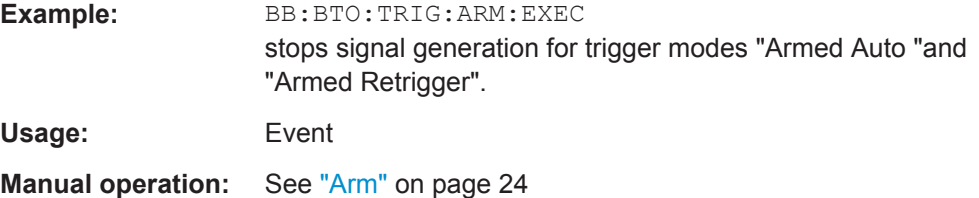

## **[:SOURce<hw>]:BB:BTOoth:TRIGger:EXECute**

The command executes a trigger. The internal trigger source must be selected using the command SOUR:BB:BTO:TRIG:SOUR INT and a trigger mode other than "AUTO" must be selected using the command SOUR: BB: BTO: TRIG: SEQ.

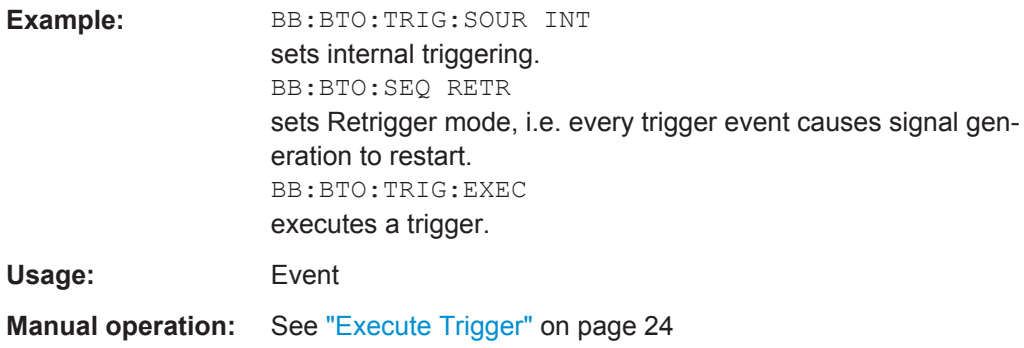

#### **[:SOURce<hw>]:BB:BTOoth:TRIGger[:EXTernal]:SYNChronize:OUTPut** <Output>

(enabled for "Trigger Source" External)

Enables/disables output of the signal synchronous to the external trigger event.

<span id="page-81-0"></span>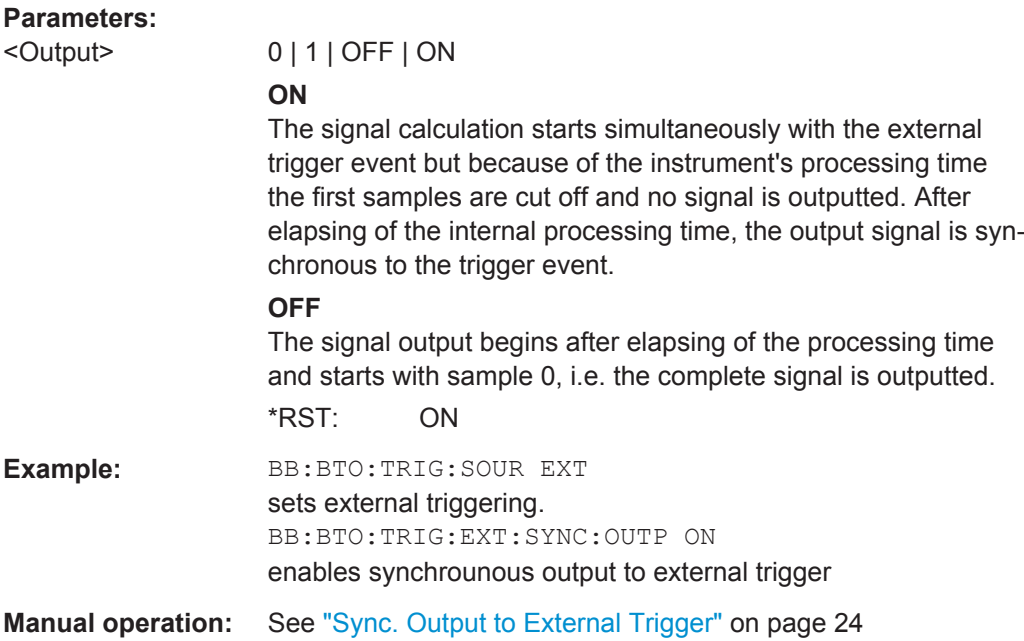

## **[:SOURce<hw>]:BB:BTOoth:TRIGger:OBASeband:DELay** <Delay>

Specifies the trigger delay (expressed as a number of samples) for triggering by the trigger signal from the second path.

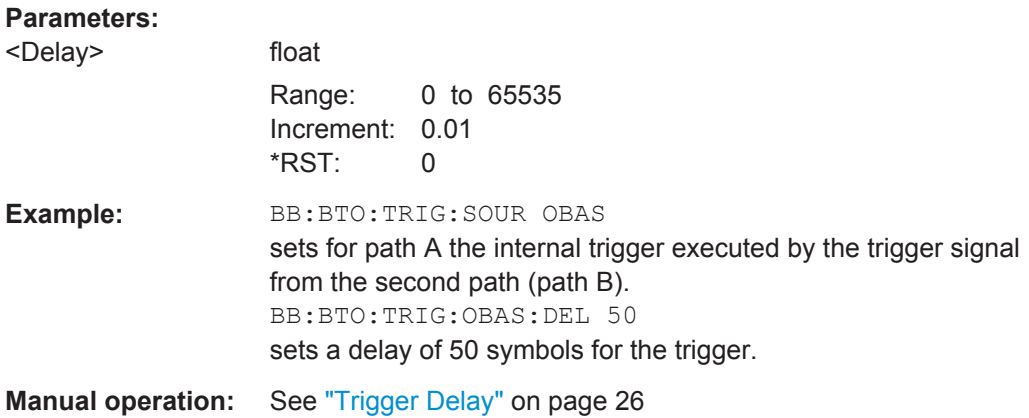

## **[:SOURce<hw>]:BB:BTOoth:TRIGger:OBASeband:INHibit** <Inhibit>

The command specifies the number of samples by which a restart is to be inhibited following a trigger event. This command applies only for triggering by the second path.

#### **Parameters:**

<Inhibit> integer

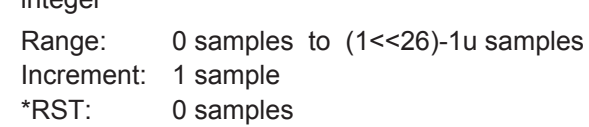

<span id="page-82-0"></span>**Example:** BB:BTO:TRIG:SOUR OBAS sets for path A the internal trigger executed by the trigger signal from the second path (path B). BB:BTO:TRIG:OBAS:INH 200 sets a restart inhibit for 200 samples following a trigger event. **Manual operation:** See ["External Trigger Inhibit"](#page-24-0) on page 25

#### **[:SOURce<hw>]:BB:BTOoth:TRIGger:RMODe** <RMode>

Queries the current status of signal generation for all trigger modes with Bluetooth modulation on.

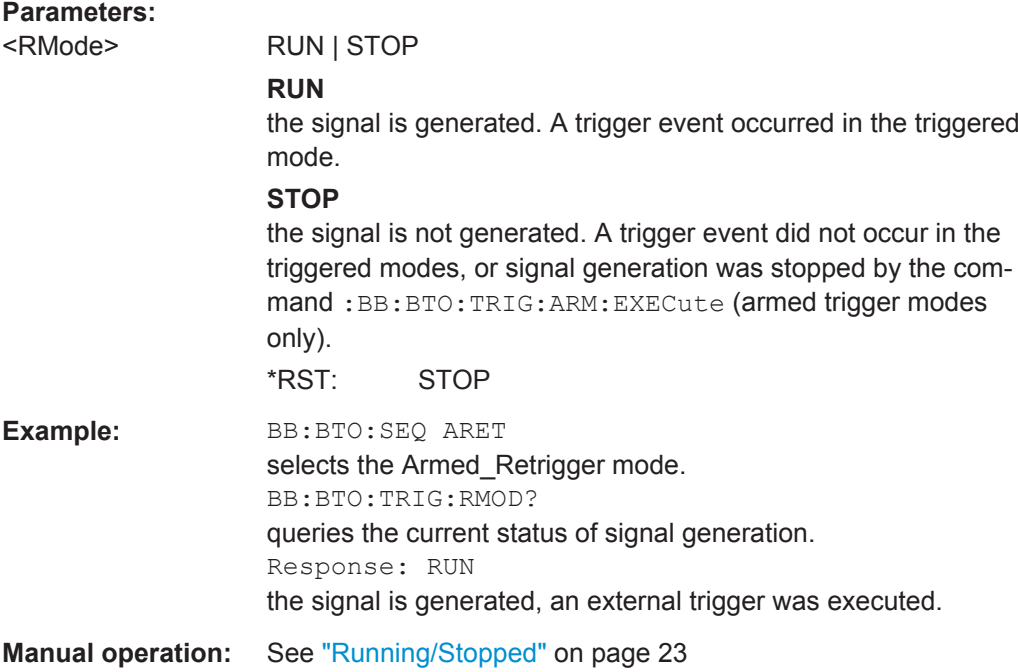

## **[:SOURce<hw>]:BB:BTOoth:TRIGger:SLENgth** <SLength>

Defines the length of the signal sequence to be output in the Single trigger mode (SOUR:BB:BTO:SEQ SING). The unit is defined with command SOUR:BB:BTO:TRIG:SLUNit.

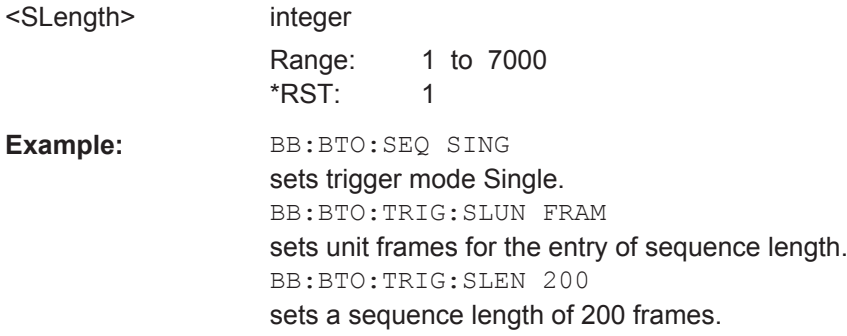

<span id="page-83-0"></span>**Manual operation:** See ["Trigger Signal Duration"](#page-22-0) on page 23

#### **[:SOURce<hw>]:BB:BTOoth:TRIGger:SLUNit** <SlUnit>

Defines the unit for the entry of the length of the signal sequence (SOUR:BB:BTO:TRIG:SLEN) to be output in the "Single" trigger mode (SOUR:BB:BTO:SEQ SING).

#### **Parameters:**

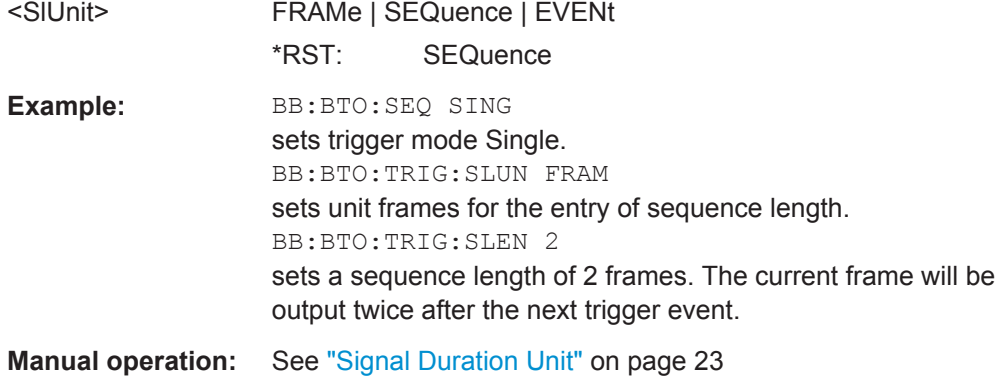

### **[:SOURce<hw>]:BB:BTOoth:TRIGger:SOURce** <Source>

Selects the trigger signal source and determines the way the triggering is executed. Provided are internal triggering by means of a command, external trigger singnal via one of the provided local or global connectors and and triggering by a signal from the other paths.

<span id="page-84-0"></span>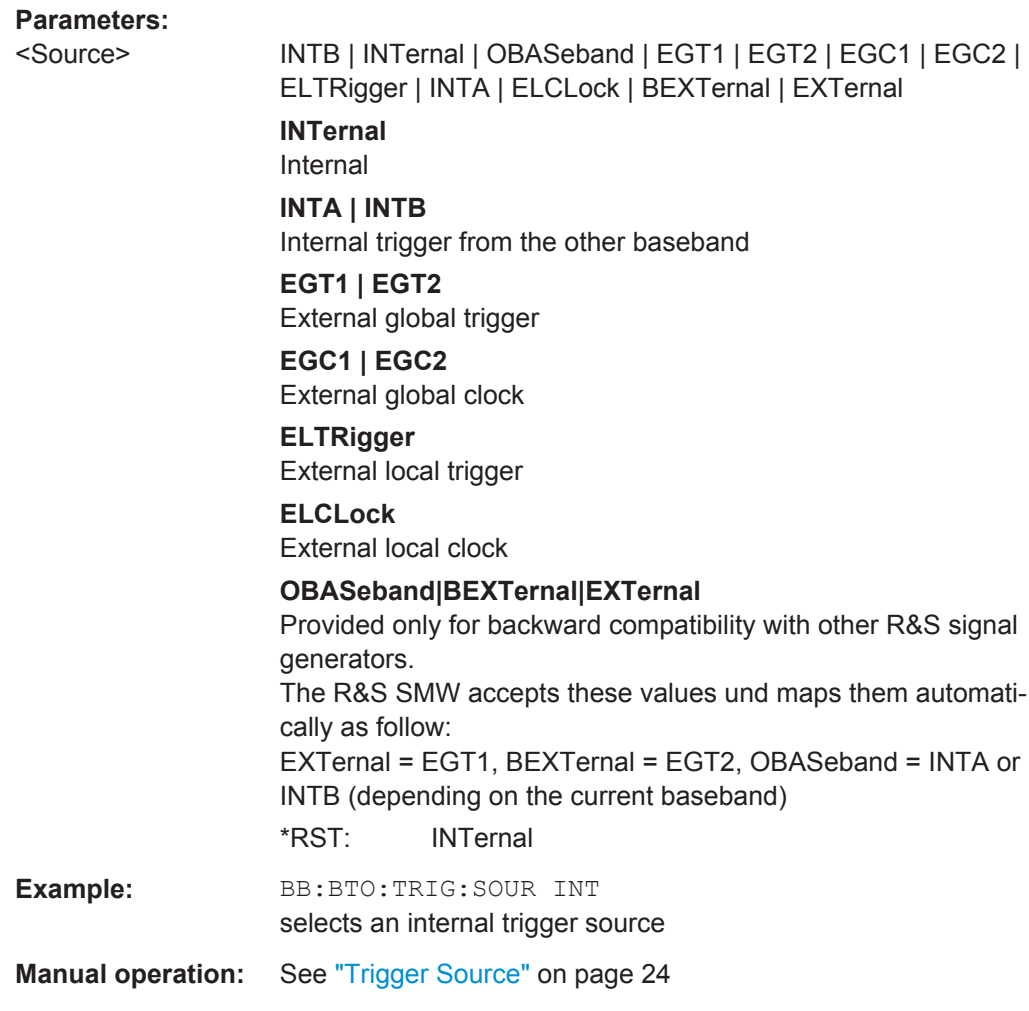

## **[:SOURce<hw>]:BB:BTOoth:TRIGger[:EXTernal]:DELay** <Delay>

Sets the trigger delay.

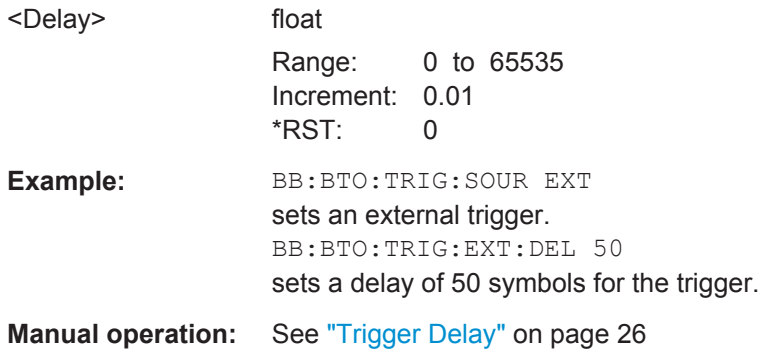

## <span id="page-85-0"></span>**[:SOURce<hw>]:BB:BTOoth:TRIGger[:EXTernal]:INHibit** <Inhibit>

Specifies the number of samples by which a restart is to be inhibited following an external trigger event.

#### **Parameters:**

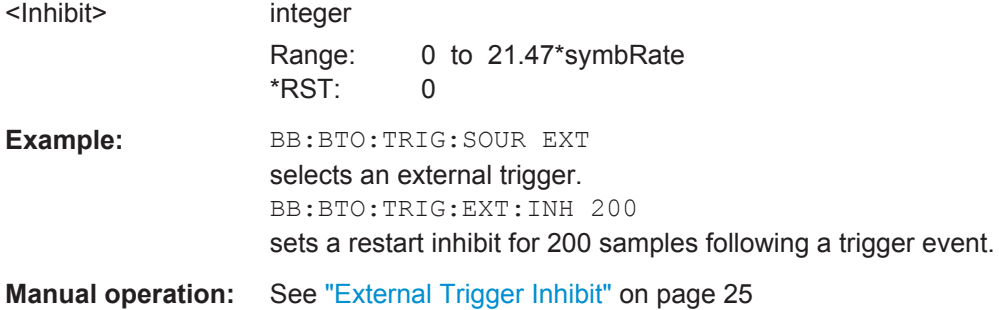

## **[:SOURce<hw>]:BB:BTOoth[:TRIGger]:SEQuence** <Sequence>

The command selects the trigger mode.

#### **Parameters:**

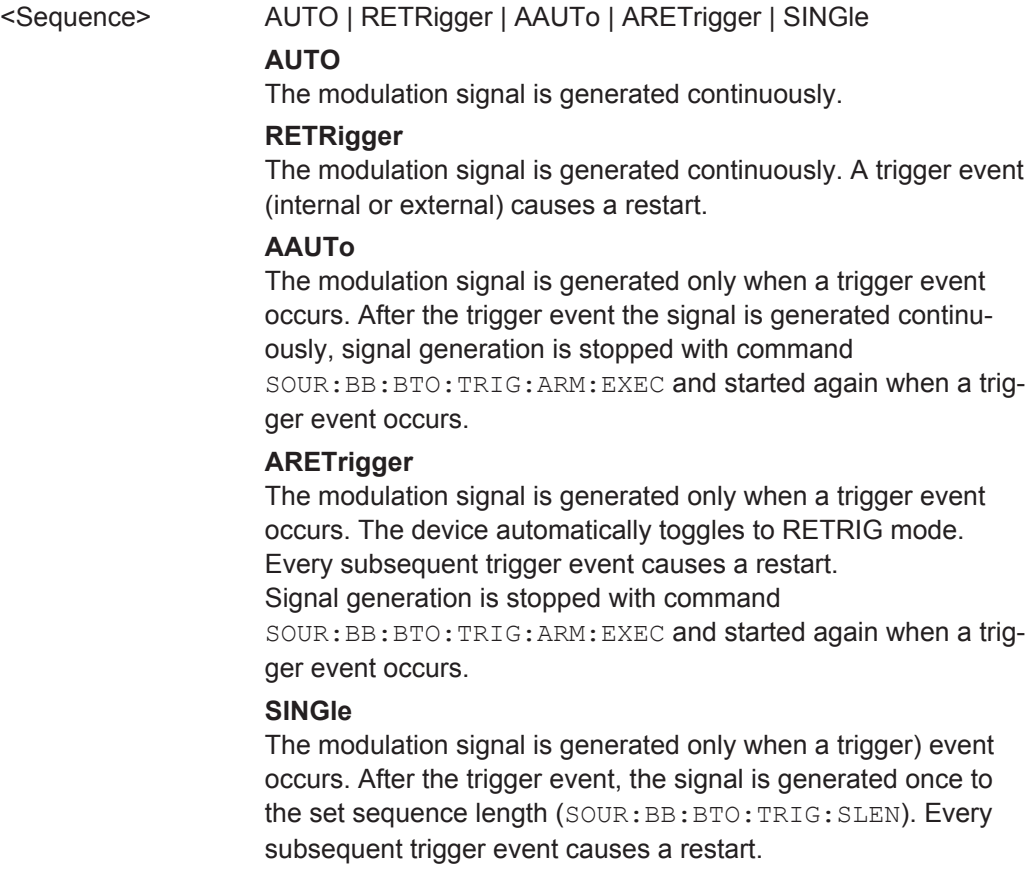

\*RST: AUTO

**Example:** BB:BTO:SEQ AAUT sets the "Armed\_auto" trigger mode; the device waits for the first trigger (e.g. with \*TRG) and then generates the signal continuously. **Manual operation:** See ["Trigger Mode"](#page-22-0) on page 23

# **5.4 Marker Settings**

This section lists the remote control commands, necessary to configure the markers.

### **OUTPut<ch>**

The numeric suffix to OUTPut distinguishes between the available markers.

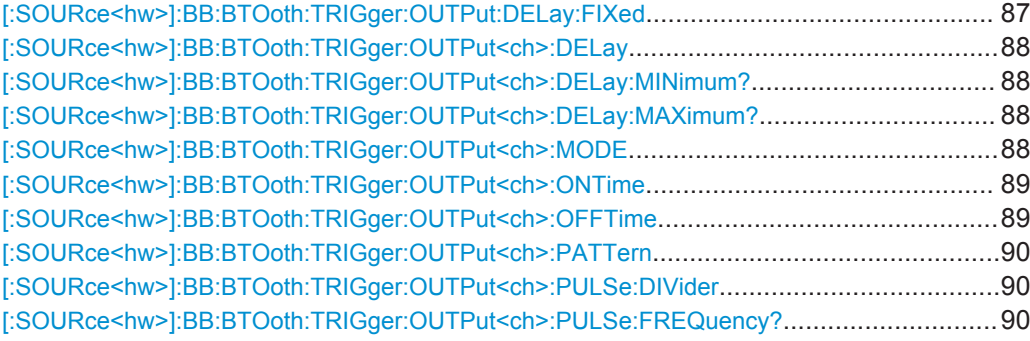

## **[:SOURce<hw>]:BB:BTOoth:TRIGger:OUTPut:DELay:FIXed** <Fixed>

The command restricts the marker delay setting range to the current range. In this range the delay can be set without restarting the marker and signal. If a delay is entered in setting ON but is outside this range, the maximum possible delay is set and an error message is generated.

The numeric suffix in OUTPut has no significance for this command, since the setting always affects every marker.

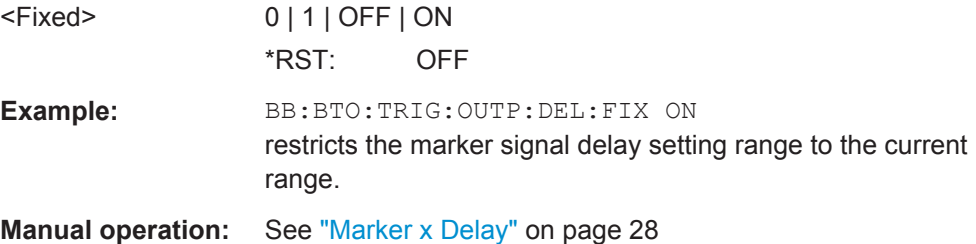

### <span id="page-87-0"></span>**[:SOURce<hw>]:BB:BTOoth:TRIGger:OUTPut<ch>:DELay** <Delay>

Defines the delay between the signal on the marker outputs and the start of the signal, expressed in terms of samples. Command

BB:BTO:TRIGger:OUTPut:DELay:FIXed can be used to restrict the range of values to the dynamic range, i.e. the range within which a delay of the marker signals can be set without restarting the marker and signal.

## **Parameters:**

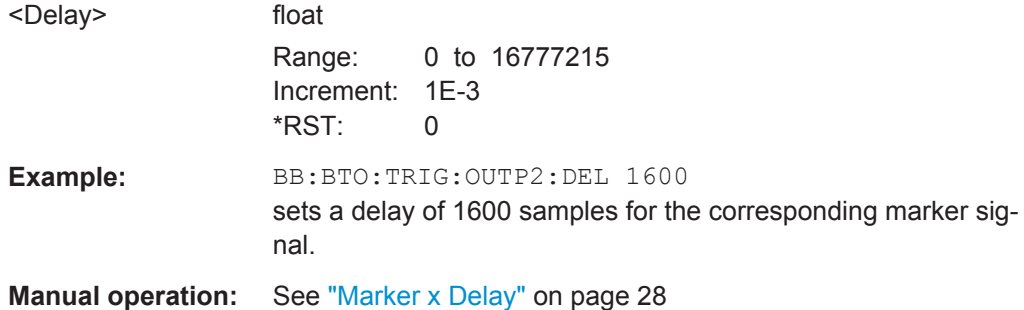

## **[:SOURce<hw>]:BB:BTOoth:TRIGger:OUTPut<ch>:DELay:MINimum? [:SOURce<hw>]:BB:BTOoth:TRIGger:OUTPut<ch>:DELay:MAXimum?**

Queries the maximum marker delay for setting :BB:BTO:TRIG:OUTP:DEL:FIX ON.

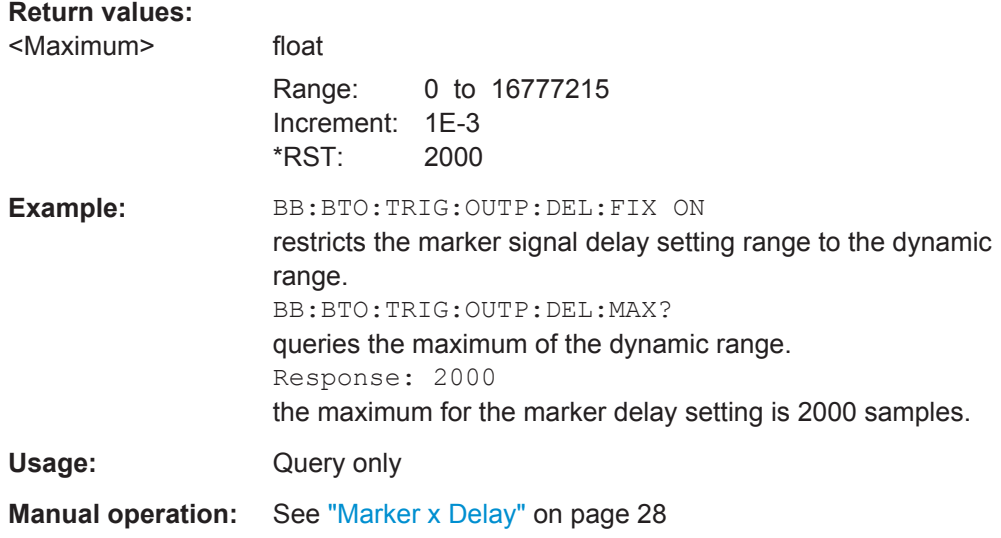

#### **[:SOURce<hw>]:BB:BTOoth:TRIGger:OUTPut<ch>:MODE** <Mode>

The command defines the signal for the selected marker output.

#### <span id="page-88-0"></span>**Parameters:**

## <Mode> RESTart | STARt | ACTive | PULSe | PATTern | RATio

#### **RESTart**

A marker signal is generated at the start of each signal sequence.

## **STARt**

A marker signal is generated at the start of each frame

#### **ACTive**

The marker masks the active part of the frame. At the start of each burst, the marker signal changes to high. It changes back to low after the end of each burst.

#### **PULSe**

A regular marker signal is generated. The clock frequency is defined by entering a divider. The frequency is derived by dividing the symbol rate by the divider. The input box for divider opens when Pulse is selected, and the resulting pulse frequency is displayed below.

#### **PATTern**

A marker signal that is defined by a bit pattern is generated. The pattern has a maximum length of 32 bits and is defined in an input field which opens when pattern is selected.

#### **RATio**

A regular marker signal corresponding to the Time Off / Time On specifications in the commands SOURce:BB:BTO:TRIGger:OUTPut:OFFTime and

SOURce:BB:BTO:TRIGger:OUTPut:ONTime is generated.

\*RST: RESTart

**Example:** BB:BTO:TRIG:OUTP:MODE REST selects the marker generation at the start of each signal sequence

**Manual operation:** See ["Marker Mode"](#page-26-0) on page 27

## **[:SOURce<hw>]:BB:BTOoth:TRIGger:OUTPut<ch>:ONTime** <OnTime> **[:SOURce<hw>]:BB:BTOoth:TRIGger:OUTPut<ch>:OFFTime** <OffTime>

Sets the number of samples in a period (ON time + OFF time) during which the marker signal in setting SOURce:BB:BTO:TRIGger:OUTPut:MODE RATio on the marker outputs is OFF.

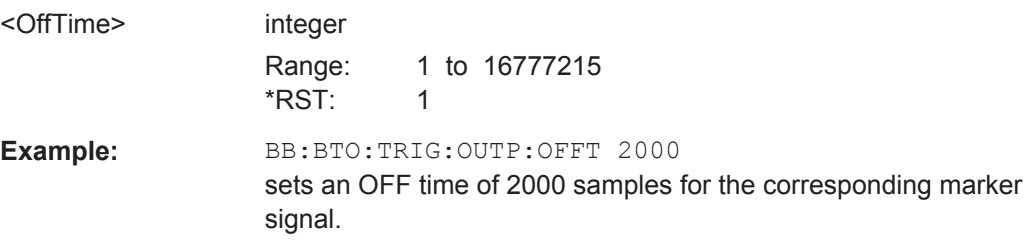

## <span id="page-89-0"></span>**Manual operation:** See ["Marker Mode"](#page-26-0) on page 27

#### **[:SOURce<hw>]:BB:BTOoth:TRIGger:OUTPut<ch>:PATTern** <Pattern>

Selects the data for a pattern.

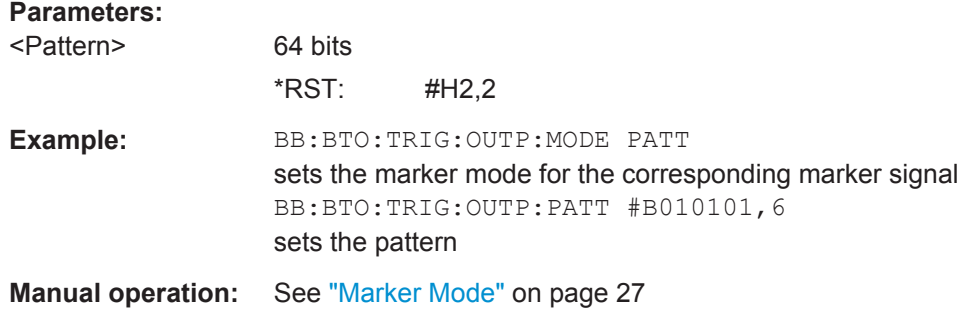

#### **[:SOURce<hw>]:BB:BTOoth:TRIGger:OUTPut<ch>:PULSe:DIVider** <Divider>

The clock frequency is defined by entering a divider. The frequency is derived by dividing the symbol rate by the divider. The input box for divider opens when Pulse is selected, and the resulting pulse frequency is displayed below it.

## **Parameters:**

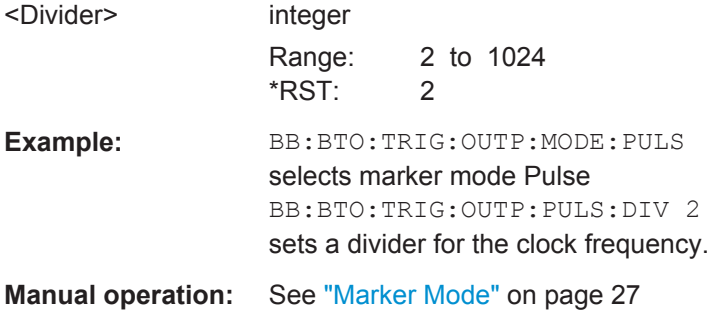

#### **[:SOURce<hw>]:BB:BTOoth:TRIGger:OUTPut<ch>:PULSe:FREQuency?**

Queries the marker oulse frequency.

#### **Return values:**

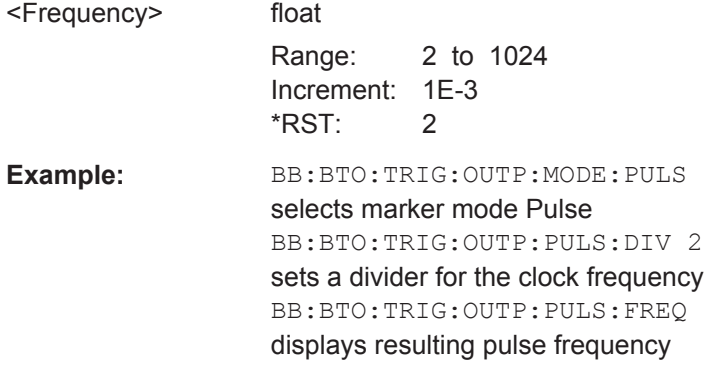

Clock Settings

Usage: Query only **Manual operation:** See ["Marker Mode"](#page-26-0) on page 27

## **5.5 Clock Settings**

This section lists the remote control commands, necessary to configure the clock.

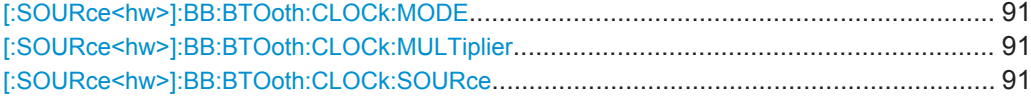

#### **[:SOURce<hw>]:BB:BTOoth:CLOCk:MODE** <Mode>

Enters the type of an externally supplied clock. When  $MSAMple$  is used, a multiple of the clock is supplied and the clock is derived internally from this. The multiplier is entered with the command [:SOURce<hw>]:BB:BTOoth:CLOCk:MULTiplier.

**Parameters:**

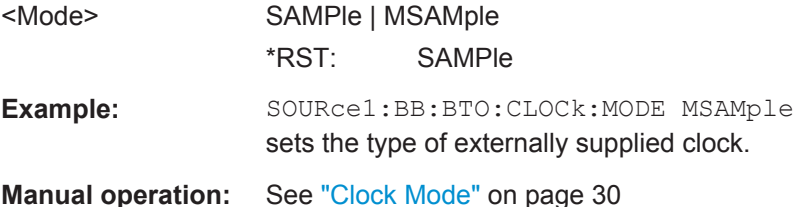

#### **[:SOURce<hw>]:BB:BTOoth:CLOCk:MULTiplier** <Multiplier>

Specifies the multiplication factor for clock type multiple (: BB: BTO: CLOCk: MODE MSAMple) in the case of an external clock source.

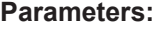

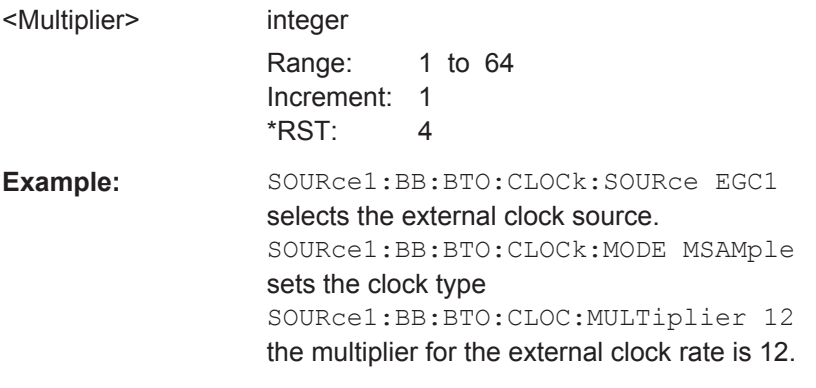

**Manual operation:** See ["Clock Multiplier"](#page-29-0) on page 30

#### **[:SOURce<hw>]:BB:BTOoth:CLOCk:SOURce** <Source>

Selects the clock source.

Power Ramping

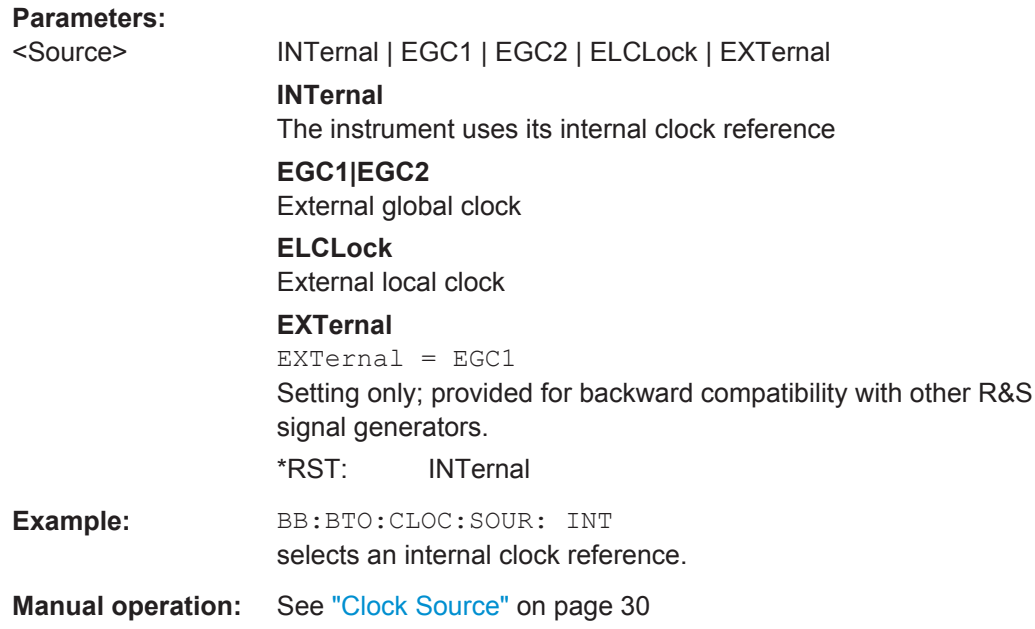

## **5.6 Power Ramping**

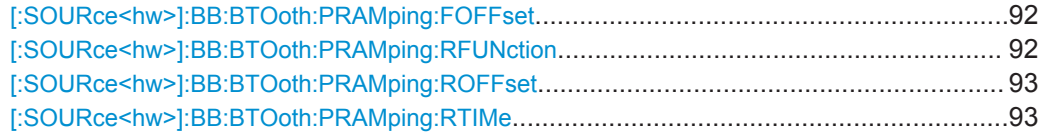

## **[:SOURce<hw>]:BB:BTOoth:PRAMping:FOFFset** <FOffset>

The command sets the offset of the falling edge of the envelope at the end of a burst. A positive value introduces a guard period after the end of the packet and negative value moves the ramp into the end part of the transmitted packet.

## **Parameters:**

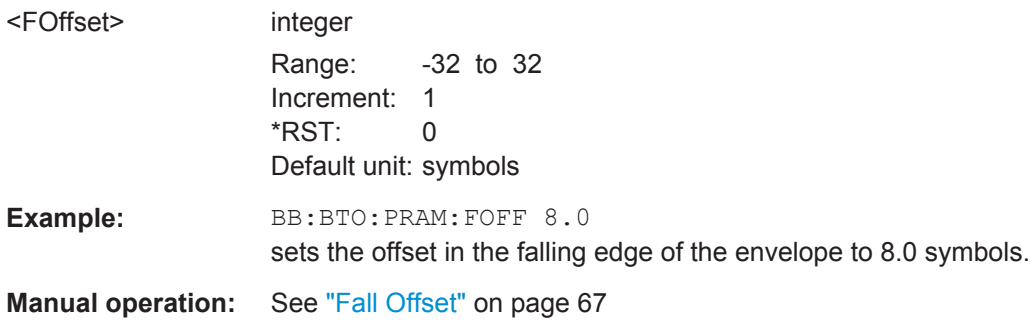

#### **[:SOURce<hw>]:BB:BTOoth:PRAMping:RFUNction** <RFunction>

The command selects the form of the transmitted power, i.e. the shape of the rising and falling edges during power ramp control.

<span id="page-92-0"></span>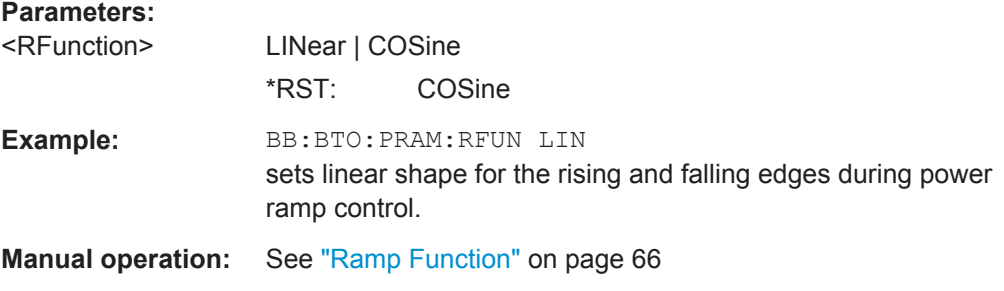

#### **[:SOURce<hw>]:BB:BTOoth:PRAMping:ROFFset** <ROffset>

The command sets the offset in the rising edge of the envelope at the start of a burst. A positive value moves the ramp into beginning of a transmitted packet and a negative value introduce an additional guard period after the end of the packet.

#### **Parameters:**

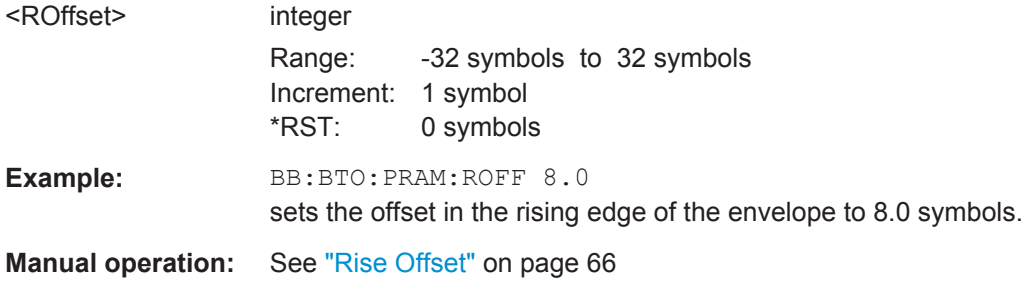

#### **[:SOURce<hw>]:BB:BTOoth:PRAMping:RTIMe** <RTime>

The command sets the power ramping rise time and fall time for a burst.

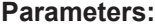

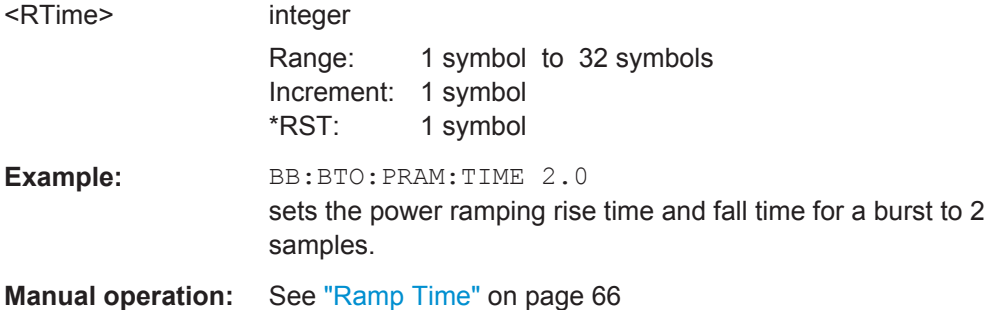

# **5.7 Packet Configuration Setting**

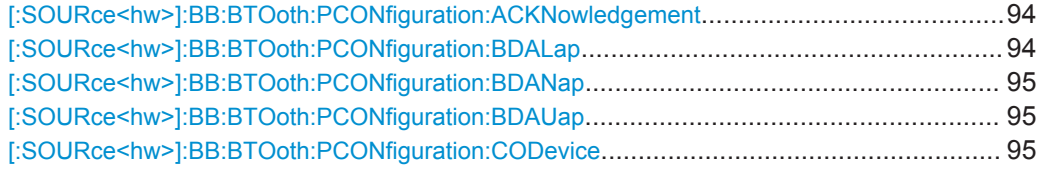

Packet Configuration Setting

<span id="page-93-0"></span>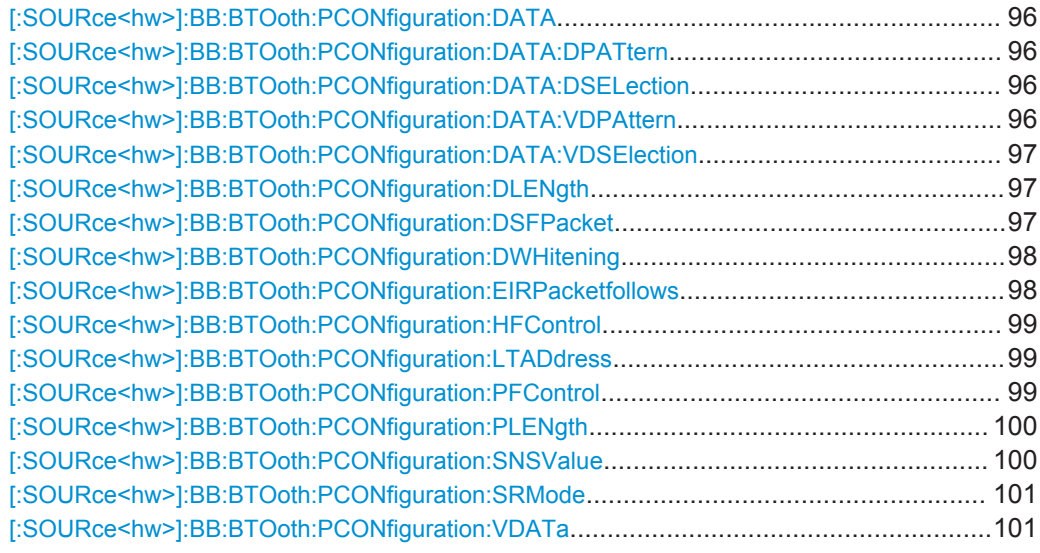

## **[:SOURce<hw>]:BB:BTOoth:PCONfiguration:ACKNowledgement** <Acknowledgement>

This command sets the ARQN bit of the packet header..

#### **Parameters:**

<Acknowledgement> NAK | ACK

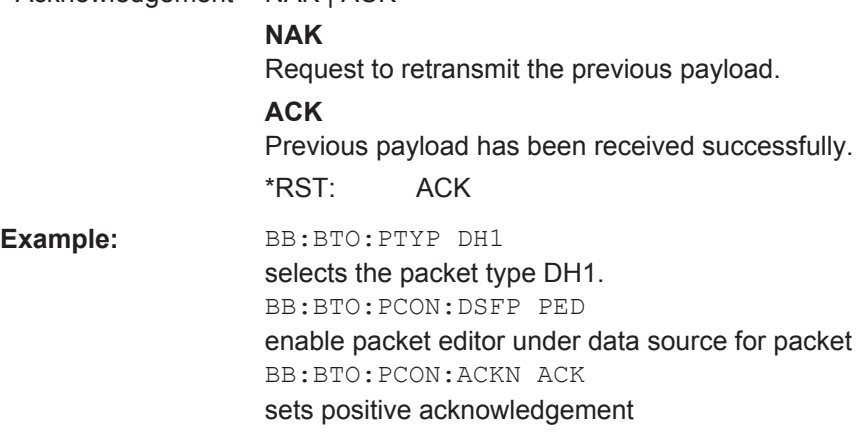

**Manual operation:** See ["Acknowledgment"](#page-33-0) on page 34

#### **[:SOURce<hw>]:BB:BTOoth:PCONfiguration:BDALap** <BdaLap>

Sets the lower address part of Bluetooth Device Address. The length of LAP is 24 bits or 6 hexadecimal figures.

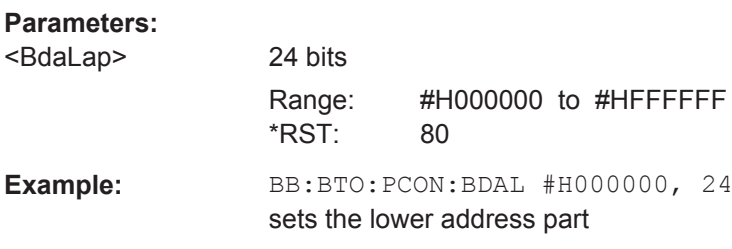

<span id="page-94-0"></span>**Manual operation:** See ["Bluetooth Device Address \(BD\\_ADDR\)"](#page-32-0) on page 33

#### **[:SOURce<hw>]:BB:BTOoth:PCONfiguration:BDANap** <BdaNap>

Enters the non-significant address part of Bluetooth Device Address. The length of NAP is 16 bits or 4 hexadecimal figures.

### **Parameters:**

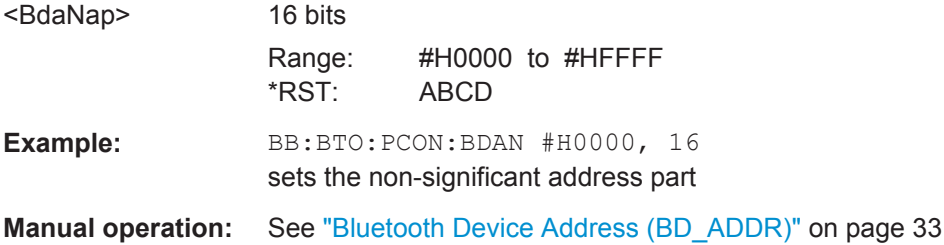

## **[:SOURce<hw>]:BB:BTOoth:PCONfiguration:BDAUap** <BdaUap>

Enters the upper address part of Bluetooth Device Address. The length of UAP is 8 bits or 2 hexadecimal figures.

#### **Parameters:**

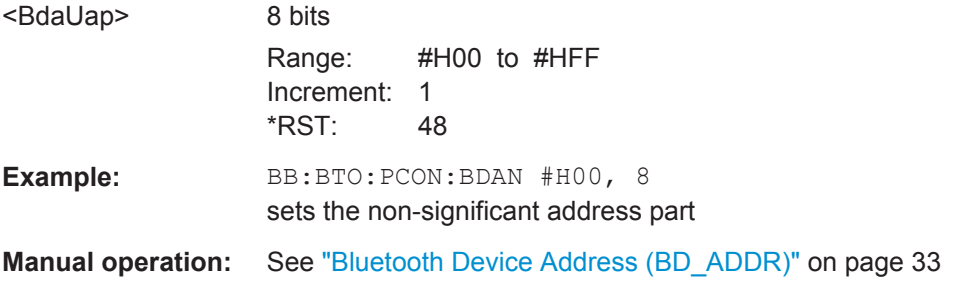

#### **[:SOURce<hw>]:BB:BTOoth:PCONfiguration:CODevice** <CoDevice>

A parameter received during the device discovery procedure, indicates the type of device and which types of service that are supported.

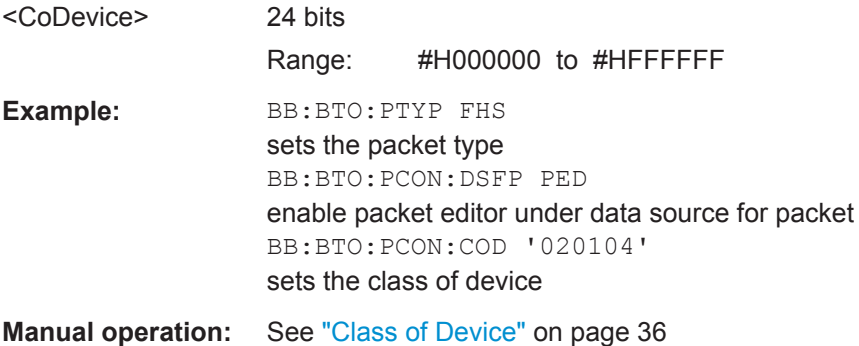

## <span id="page-95-0"></span>**[:SOURce<hw>]:BB:BTOoth:PCONfiguration:DATA** <Data>

Selects the data source used for the payload.

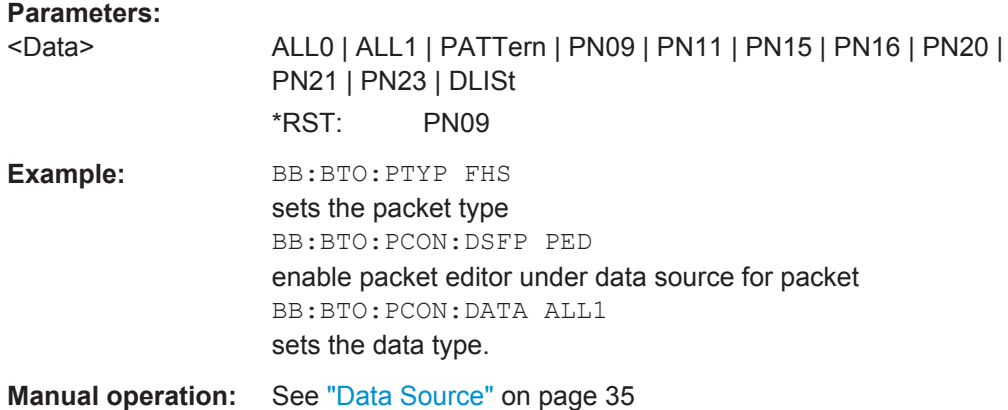

#### **[:SOURce<hw>]:BB:BTOoth:PCONfiguration:DATA:DPATtern** <DPattern>

Selects the data for a pattern.

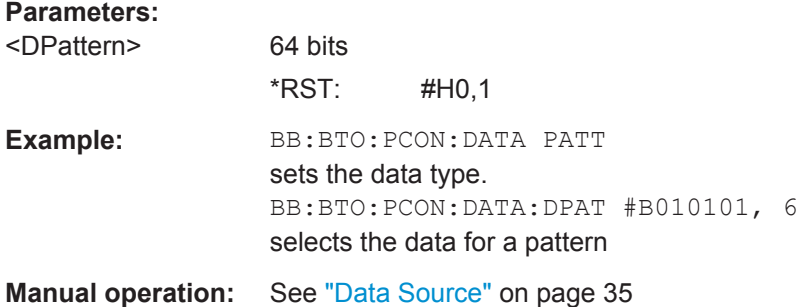

## **[:SOURce<hw>]:BB:BTOoth:PCONfiguration:DATA:DSELection** <DSelection>

The command selects data list file.

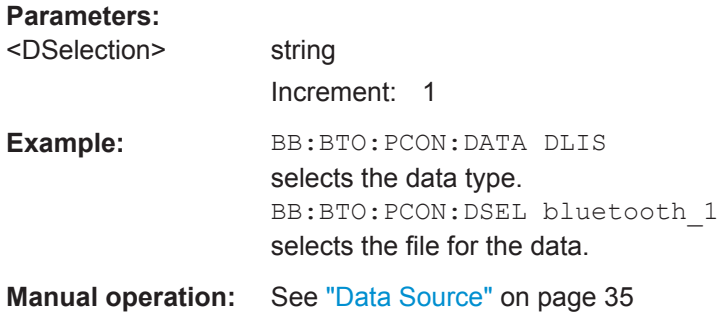

## **[:SOURce<hw>]:BB:BTOoth:PCONfiguration:DATA:VDPAttern** <VdPattern>

Sets the bit pattern for the voice data.

<span id="page-96-0"></span>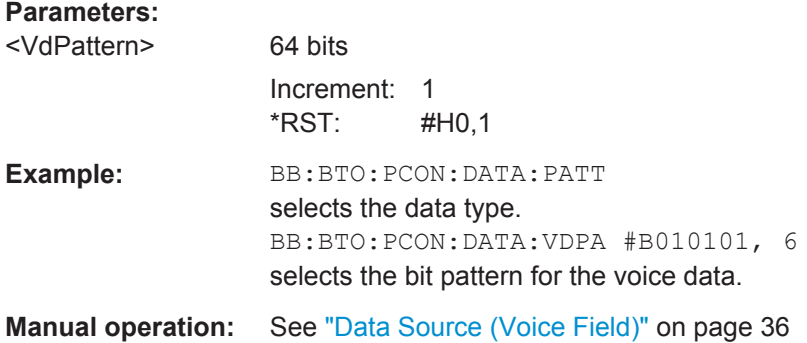

## **[:SOURce<hw>]:BB:BTOoth:PCONfiguration:DATA:VDSElection** <VdSelection>

The command selects the data list for voice data.

## **Parameters:**

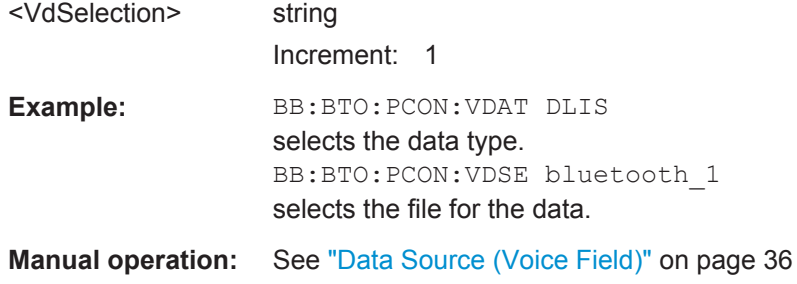

## **[:SOURce<hw>]:BB:BTOoth:PCONfiguration:DLENgth** <DLength>

Sets the payload data length in bytes.

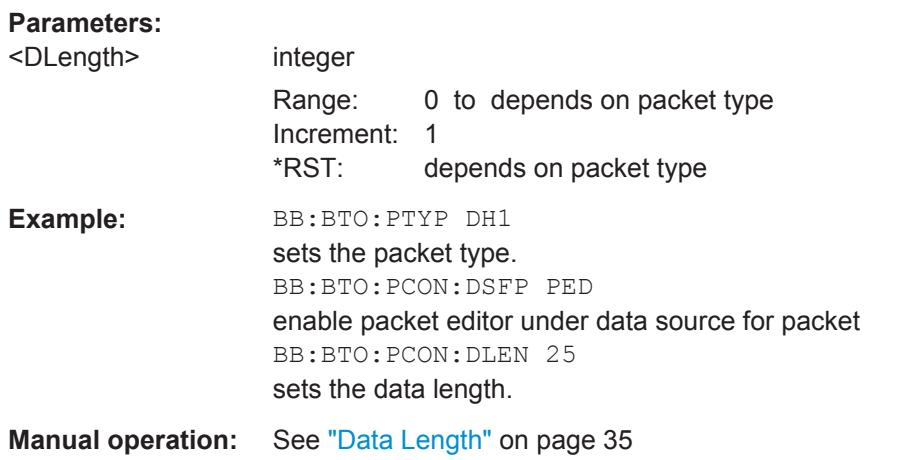

## **[:SOURce<hw>]:BB:BTOoth:PCONfiguration:DSFPacket** <DsfPacket>

The command selects the data source for the selected packet type.

<span id="page-97-0"></span>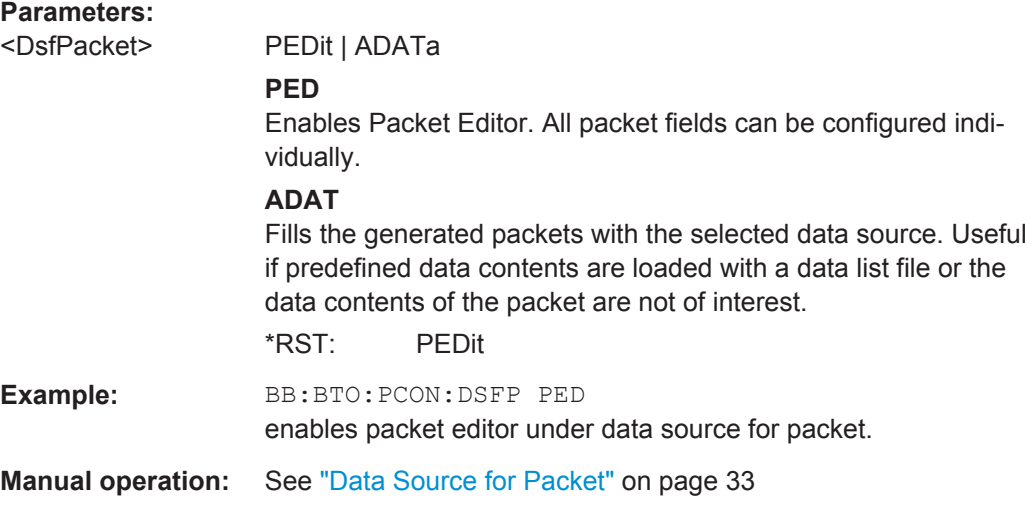

## **[:SOURce<hw>]:BB:BTOoth:PCONfiguration:DWHitening** <DWhitening>

The command activates or deactivates the Data Whitening.

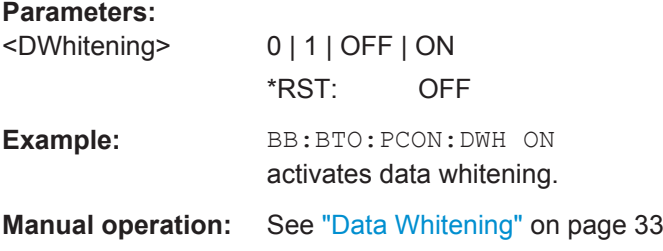

## **[:SOURce<hw>]:BB:BTOoth:PCONfiguration:EIRPacketfollows** <EirPacketFollow>

The command indicates that an extended inquiry response packet may follow.

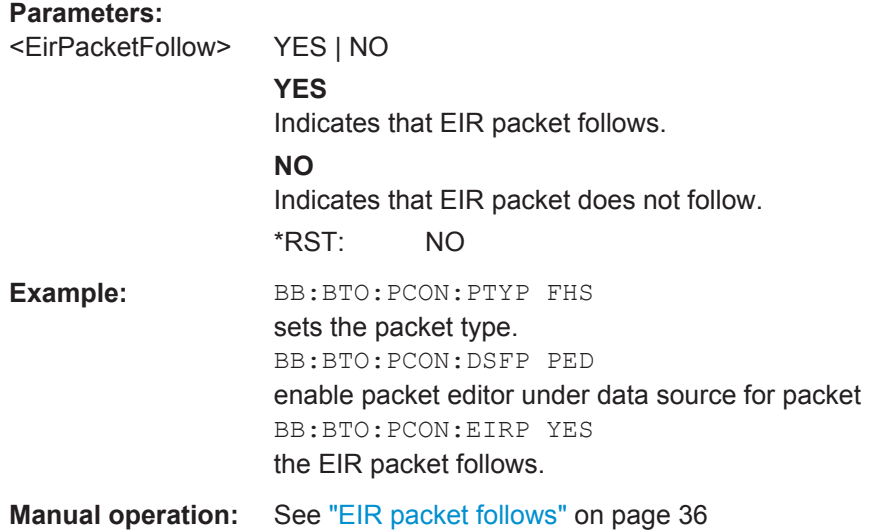

#### <span id="page-98-0"></span>**[:SOURce<hw>]:BB:BTOoth:PCONfiguration:HFControl** <HfControl>

The command sets the FLOW bit in the header. This bit indicates start or stop of transmission of packets over the ACL logical transport.

#### **Parameters:**

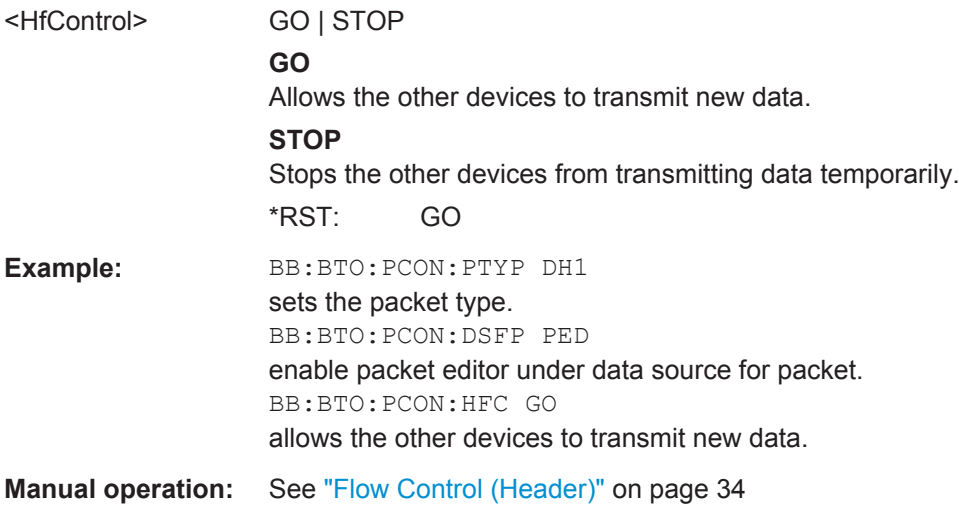

## **[:SOURce<hw>]:BB:BTOoth:PCONfiguration:LTADdress** <LtAddress>

The command enters the logical transport address for the header. Each slave active in a piconet is assigned a primary logical transport address (LT\_ADDR). The all-zero LT\_ADDR is reserved for broadcast messages.

#### **Parameters:**

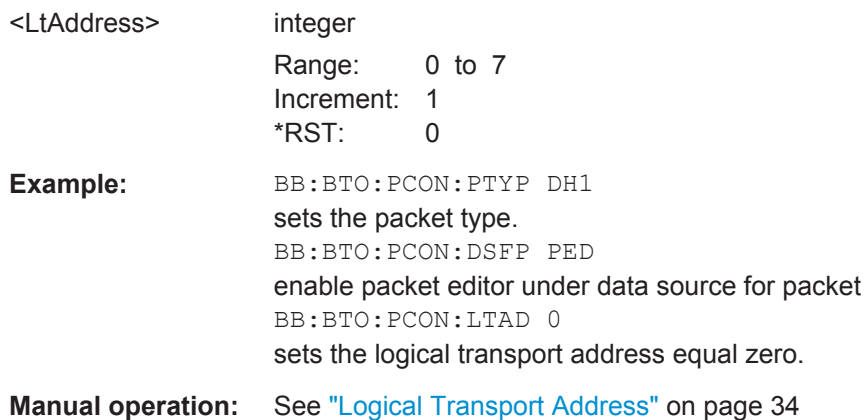

#### **[:SOURce<hw>]:BB:BTOoth:PCONfiguration:PFControl** <PfControl>

The command sets the FLOW bit in the payload (flow control per logical link).

<span id="page-99-0"></span>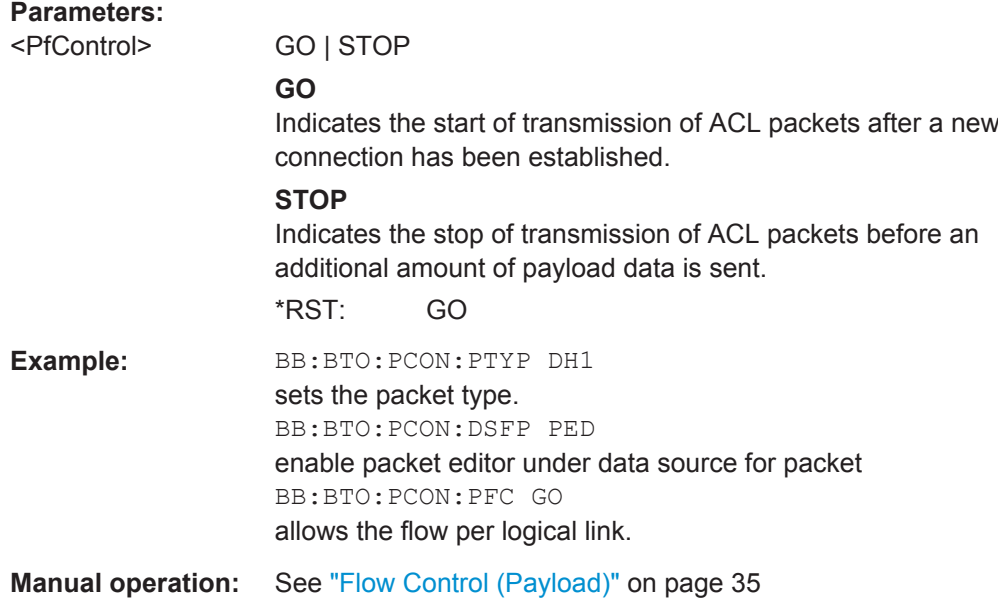

## **[:SOURce<hw>]:BB:BTOoth:PCONfiguration:PLENgth** <PLength>

Sets the packet length in symbols.

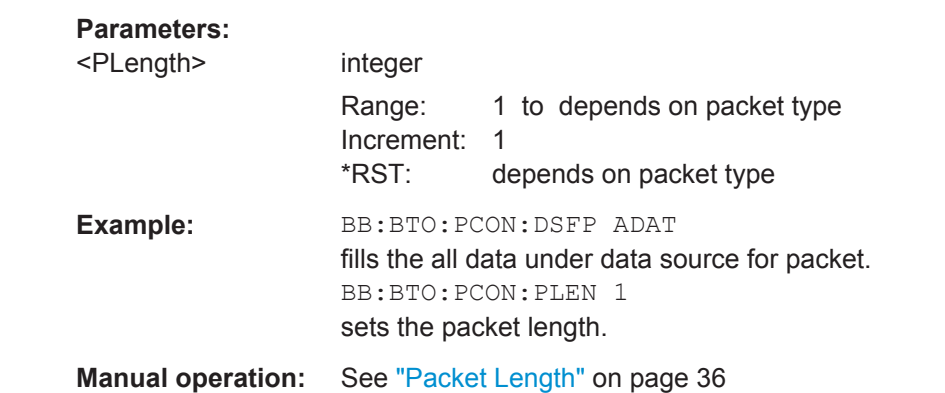

## **[:SOURce<hw>]:BB:BTOoth:PCONfiguration:SNSValue** <SnSvalue>

The command sets the start value of the header SEQN bit. The SEQN bit is present in the header to filter out retransmissions in the destination. The signal generator is altering this bit automatically on consecutive frames, if a sequence length of at least 2 frames is set.

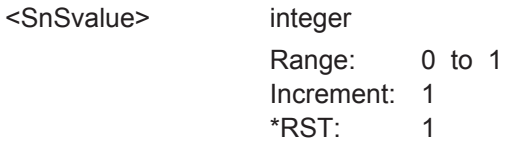

<span id="page-100-0"></span>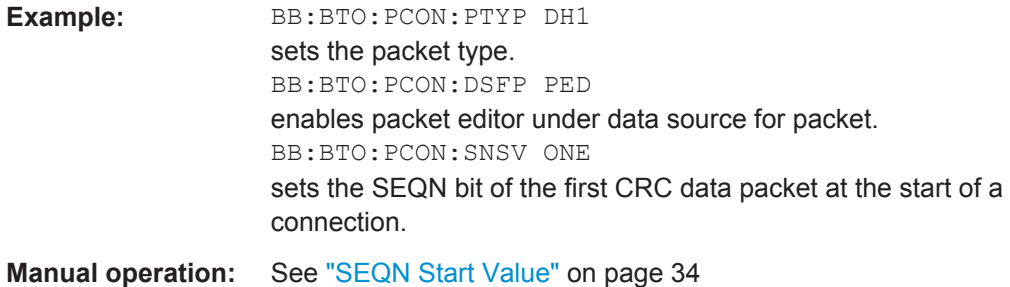

## **[:SOURce<hw>]:BB:BTOoth:PCONfiguration:SRMode** <SrMode>

The command indicates the interval between two consecutive page scan windows, determines the behavior of the paging device.

## **Parameters:**

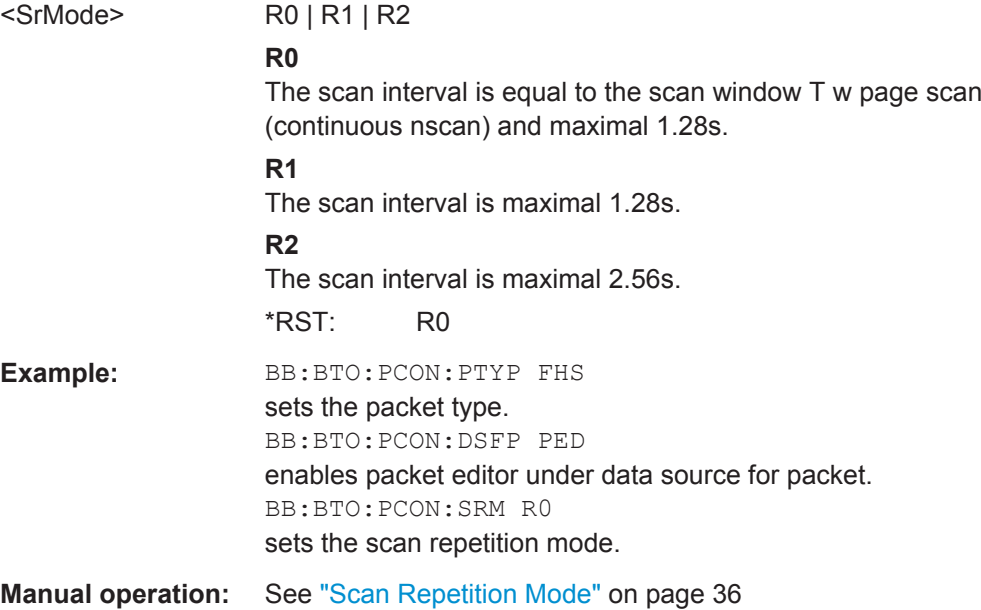

## **[:SOURce<hw>]:BB:BTOoth:PCONfiguration:VDATa** <VData>

The command selects the data source for the voice field.

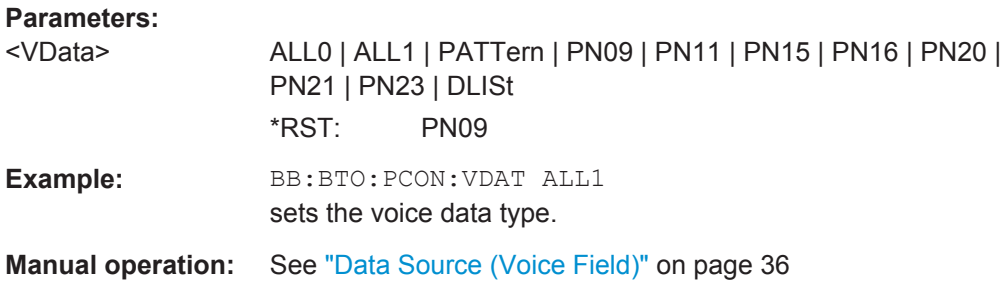

# **5.8 Dirty Transmitter Test**

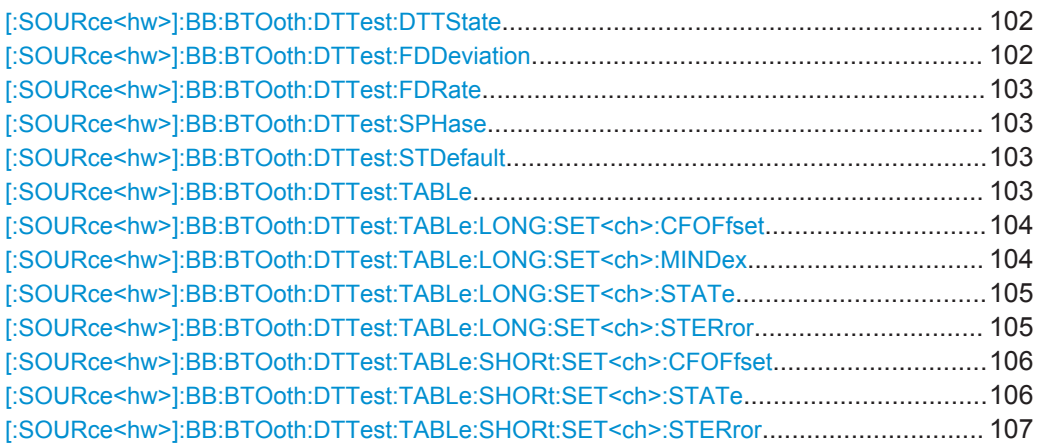

## **[:SOURce<hw>]:BB:BTOoth:DTTest:DTTState** <DttState>

The command activates/deactivates the Dirty Transmitter Test. For Basic Rate packets, each set of parameters in the Dirty Transmitter Setting table below is used for a duration of 20 ms. After 20 ms, the following set is used, continuing with the first set after the sequence is completed.

For EDR packets, the parameter sets apply for 20 packets each.

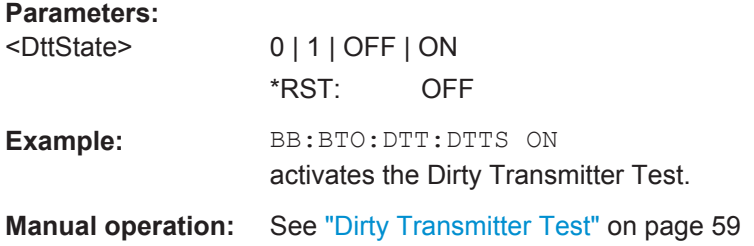

#### **[:SOURce<hw>]:BB:BTOoth:DTTest:FDDeviation** <FdDeviation>

Sets a frequency drift rate.

A sine wave is used to drift the modulated Bluetooth signal around center frequency + carrier frequency offset. The maximum deviation reached during the drift equals the set frequency drift deviation.

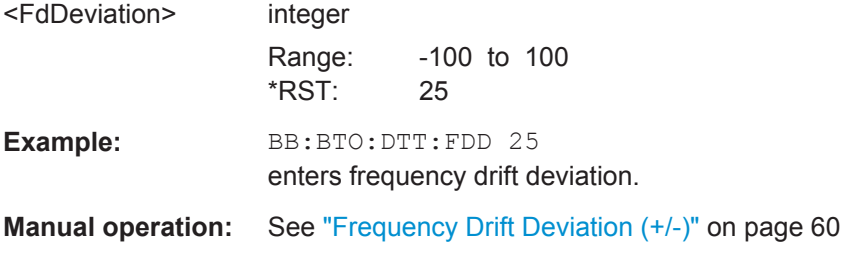

#### <span id="page-102-0"></span>**[:SOURce<hw>]:BB:BTOoth:DTTest:FDRate** <FdRate>

Sets a frequency drift rate.

A sine wave is used to drift the modulated Bluetooth signal around center frequency + carrier frequency offset with the set frequency drift rate.

## **Parameters:**

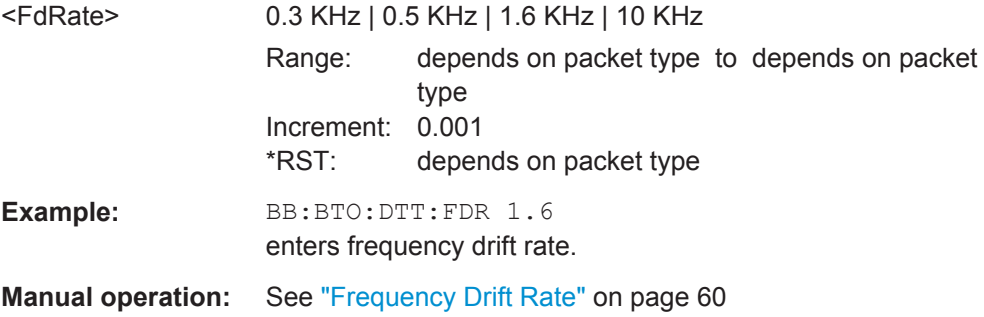

#### **[:SOURce<hw>]:BB:BTOoth:DTTest:SPHase** <SPhase>

The command enters a start phase.

The start phase of the sine wave used to drift the modulated Bluetooth signal around center frequency + carrier frequency offset is set here.

### **Parameters:**

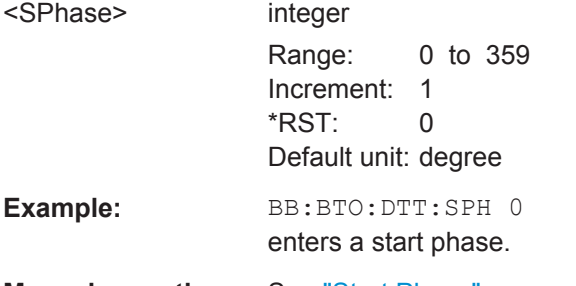

**Manual operation:** See ["Start Phase"](#page-58-0) on page 59

#### **[:SOURce<hw>]:BB:BTOoth:DTTest:STDefault**

The command calls the default settings for the Dirty Transmitter Test.

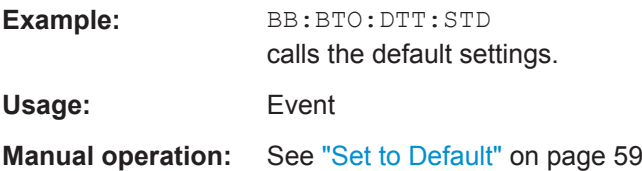

## **[:SOURce<hw>]:BB:BTOoth:DTTest:TABLe** <Table>

Opens the table settings.

<span id="page-103-0"></span>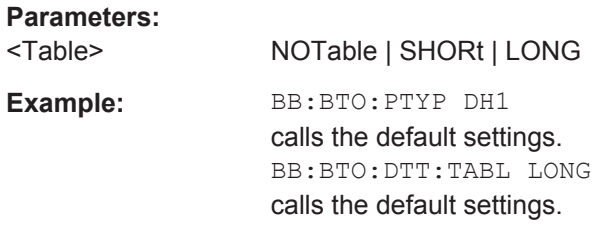

## **[:SOURce<hw>]:BB:BTOoth:DTTest:TABLe:LONG:SET<ch>:CFOFfset** <CfOffset>

Sets a carrier frequency offset.

The carrier frequency offset shows the deviation of the transmitted initial center frequency from carrier frequency.

#### **Parameters:**

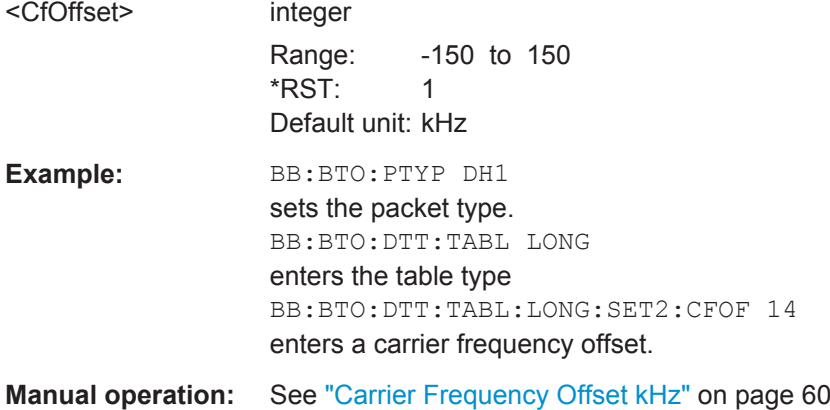

## **[:SOURce<hw>]:BB:BTOoth:DTTest:TABLe:LONG:SET<ch>:MINDex** <MIndex>

Sets the modulation index.

The modulation index specifies the frequency deviation.

The modulation index h is defined as

$$
h = \frac{2\Delta f}{f_{\text{symbol}}}
$$

where

= "symbol rate" , set with the command [\[:SOURce<hw>\]:BB:BTOoth:SRATe:](#page-79-0) [VARiation](#page-79-0)

 $\psi$  = "frequency deviation", set with the command  $[:\text{SOURec}(\text{Biv})]:\text{BB:} \text{BTOoth}:$ [MSETtings:FDEViation](#page-76-0)

According to the Bluetooth standard, the modulation index is allowed to vary between 0.28 and 0.35.

<span id="page-104-0"></span>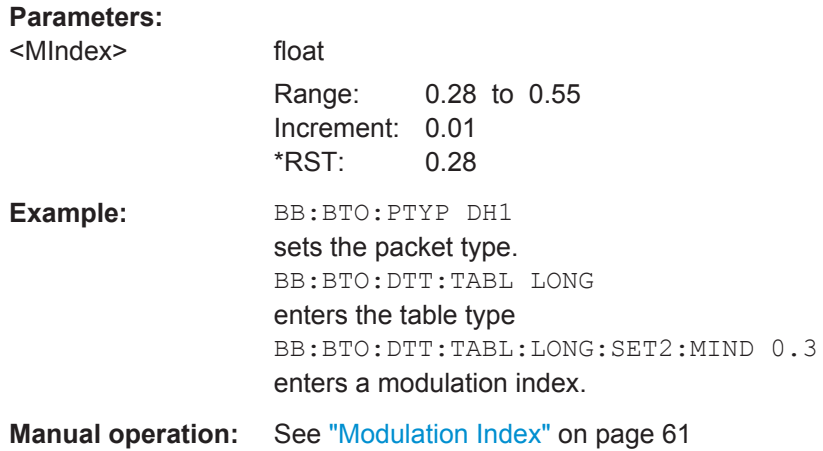

#### **[:SOURce<hw>]:BB:BTOoth:DTTest:TABLe:LONG:SET<ch>:STATe** <State>

Activates or deactivates the corresponding parameter set for the long table. If a set deactivated, its parameters are skipped in the sequence. Instead, the next active set is used.

For Basic Rate packets, each set applies to 20ms of signal.

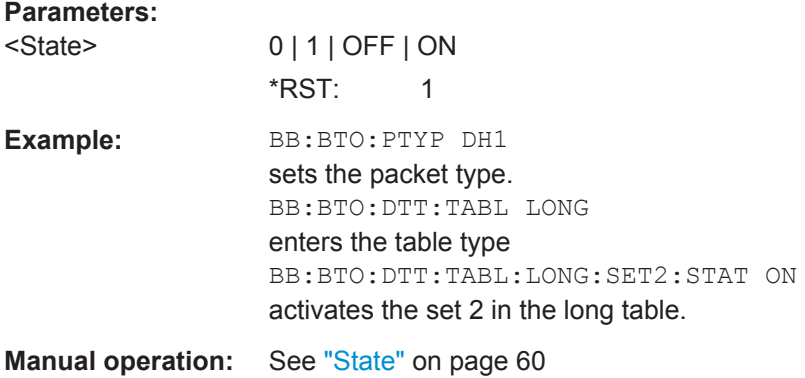

#### **[:SOURce<hw>]:BB:BTOoth:DTTest:TABLe:LONG:SET<ch>:STERror** <StError>

Sets a symbol timing error in ppm.

The Symbol Timing Error modifies the symbol clock frequency by the set amount.

#### **Parameters:**

<StError> integer

Range: -150 to 150 Increment: 1 \*RST: 1 Default unit: ppm

<span id="page-105-0"></span>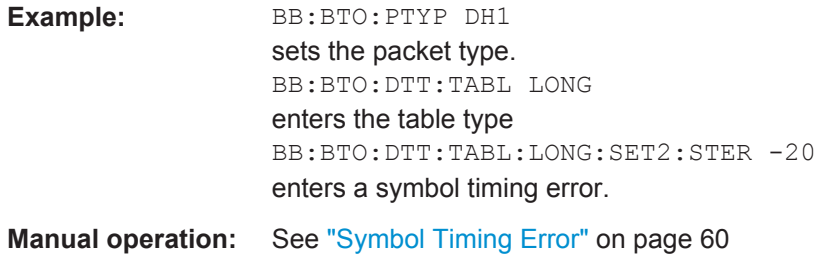

## **[:SOURce<hw>]:BB:BTOoth:DTTest:TABLe:SHORt:SET<ch>:CFOFfset** <CfOffset>

Sets a carrier frequency offset.

The carrier frequency offset shows the deviation of the transmitted initial center frequency from carrier frequency.

#### **Parameters:**

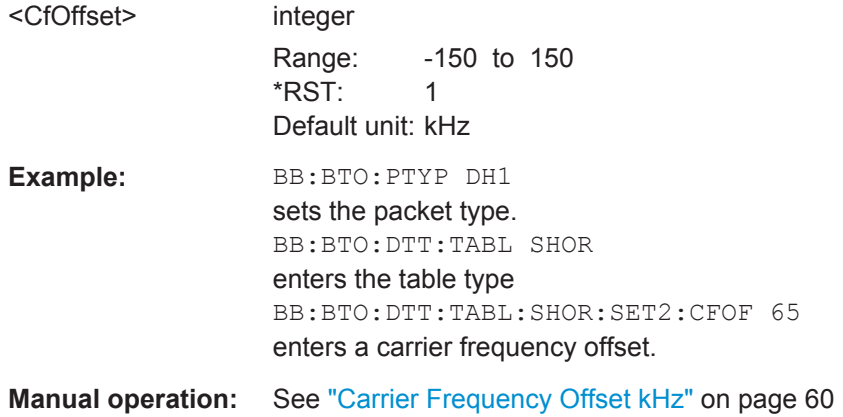

#### **[:SOURce<hw>]:BB:BTOoth:DTTest:TABLe:SHORt:SET<ch>:STATe** <State>

Activates or deactivates the corresponding parameter set in the short table. If a set deactivated, its parameters are skipped in the sequence. Instead, the next active set is used.

For EDR packets, each set applies to 20 packets.

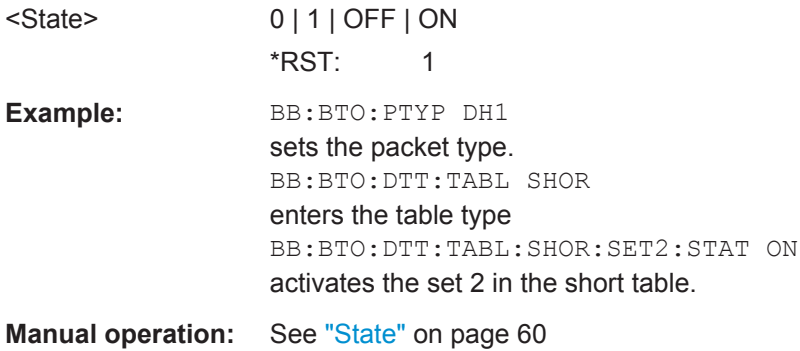

## <span id="page-106-0"></span>**[:SOURce<hw>]:BB:BTOoth:DTTest:TABLe:SHORt:SET<ch>:STERror** <StError>

Sets a symbol timing error in ppm.

The Symbol Timing Error modifies the symbol clock frequency by the set amount.

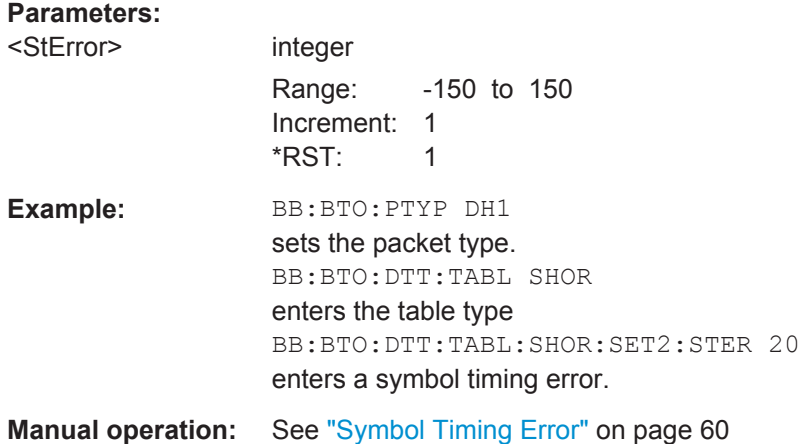

## **5.9 LE Commands**

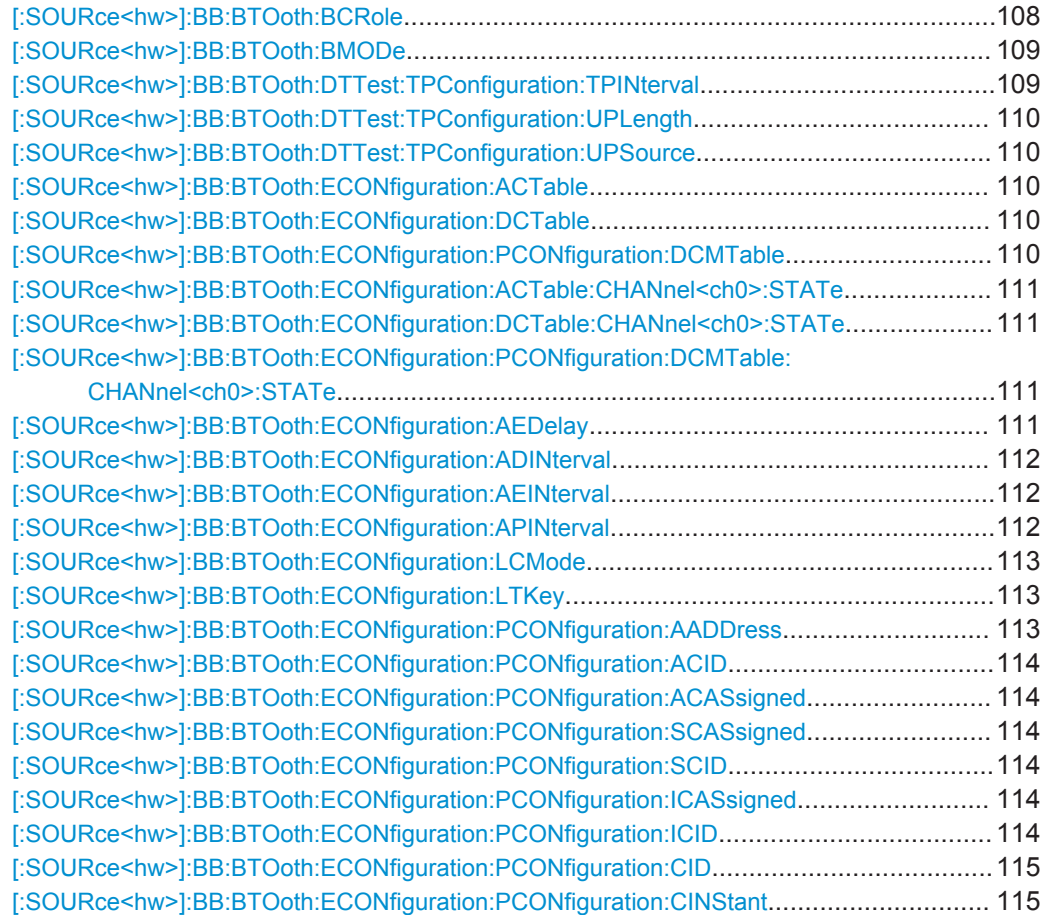

LE Commands

<span id="page-107-0"></span>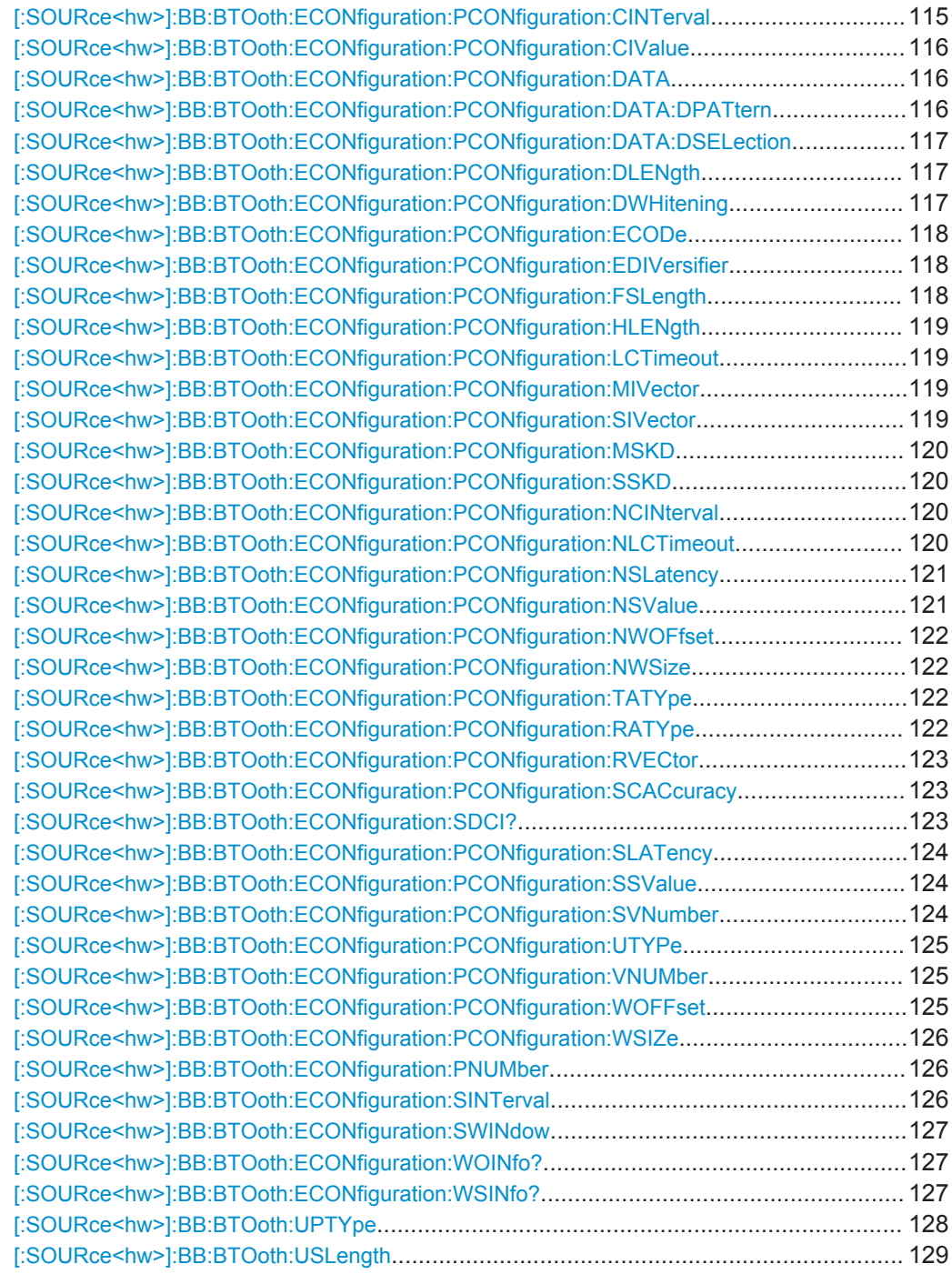

## **[:SOURce<hw>]:BB:BTOoth:BCRole** <BcRole>

Determines the controller role. Depending on the selected channel type different roles are assigned to the controller. For channel type "Data", master or slave can be assigned. If channel type "Advertising" is selected, the parameter is read only and displayed directly above the graph.
<span id="page-108-0"></span>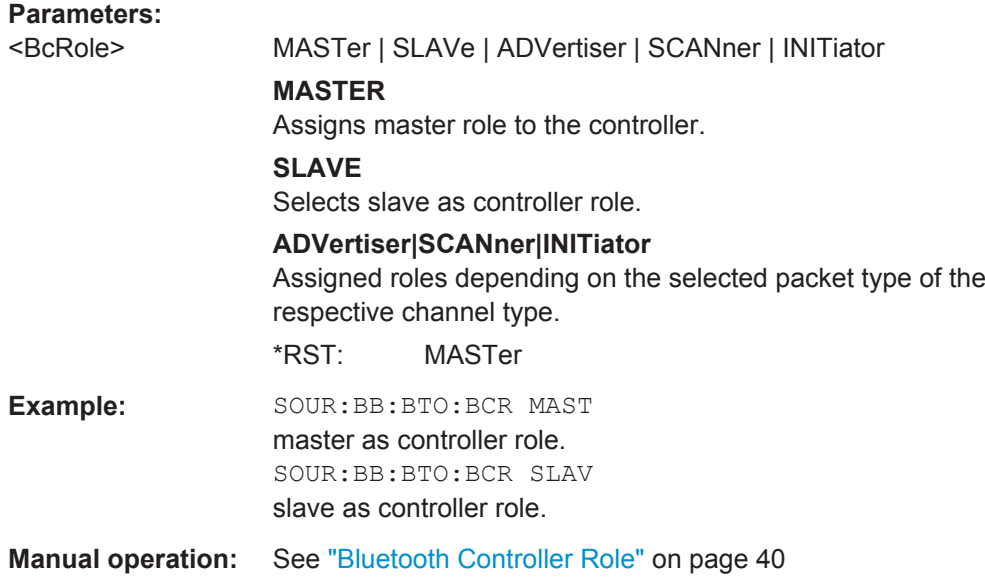

# **[:SOURce<hw>]:BB:BTOoth:BMODe** <BMode>

Determines the digital Bluetooth standard. Basic Rate + EDR or Bluetooth Low Energy are available.

#### **Parameters:**

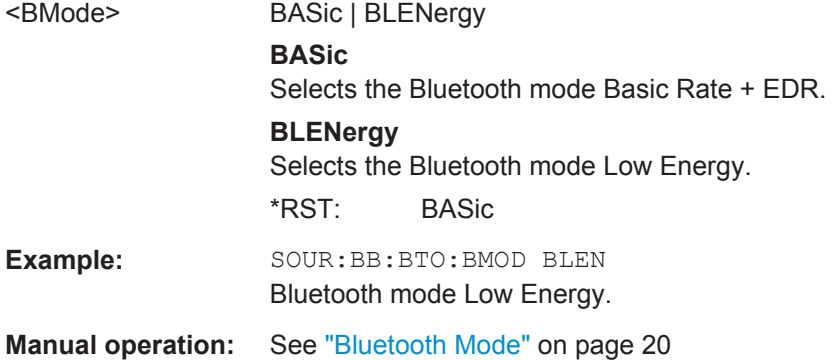

### **[:SOURce<hw>]:BB:BTOoth:DTTest:TPConfiguration:TPINterval** <TpInterval>

Sets the time interval between two consecutive test packets, with regard to the starting points.

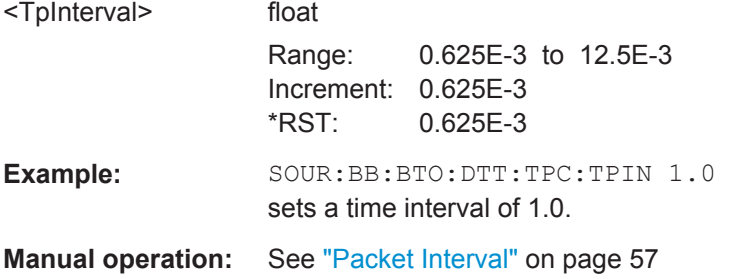

#### <span id="page-109-0"></span>**[:SOURce<hw>]:BB:BTOoth:DTTest:TPConfiguration:UPLength** <UpLength>

Sets the payload length.

**Parameters:**

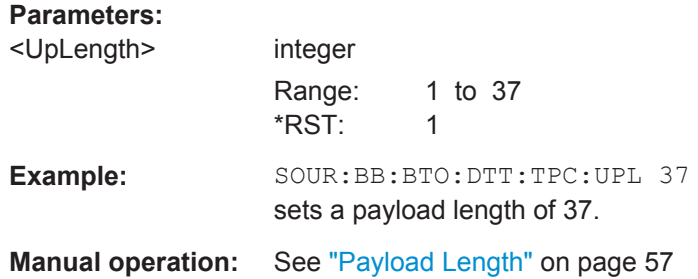

#### **[:SOURce<hw>]:BB:BTOoth:DTTest:TPConfiguration:UPSource** <UpSource>

Selects the data source used for the payload test packets.

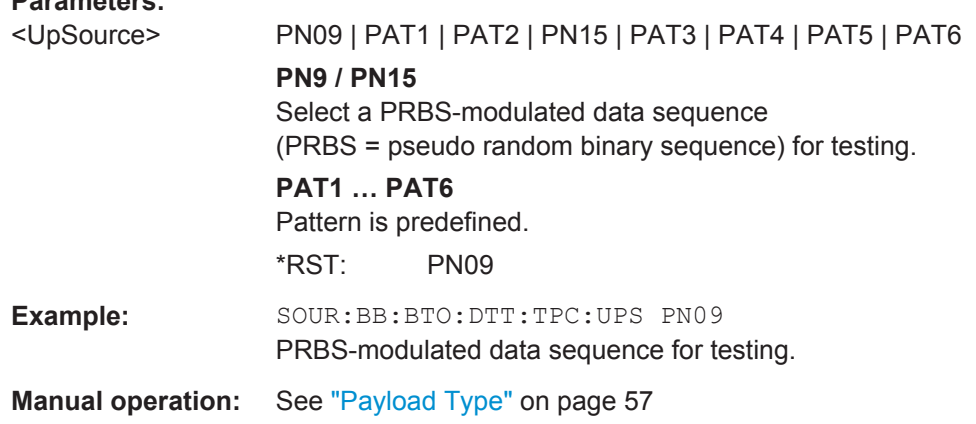

#### **[:SOURce<hw>]:BB:BTOoth:ECONfiguration:ACTable** <AcTable> **[:SOURce<hw>]:BB:BTOoth:ECONfiguration:DCTable** <DcTable> **[:SOURce<hw>]:BB:BTOoth:ECONfiguration:PCONfiguration:DCMTable** <DcmTable>

The data channel map table indicates the entire data set of the channels in a table.

Every channel is represented with bit positioned as per the data channel index. LSB represents data channel index 0 and the bit in position 36 represents data channel index 36.

If the channel is used channel its bit is to be set to '1'. Bit value '0' indicates that the channel is unused.

The bits in positions 37, 38 and 39 shall be set to zero upon transmission and ignored upon receipt.

**Note:** This parameter is relevant for data event and advertising frame configuration with the packet types:

CHANNEL\_MAP\_REQ

<span id="page-110-0"></span>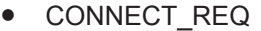

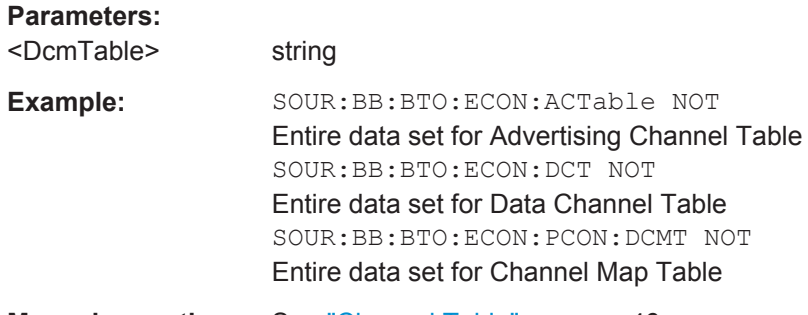

**Manual operation:** See ["Channel Table"](#page-45-0) on page 46

**[:SOURce<hw>]:BB:BTOoth:ECONfiguration:ACTable:CHANnel<ch0>:STATe** <State>

**[:SOURce<hw>]:BB:BTOoth:ECONfiguration:DCTable:CHANnel<ch0>:STATe** <State>

**[:SOURce<hw>]:BB:BTOoth:ECONfiguration:PCONfiguration:DCMTable: CHANnel<ch0>:STATe** <State>

Indicates used and unused data channels.

**Note:** The previously used syntax . . : SET<ch>: STATe has been replaced by ...: CHANnel<ch>: STATe. Compatibility to the previous commands is given.

This parameter is relevant for data event and advertising frame configuration with the packet types:

- CHANNEL MAP REQ
- CONNECT\_REQ

#### **Parameters:**

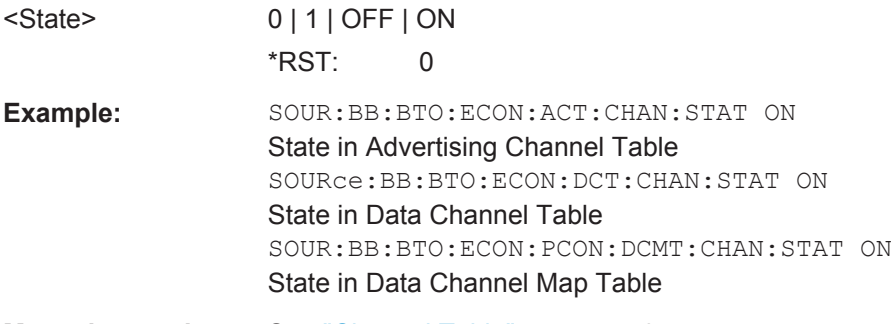

**Manual operation:** See ["Channel Table"](#page-45-0) on page 46

#### **[:SOURce<hw>]:BB:BTOoth:ECONfiguration:AEDelay** <AeDelay>

Sets a time delay between the start times of two consecutive advertising events. The value is added to the advertising event interval.

<span id="page-111-0"></span>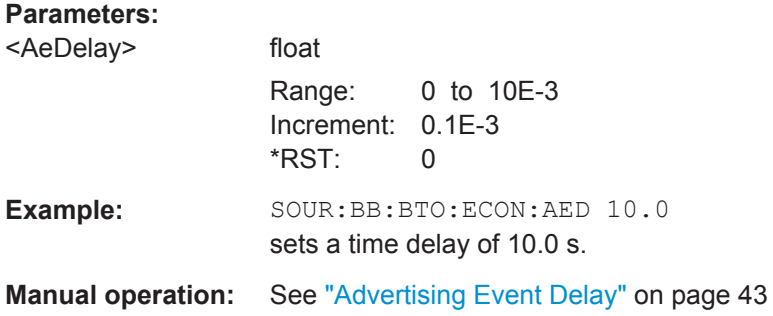

#### **[:SOURce<hw>]:BB:BTOoth:ECONfiguration:ADINterval** <AdInterval>

Sets the time interval between two consecutive advertising events for packet type "ADV\_DIRECT\_IND".

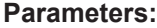

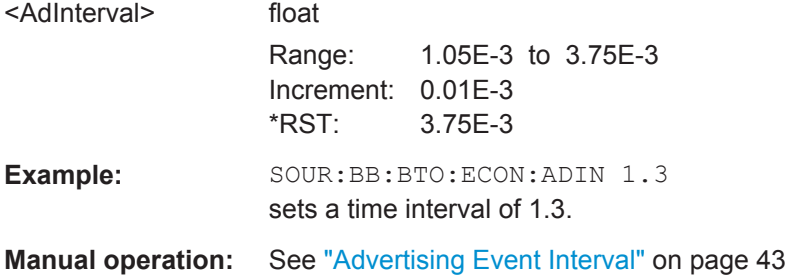

#### **[:SOURce<hw>]:BB:BTOoth:ECONfiguration:AEINterval** <AeInterval>

Sets the time interval between two consecutive advertising events, with regard to the starting points.

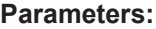

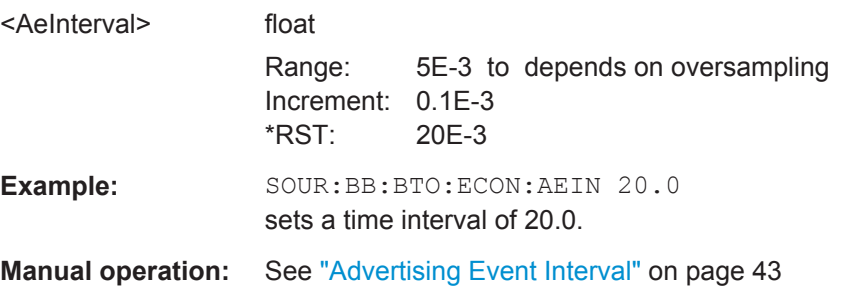

#### **[:SOURce<hw>]:BB:BTOoth:ECONfiguration:APINterval** <ApInterval>

Sets the time interval between packets starting points of two consecutive packets in the advertising channel.

<span id="page-112-0"></span>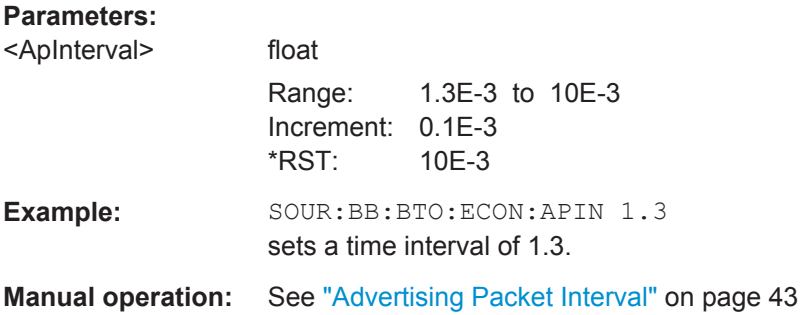

### **[:SOURce<hw>]:BB:BTOoth:ECONfiguration:LCMode** <LcMode>

Selects the link layer connection mode. In order to provide safe transmission of payload data, the data in the packet can be encrypted. If activated, the payload data follows MIC (Message authentication Code).

#### **Parameters:**

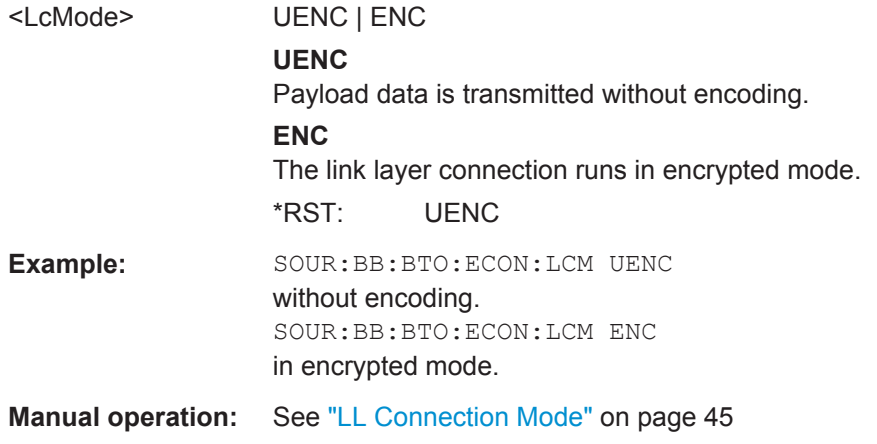

#### **[:SOURce<hw>]:BB:BTOoth:ECONfiguration:LTKey** <LtKey>

Indicates the time the controller needs to receive the long term key from the host. After this time, the controller is ready to enter into the last phase of encryption mode setup.

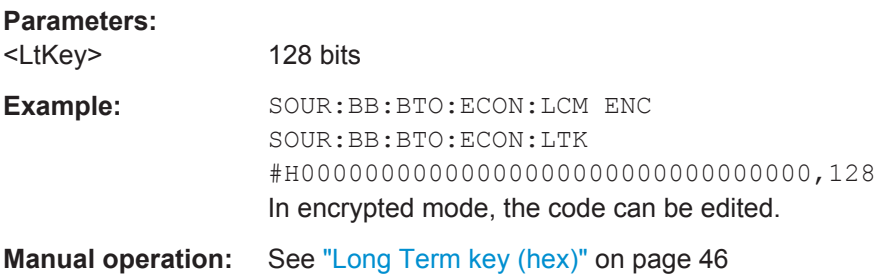

#### **[:SOURce<hw>]:BB:BTOoth:ECONfiguration:PCONfiguration:AADDress** <AAddress>

Sets the access address of the link layer connection (32-bit string).

<span id="page-113-0"></span>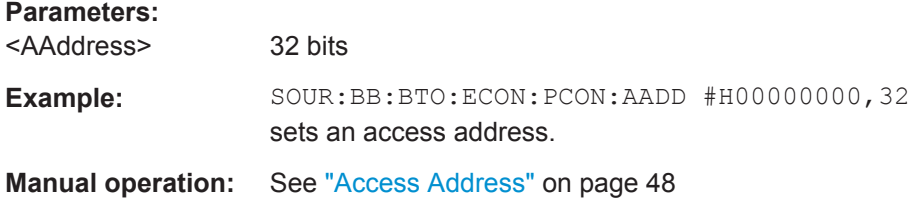

**[:SOURce<hw>]:BB:BTOoth:ECONfiguration:PCONfiguration:ACID** <Acid> **[:SOURce<hw>]:BB:BTOoth:ECONfiguration:PCONfiguration:ACASsigned** <AcAssigned>

**[:SOURce<hw>]:BB:BTOoth:ECONfiguration:PCONfiguration:SCASsigned** <ScAssigned>

**[:SOURce<hw>]:BB:BTOoth:ECONfiguration:PCONfiguration:SCID** <Scid> **[:SOURce<hw>]:BB:BTOoth:ECONfiguration:PCONfiguration:ICASsigned** <IcAssigned>

**[:SOURce<hw>]:BB:BTOoth:ECONfiguration:PCONfiguration:ICID** <Icid>

Sets the advertiser´s device address. In bluetooth low energy systems all the transmissions start with an 8 bit preamble followed by an access address. The access address is composed of a the parts "Company Id" (LSB) and the "Company assigned" (MSB). Beside the address fields the notation is given. For advertising channel packets the format of the device address differs, depending on the selected address type.

"Public Address Types"

The public address is given from the registration authority IEEE and is composed of:

- LSB: 24 bits = company\_assigned
- MSB: 24 bits = company\_id
- "Private Address Type" A private address is optional and composed of:
	- $-$  LSB: 24 bits = hash
	- $-$  MSB: 24 bits = random

#### **Parameters:**

<Icid> 24 bits

**Example:** SOUR:BB:BTO:ECON:PCON:ACID #H000000,24 SOUR:BB:BTO:ECON:PCON:ACAS #H000000,24 Company\_Assigned and Company\_Id in Advertiser´s Device Address) SOUR:BB:BTO:ECON:PCON:SCAS #H000000,24 SOUR:BB:BTO:ECON:PCON:SCID #H000000,24 Company\_Assigned and Company\_Id in Scanners Device Address) SOUR:BB:BTO:ECON:PCON:ICAS #H000000,24 SOUR:BB:BTO:ECON:PCON:ICID #H000000,24 Company\_Assigned and Company\_Id in Initiators Device Address) **Manual operation:** See ["Controller´s Device Addr"](#page-52-0) on page 53

#### <span id="page-114-0"></span>**[:SOURce<hw>]:BB:BTOoth:ECONfiguration:PCONfiguration:CID** <Cid>

Sets the company identifier of the manufacturer of the Bluetooth Controller. A 16 bit value is set.

**Note:** This parameter is relevant for data frame configuration and for the packet type LL\_VERSION\_IND.

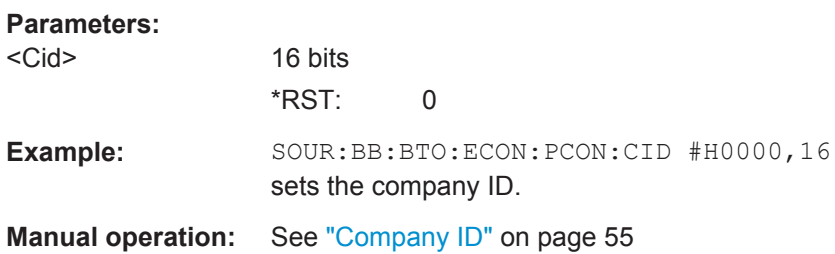

#### **[:SOURce<hw>]:BB:BTOoth:ECONfiguration:PCONfiguration:CINStant** <CInstant>

Sets a connection instant for indicating the connection event at which the new connection parameters are taken in use.

#### **Parameters:**

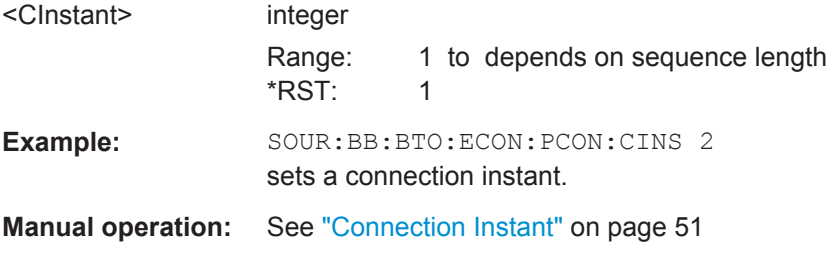

#### **[:SOURce<hw>]:BB:BTOoth:ECONfiguration:PCONfiguration:CINTerval** <CInterval>

(for data event and advertising frame configuration with the packet type CON-NECT\_REQ)

Set the time interval between the start points of two consecutive connection events.

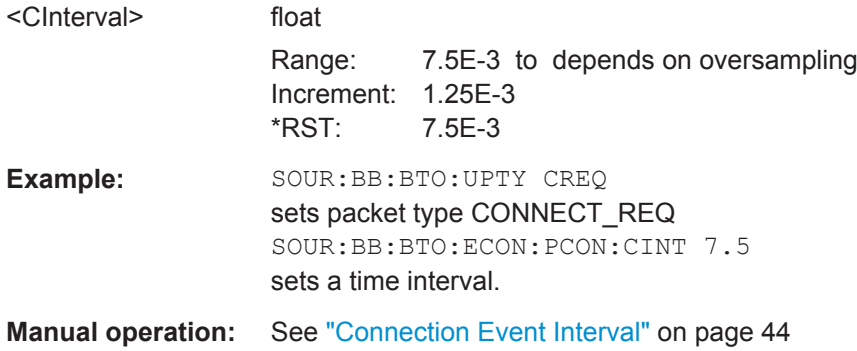

#### <span id="page-115-0"></span>**[:SOURce<hw>]:BB:BTOoth:ECONfiguration:PCONfiguration:CIValue** <CiValue>

Sets the initialization value for the CRC (Cyclic Redundary Check, 24 bits) calculation. A packet has been received correctly, when it has passed the CRC check.

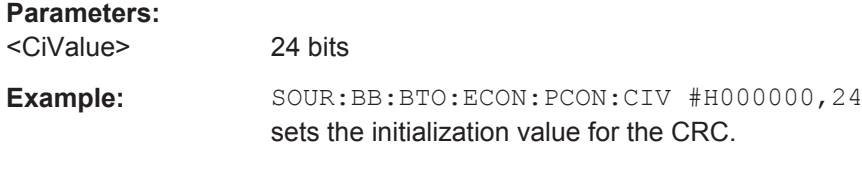

**Manual operation:** See ["CRC Initial"](#page-53-0) on page 54

#### **[:SOURce<hw>]:BB:BTOoth:ECONfiguration:PCONfiguration:DATA** <Data>

Selects the data source used for the payload.

#### **Parameters:**

<Data> ALL0 | ALL1 | PATTern | PN09 | PN11 | PN15 | PN16 | PN20 | PN21 | PN23 | DLISt

#### **All 0 / All 1**

0 data and 1 data is generated internally.

#### **Pattern**

Pattern is user definable.

#### **PN xx**

Pseudo-random noise sequence. XX can be equal to 9, 11, 15, 16, 20, 21, 23.

#### **Data List**

Internal data from a programmable data list is used. The data list can be generated by the Data List Editor or generated externally.

\*RST: PN09

**Example:** SOUR:BB:BTO:ECON:PCON:DATA ALL0 | ALL1 SOUR:BB:BTO:ECON:PCON:DATA PATT SOUR:BB:BTO:ECON:PCON:DATA:DPAT #H3F,8 SOUR:BB:BTO:ECON:PCON:DATA PN09 SOUR:BB:BTO:ECON:PCON:DATA DLIS SOUR:BB:BTO:ECON:PCON:DATA:DSEL 'bluetooth-le'

**Manual operation:** See ["Data Source"](#page-49-0) on page 50

#### **[:SOURce<hw>]:BB:BTOoth:ECONfiguration:PCONfiguration:DATA:DPATtern** <DPattern>

Selects the data for a pattern.

#### **Parameters:**

<DPattern> 64 bits \*RST: #H0,1

<span id="page-116-0"></span>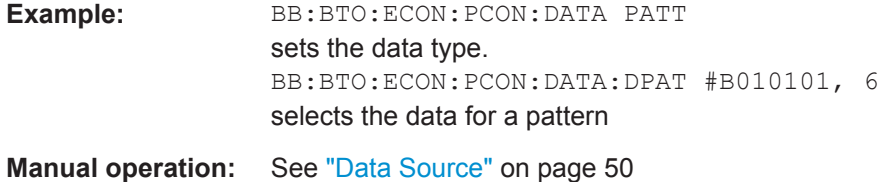

#### **[:SOURce<hw>]:BB:BTOoth:ECONfiguration:PCONfiguration:DATA:DSELection** <DSelection>

Selects data list file.

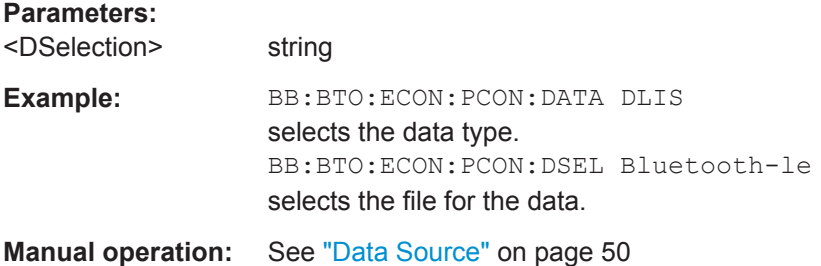

#### **[:SOURce<hw>]:BB:BTOoth:ECONfiguration:PCONfiguration:DLENgth** <DLength>

Sets the payload data length in bytes.

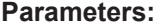

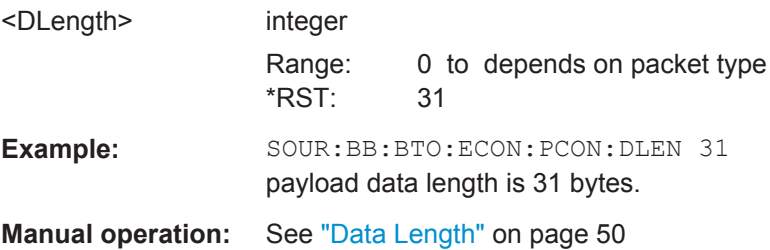

#### **[:SOURce<hw>]:BB:BTOoth:ECONfiguration:PCONfiguration:DWHitening** <DWhitening>

Activates or deactivates the Data Whitening. Evenly distributed white noise is ideal for the transmission and real data can be forced to look similar to white noise with different methods called Data Whitening. Applied to the PDU and CRC fields of all packet types, whitening is used to avoid long equal seqeunces in the data bit stream.

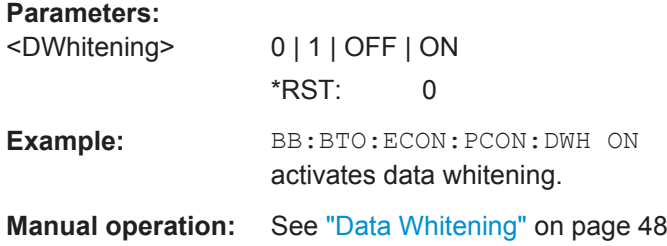

#### <span id="page-117-0"></span>**[:SOURce<hw>]:BB:BTOoth:ECONfiguration:PCONfiguration:ECODe** <ECode>

Sets the error code value to inform the remote device why the connection is about to be terminated in case of LL\_TERMINATE\_IND packet. On the other hand, this parameter for LL\_REJECT\_IND packet is used for the reason a request was rejected. A 8 bit value is set.

**Note:** This parameter is relevant for data frame configuration and the packet type:

- LL\_TERMINATE\_IND
- LL\_REJECT\_IND

#### **Parameters:**

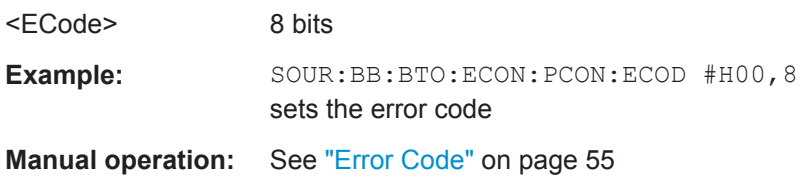

#### **[:SOURce<hw>]:BB:BTOoth:ECONfiguration:PCONfiguration:EDIVersifier** <EDiversifier>

Sets the encrypted diversifier of the master for device identification. The parameter is an initialization vector provided by the Host in the HCI\_ULP\_Start\_Encryption command.

#### **Parameters:**

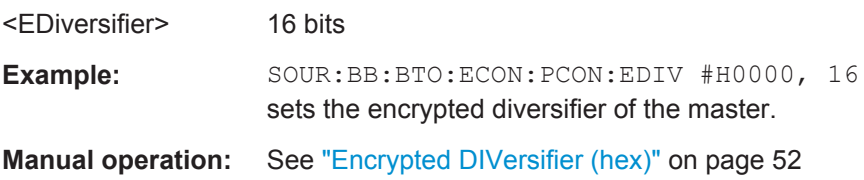

#### **[:SOURce<hw>]:BB:BTOoth:ECONfiguration:PCONfiguration:FSLength** <FsLength>

Enables that the feature set length is indicated. FeatureSet indicates whether the Controller features are used or not. All the data in FeatureSet is RFU(zero).

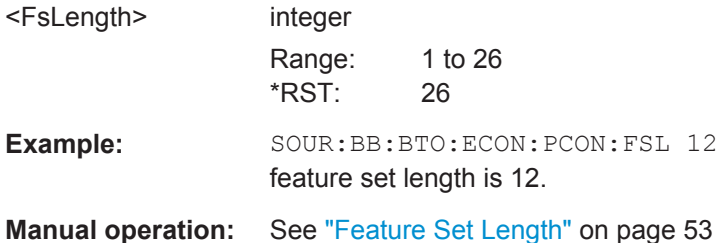

#### <span id="page-118-0"></span>**[:SOURce<hw>]:BB:BTOoth:ECONfiguration:PCONfiguration:HLENgth** <HLength>

(for data event and advertising frame configuration with the packet type CON-NECT\_REQ)

Sets the difference from the current channel to the next channel. The master and slave devices determine the data channel in use for every connection event from the channel map. Hop length is set for the LL connection and communicated in the CON-NECT\_REQ and CHANNEL\_MAP\_REQ packets.

#### **Parameters:**

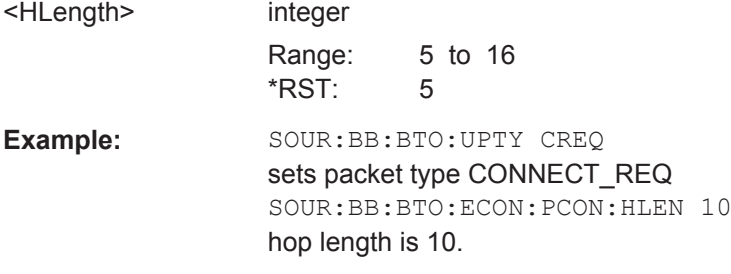

**Manual operation:** See ["Hop Length"](#page-51-0) on page 52

#### **[:SOURce<hw>]:BB:BTOoth:ECONfiguration:PCONfiguration:LCTimeout** <LcTimeout>

(for data event and advertising frame configuration with the packet type:

#### CONNECT\_REQ

Defines the maximum time between two correctly received Bluetooth Low Energy packets in the LL connection before the connection is considered lost.

#### **Parameters:**

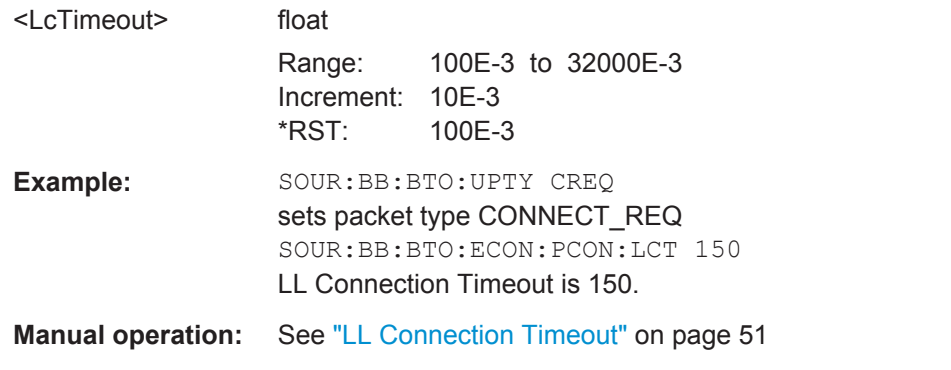

#### **[:SOURce<hw>]:BB:BTOoth:ECONfiguration:PCONfiguration:MIVector** <MiVector>

**[:SOURce<hw>]:BB:BTOoth:ECONfiguration:PCONfiguration:SIVector** <SiVector>

Sets the master's or the slave's portion of the initialization vector(IVm/IVs).

<span id="page-119-0"></span>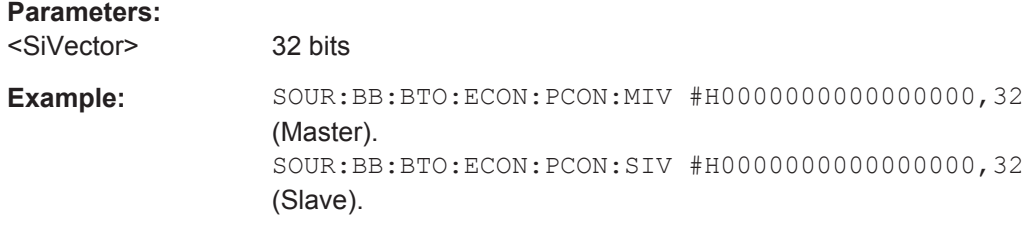

### **[:SOURce<hw>]:BB:BTOoth:ECONfiguration:PCONfiguration:MSKD** <Mskd> **[:SOURce<hw>]:BB:BTOoth:ECONfiguration:PCONfiguration:SSKD** <Sskd>

Sets the master's or the slave's portion of the session key diversifier (SKDm/SKDs).

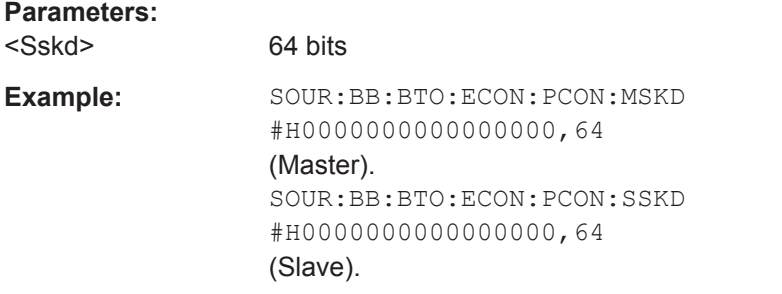

#### **[:SOURce<hw>]:BB:BTOoth:ECONfiguration:PCONfiguration:NCINterval** <NcInterval>

(for data event and advertising frame configuration with the packet type CONNEC-TION\_UPDATE\_REQ)

Sets the time interval between the start points of two consecutive connection events.

#### **Parameters:**

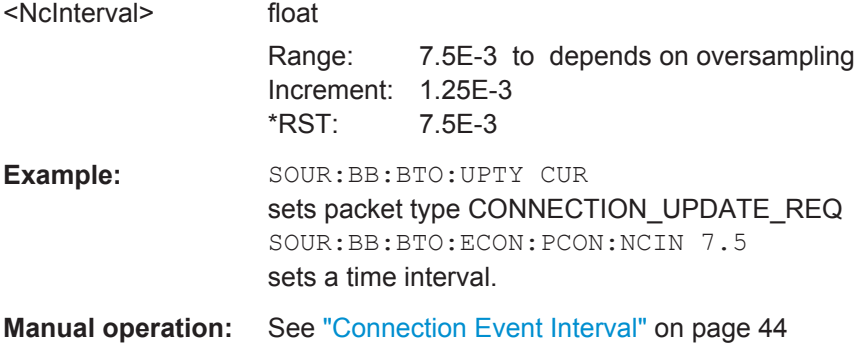

#### **[:SOURce<hw>]:BB:BTOoth:ECONfiguration:PCONfiguration:NLCTimeout** <NlcTimeout>

(for data event and advertising frame configuration with the packet type CONNEC-TION\_UPDATE\_REQ)

Defines the maximum time between two correctly received Bluetooth Low Energy packets in the LL connection before the connection is considered lost.

#### <span id="page-120-0"></span>**Parameters:**

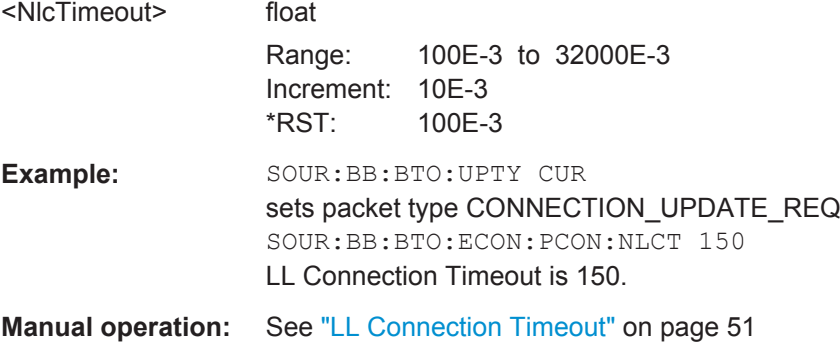

#### **[:SOURce<hw>]:BB:BTOoth:ECONfiguration:PCONfiguration:NSLatency** <NsLatency>

(for data event and advertising frame configuration with the packet type CONNEC-TION\_UPDATE\_REQ)

Sets a number of consecutive connection events the slave can ignore for asymmetric link layer connections.

#### **Parameters:**

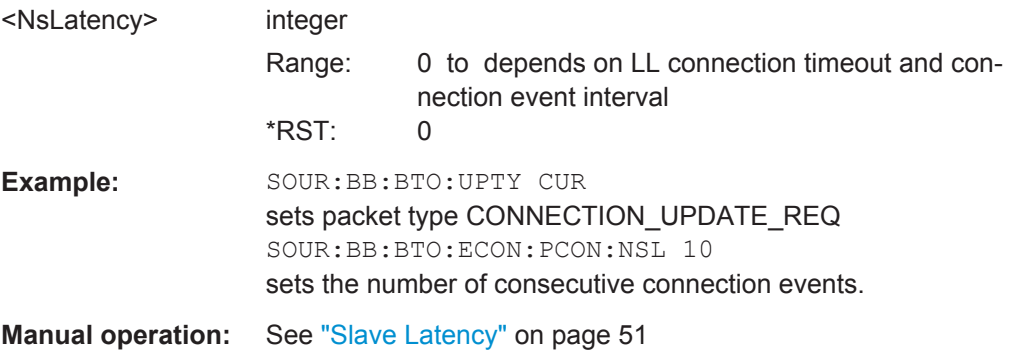

#### **[:SOURce<hw>]:BB:BTOoth:ECONfiguration:PCONfiguration:NSValue** <NsValue>

Sets the start value of the next expected packet from the same device in the LL connection ("N"ext"E"xpected "S"equence"N"umber). This parameter can be set in the first event. From the second event this field is not indicated.

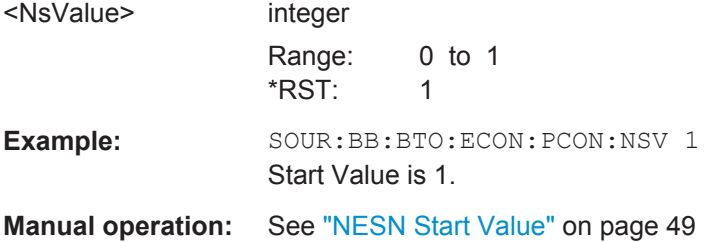

#### <span id="page-121-0"></span>**[:SOURce<hw>]:BB:BTOoth:ECONfiguration:PCONfiguration:NWOFfset** <NwOffset>

(for data event and advertising frame configuration with the packet type CONNEC-TION\_UPDATE\_REQ)

Sets the start point of the transmit window.

# **Parameters:**

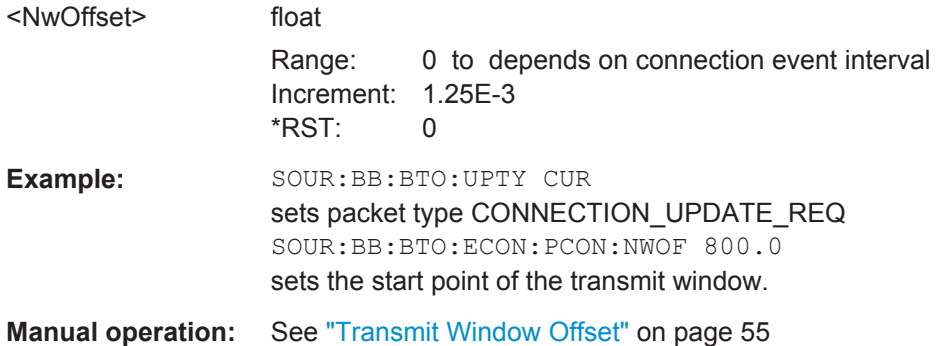

#### **[:SOURce<hw>]:BB:BTOoth:ECONfiguration:PCONfiguration:NWSize** <NwSize>

(for data event and advertising frame configuration with the packet type CONNEC-TION\_UPDATE\_REQ)

Sets the size of the transmit window, regarding to the start point.

### **Parameters:**

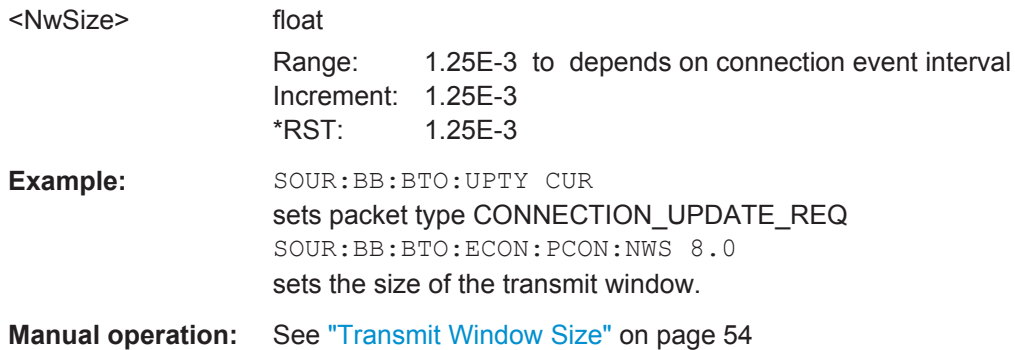

**[:SOURce<hw>]:BB:BTOoth:ECONfiguration:PCONfiguration:TATYpe** <TaType> **[:SOURce<hw>]:BB:BTOoth:ECONfiguration:PCONfiguration:RATYpe** <RaType>

Selects the address type of the controller device. Depending on the Bluetooth controller role either Tx or Rx or both address types are assigned. Subdivided into private and random, a Bluetooth LE device address consits of 48 bits. The format of the device address differs depending on the selected address type.

<span id="page-122-0"></span>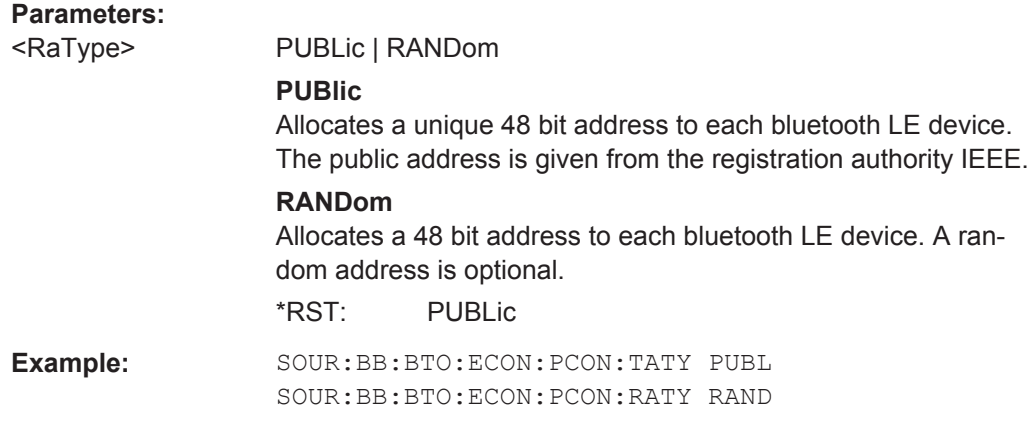

#### **[:SOURce<hw>]:BB:BTOoth:ECONfiguration:PCONfiguration:RVECtor** <RVector>

Sets the random vector of the master for device identification.The parameter is an initialization vector provided by the Host in the HCI\_ULP\_Start\_Encryption command.

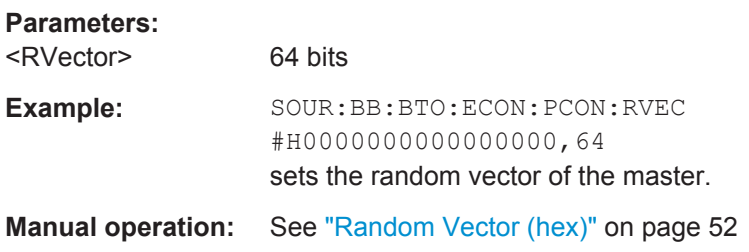

#### **[:SOURce<hw>]:BB:BTOoth:ECONfiguration:PCONfiguration:SCACcuracy** <ScAccuracy>

Defines the master´s clock accuracy with specified encoding. This parameter is used by the slave to determine required listening windows in the LL connection. It is a controller design parameter known by the Controller.

#### **Parameters:**

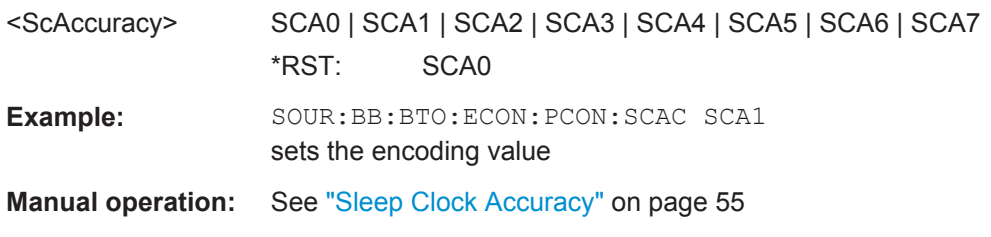

#### **[:SOURce<hw>]:BB:BTOoth:ECONfiguration:SDCI?**

Queries the number of the first active data channel.

#### **Return values:**

<SelectedChannel> integer

Range: 0 to 36 \*RST: 0

<span id="page-123-0"></span>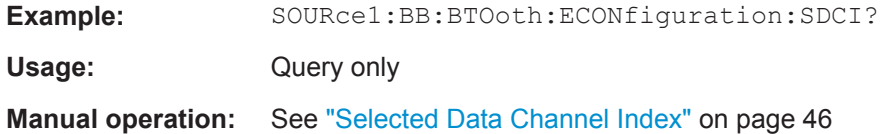

#### **[:SOURce<hw>]:BB:BTOoth:ECONfiguration:PCONfiguration:SLATency** <SLatency>

(for data event and advertising frame configuration with the packet type CON-NECT\_REQ)

Sets a number of consecutive connection events the slave can ignore for asymmetric link layer connections.

#### **Parameters:**

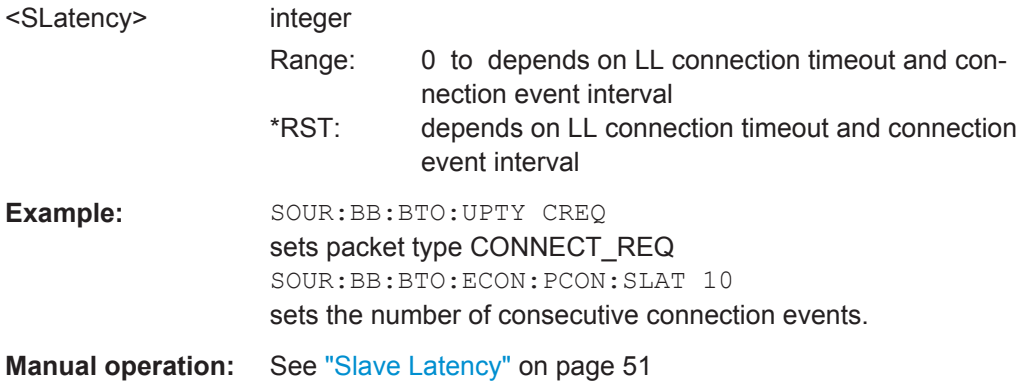

#### **[:SOURce<hw>]:BB:BTOoth:ECONfiguration:PCONfiguration:SSValue** <SsValue>

Sets the sequence number of the packet. This parameter can be set in the first event. From the second event this field is not indicated.

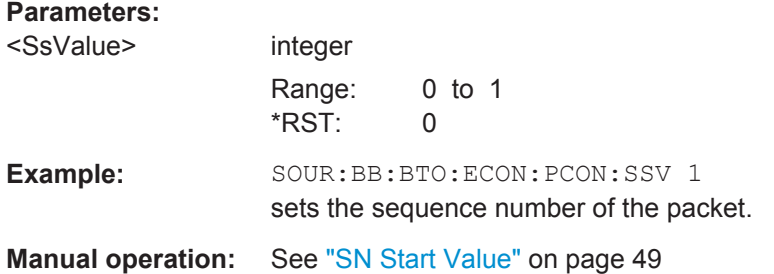

#### **[:SOURce<hw>]:BB:BTOoth:ECONfiguration:PCONfiguration:SVNumber** <SvNumber>

Sets a unique value for each implementation or revision of an implementation of the Bluetooth Controller. A 16 bit value is set.

**Note:** This parameter is relevant for data frame configuration and for the packet type:

LL\_VERSION\_IND.

#### <span id="page-124-0"></span>**Parameters:**

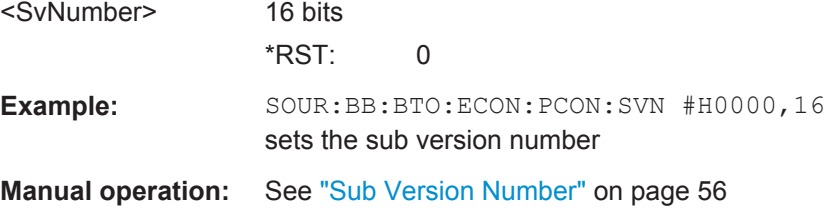

#### **[:SOURce<hw>]:BB:BTOoth:ECONfiguration:PCONfiguration:UTYPe** <UType>

Enables that an invalid control packet is indicated. The CtrType field indicates the value of the LL control packet that caused the transmission of this packet.

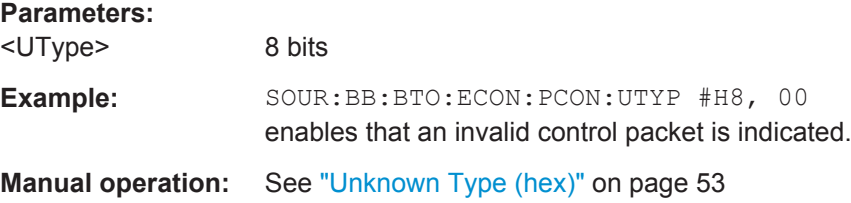

#### **[:SOURce<hw>]:BB:BTOoth:ECONfiguration:PCONfiguration:VNUMber** <VNumber>

Sets the company identifier of the manufacturer of the Bluetooth Controller. A 8 bit value is set.

**Note:** This parameter is relevant for data frame configuration and for the packet type LL\_VERSION\_IND.

#### **Parameters:**

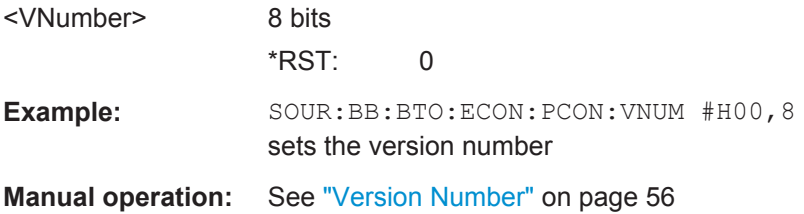

#### **[:SOURce<hw>]:BB:BTOoth:ECONfiguration:PCONfiguration:WOFFset** <WOffset>

(for data event and advertising frame configuration with the packet type CON-NECT\_REQ)

Sets the start point of the transmit window.

#### **Parameters:** <WOffset>

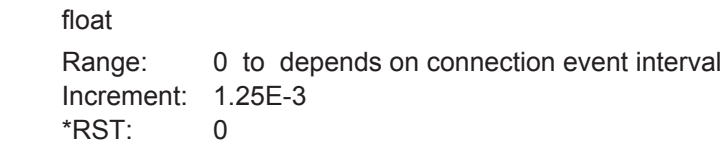

<span id="page-125-0"></span>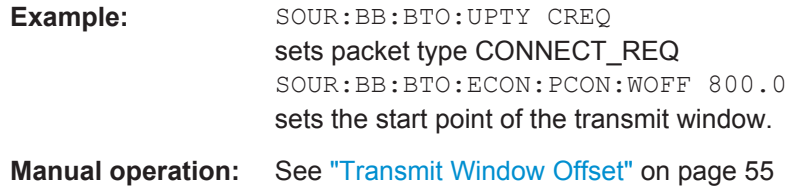

#### **[:SOURce<hw>]:BB:BTOoth:ECONfiguration:PCONfiguration:WSIZe** <WSize>

(for data event and advertising frame configuration with the packet type CON-NECT\_REQ)

Sets the size of the transmit window, regarding to the start point.

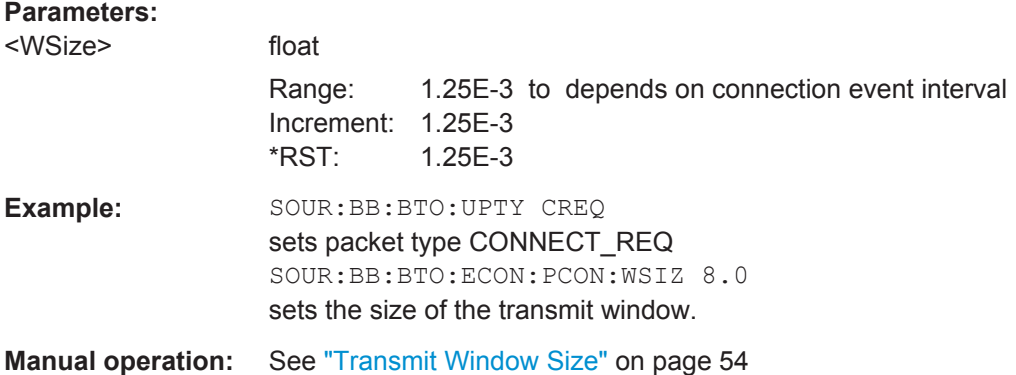

#### **[:SOURce<hw>]:BB:BTOoth:ECONfiguration:PNUMber** <PNumber>

Sets the number of Tx packets per event. Each connection contains at least one data channel packet. The maximum number of packets per event is determined by the duration of the connection event interval.

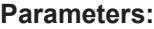

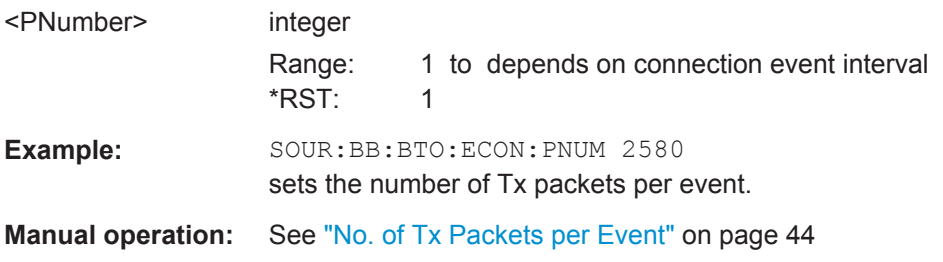

#### **[:SOURce<hw>]:BB:BTOoth:ECONfiguration:SINTerval** <SInterval>

Sets the time interval between the starting points of two consecutive windows during which the scanner is operating in an advertising channel.

<span id="page-126-0"></span>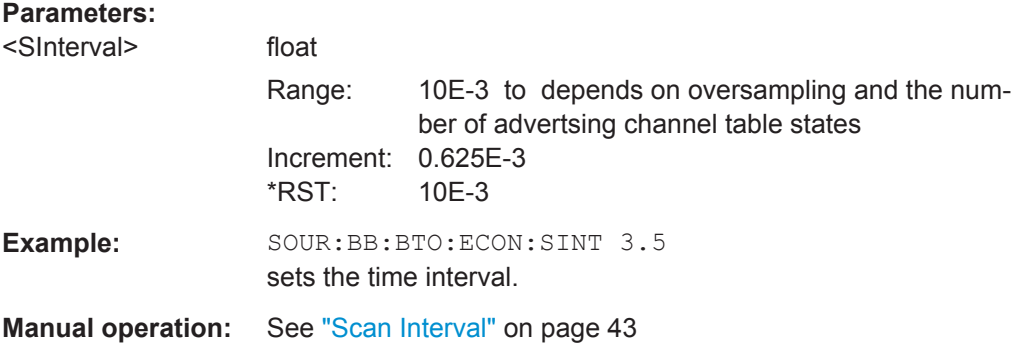

#### **[:SOURce<hw>]:BB:BTOoth:ECONfiguration:SWINdow** <SWindow>

Sets the length of the window during which the scanner is operating in the advertising channel. Note that the scan window is less or equal to the value of the scan interval.

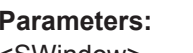

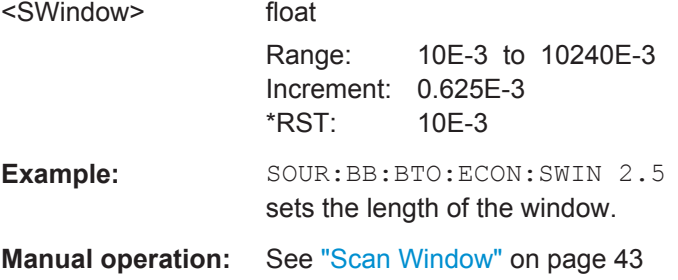

#### **[:SOURce<hw>]:BB:BTOoth:ECONfiguration:WOINfo?**

(for data event and advertising frame configuration with the packet type CON-NECT\_REQ)

Queries the start point of the transmit window.

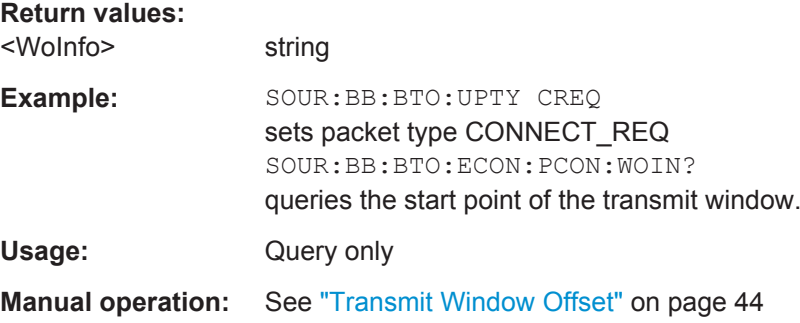

#### **[:SOURce<hw>]:BB:BTOoth:ECONfiguration:WSINfo?**

(for data event and advertising frame configuration with the packet type CON-NECT\_REQ)

Queries the size of the transmit window, regarding to the start point.

<span id="page-127-0"></span>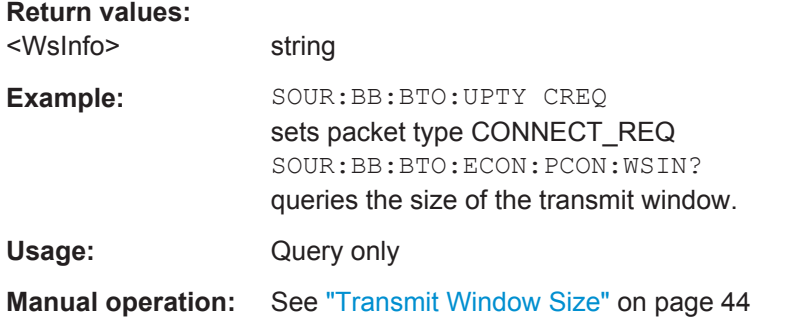

# **[:SOURce<hw>]:BB:BTOoth:UPTYpe** <UpType>

Selects the packet type. The available packets depend on the selected channel type.

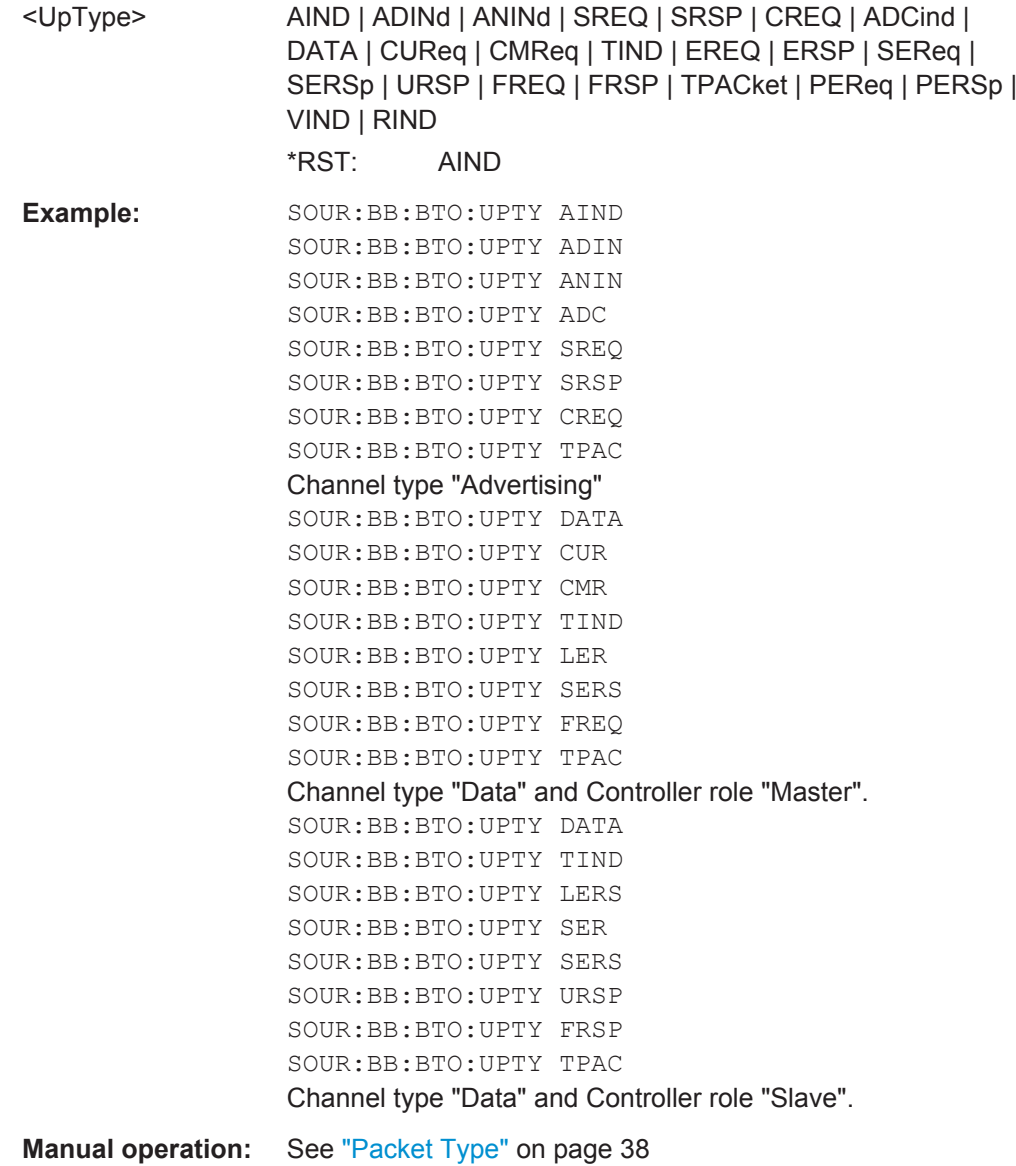

#### <span id="page-128-0"></span>**[:SOURce<hw>]:BB:BTOoth:USLength** <UsLength>

Selects the number of frames or events depending on the packet type. The signal repeats after the specified number of frames/events.

For SCAN\_REQ and CONNECT\_REQ packet, the sequence length is expressed in "Frames".

For TERMINATE IND packets, a default value according to the specification is given:

Master: 'SlaveLatency + 6'

Slave: '6'

For all other packet types the sequence length is expressed in "Events".

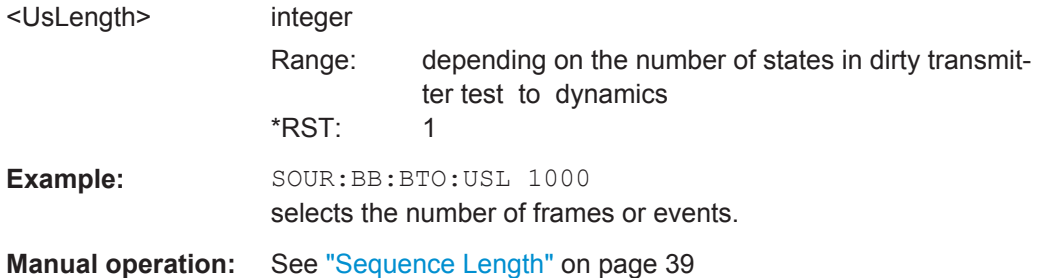

# List of Commands

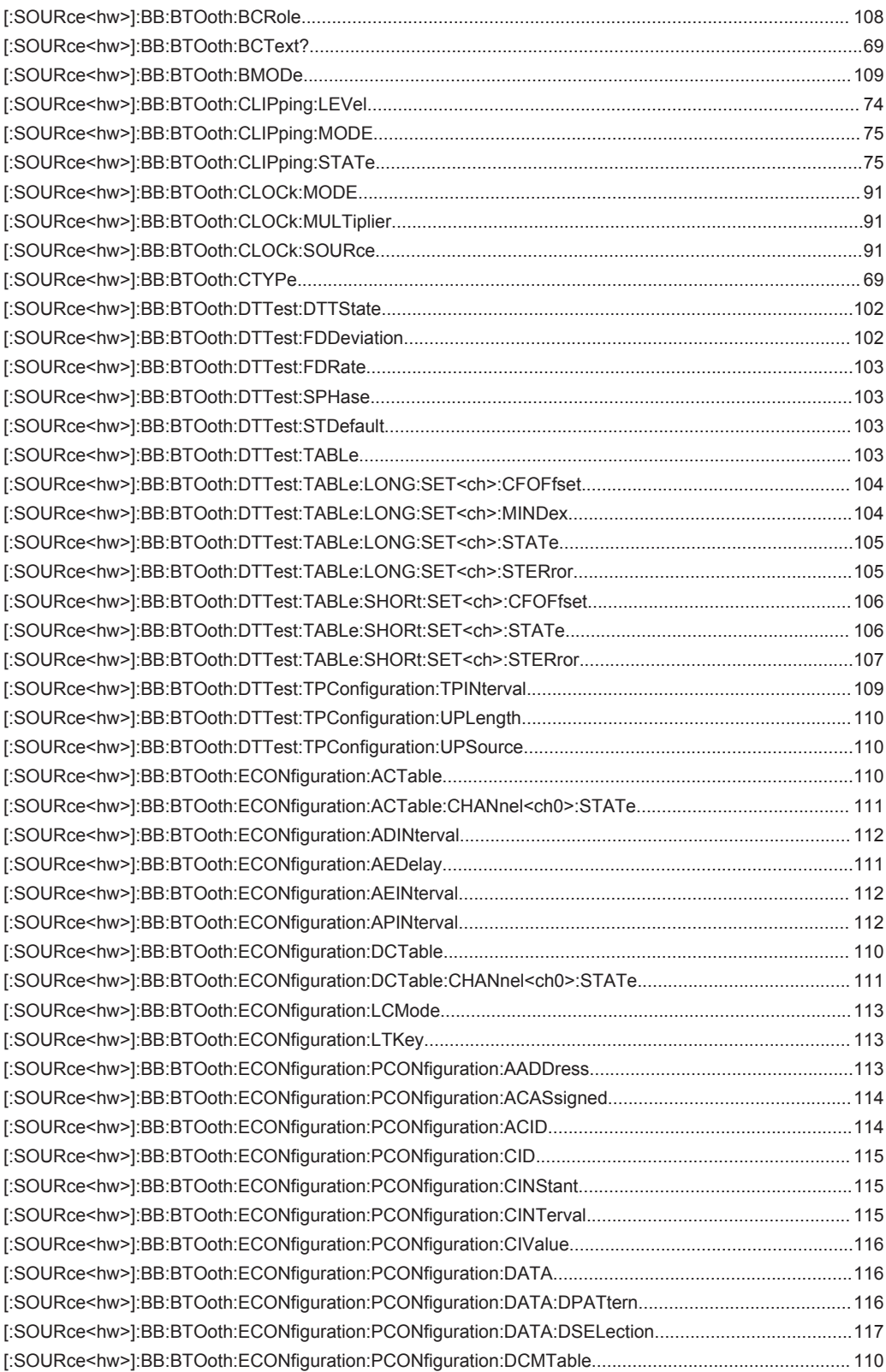

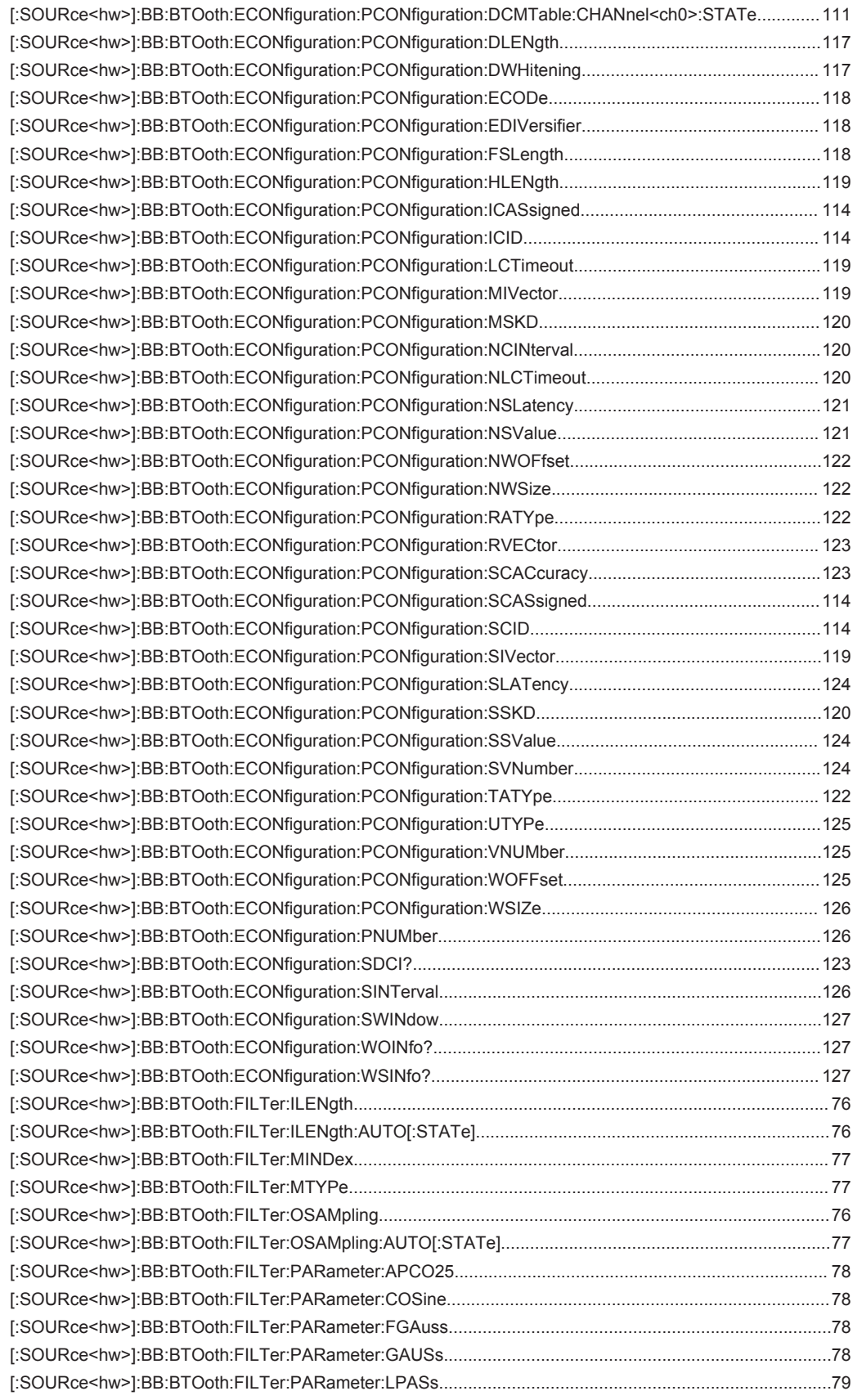

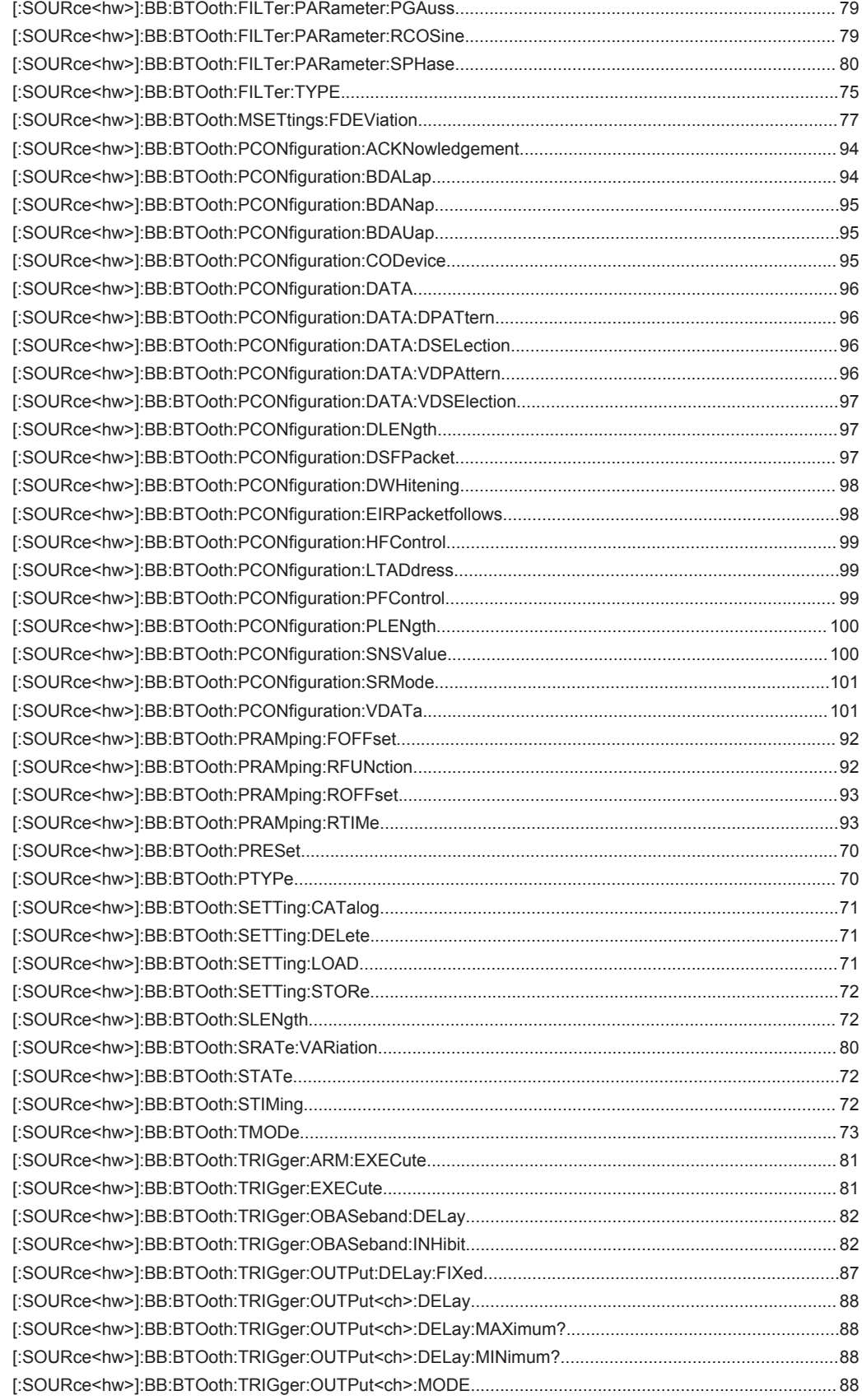

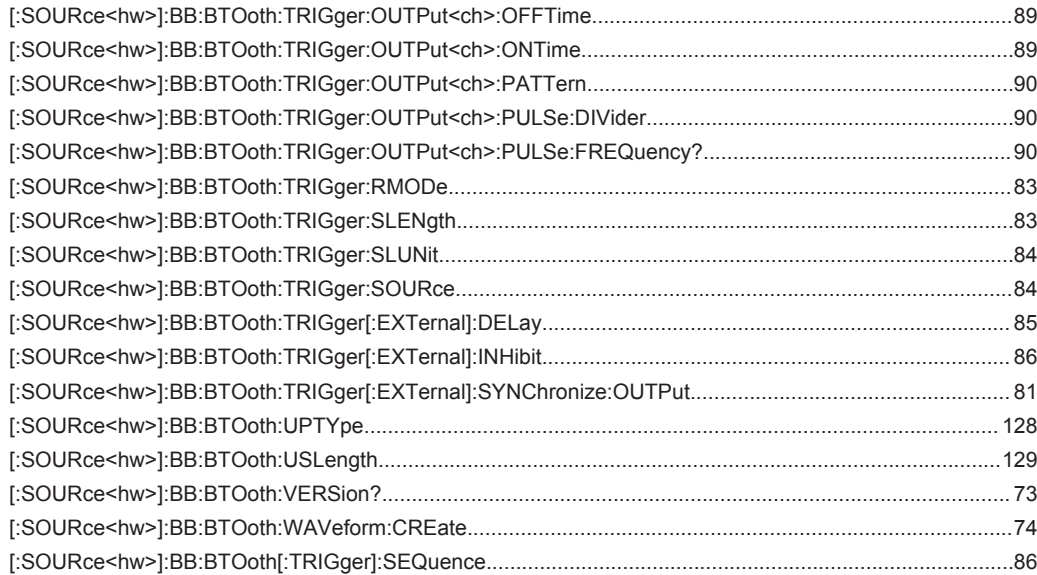

# Index

# $\mathbf{A}$

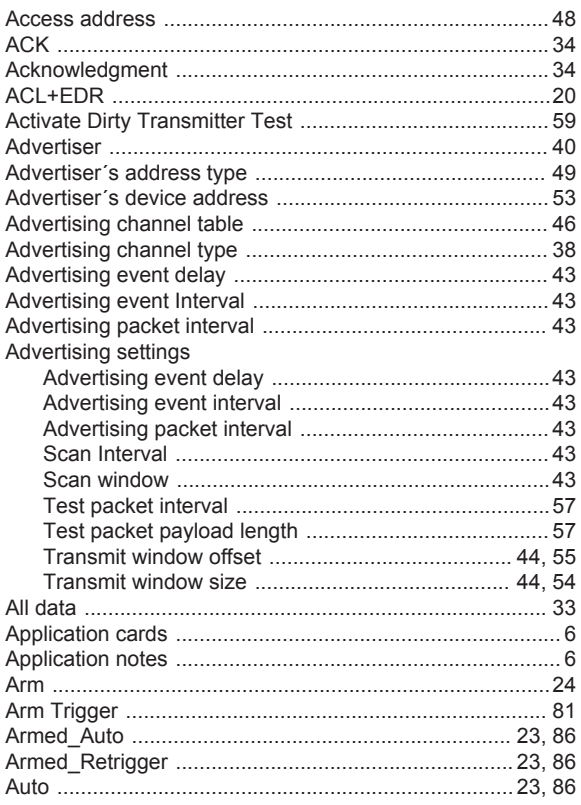

# $\overline{\mathsf{B}}$

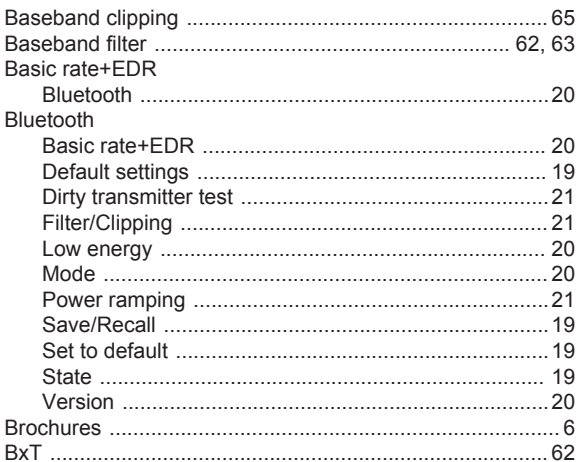

# $\mathbf c$

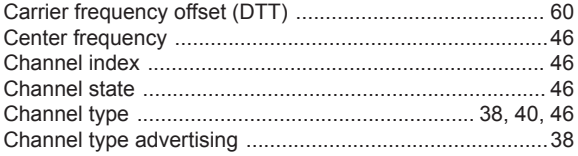

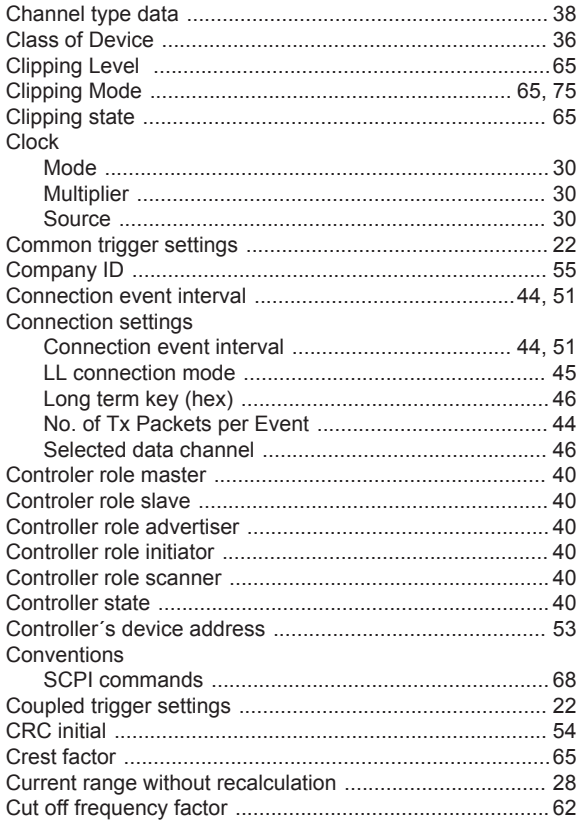

#### $\mathsf D$

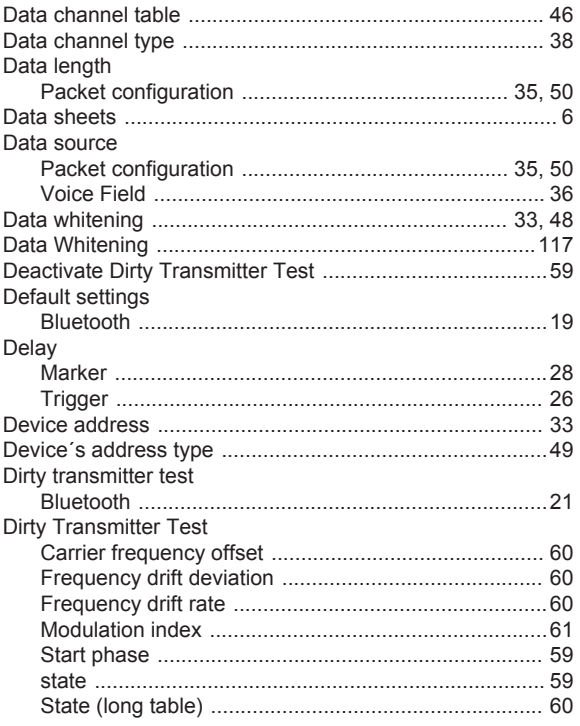

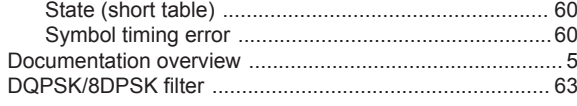

# $\overline{E}$

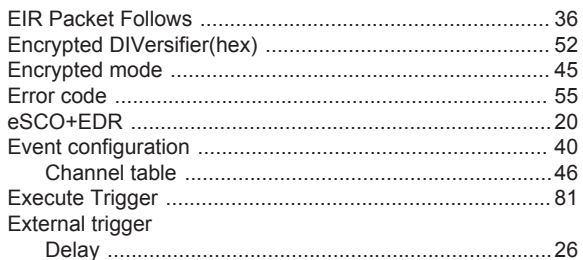

# $\overline{F}$

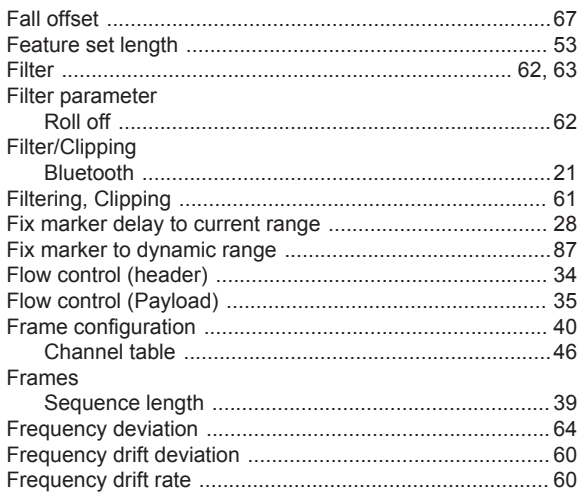

# G

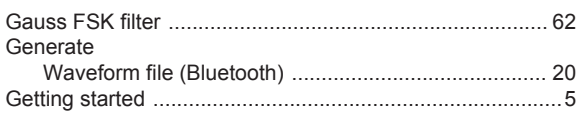

# $\mathsf{H}$

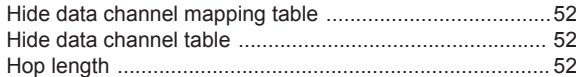

# $\overline{1}$

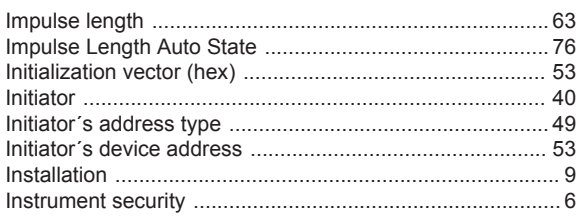

# $\bar{\mathbf{L}}$

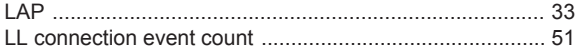

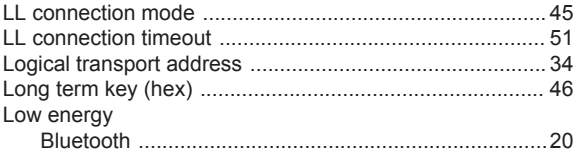

# M

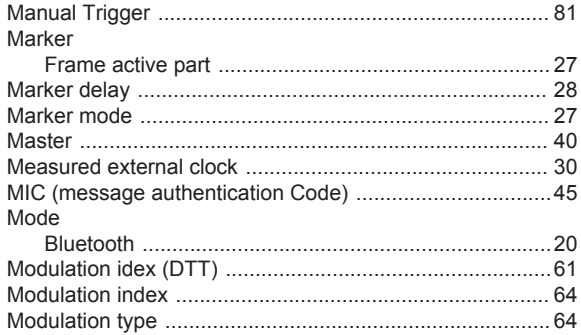

#### $\mathsf{N}$

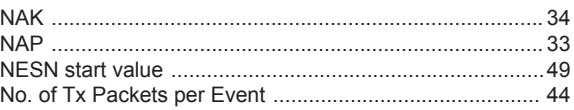

# $\mathbf{o}$

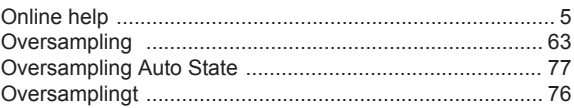

#### $\mathsf{P}$

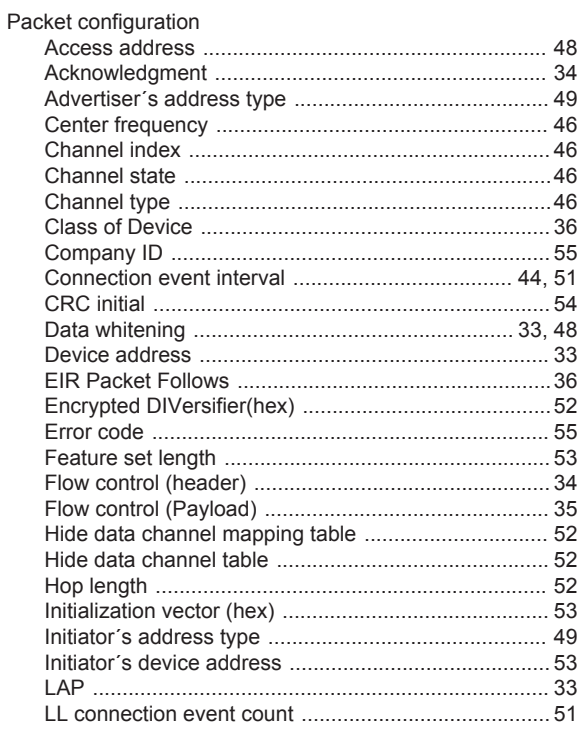

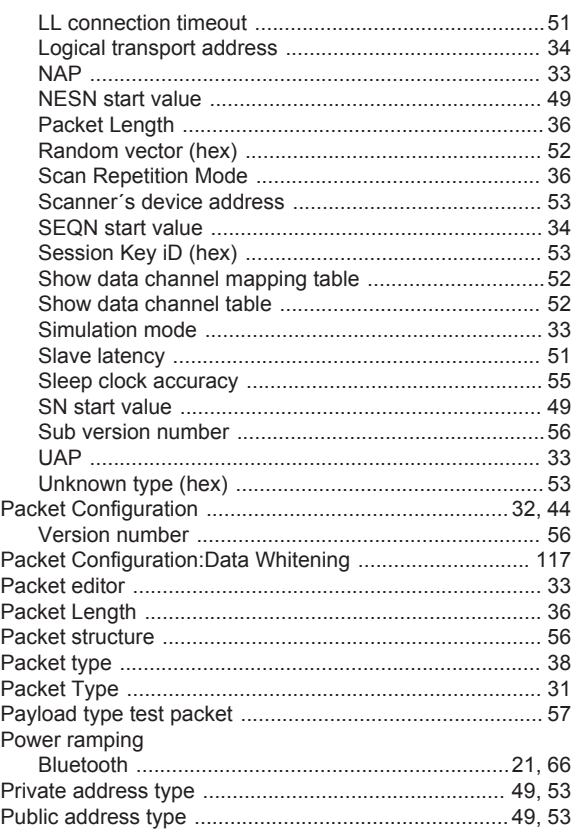

# $\overline{\mathsf{R}}$

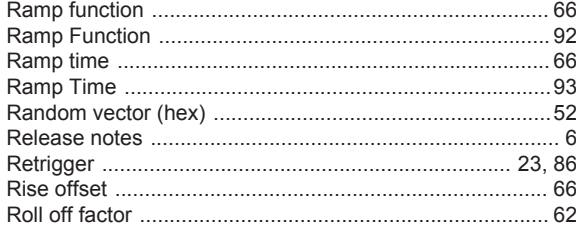

# S

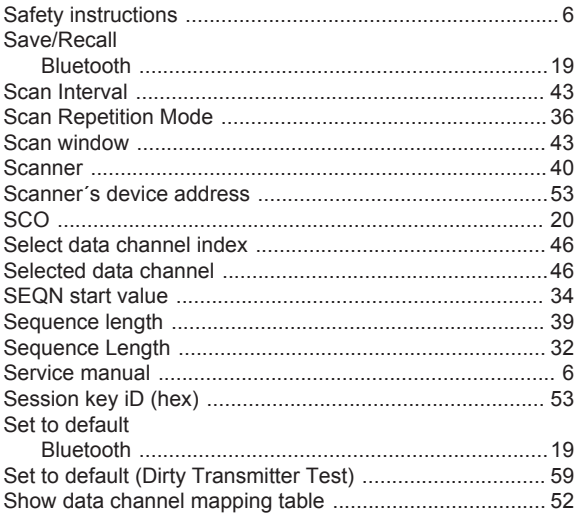

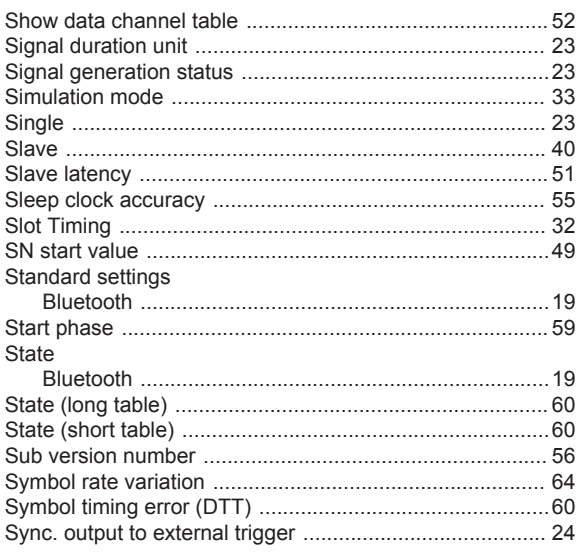

#### $\bar{T}$

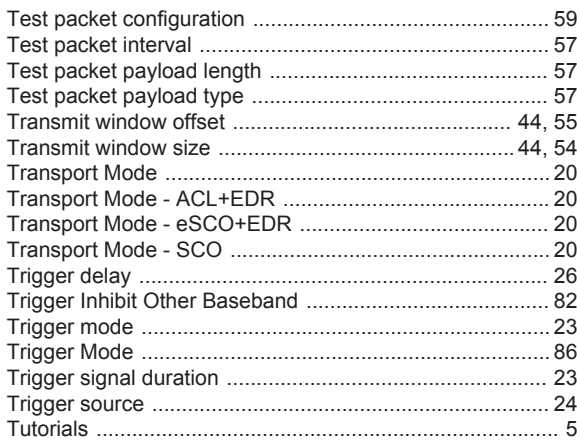

# $\cup$

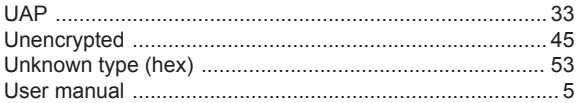

# $\mathsf{V}$

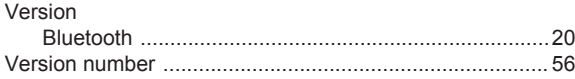

### W

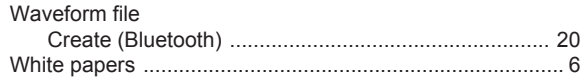